# CARTA HISTÒRICA DE **BARCELONA**

http://ajuntament.barcelona.cat/museuhistoria/cartahistorica/index.htm

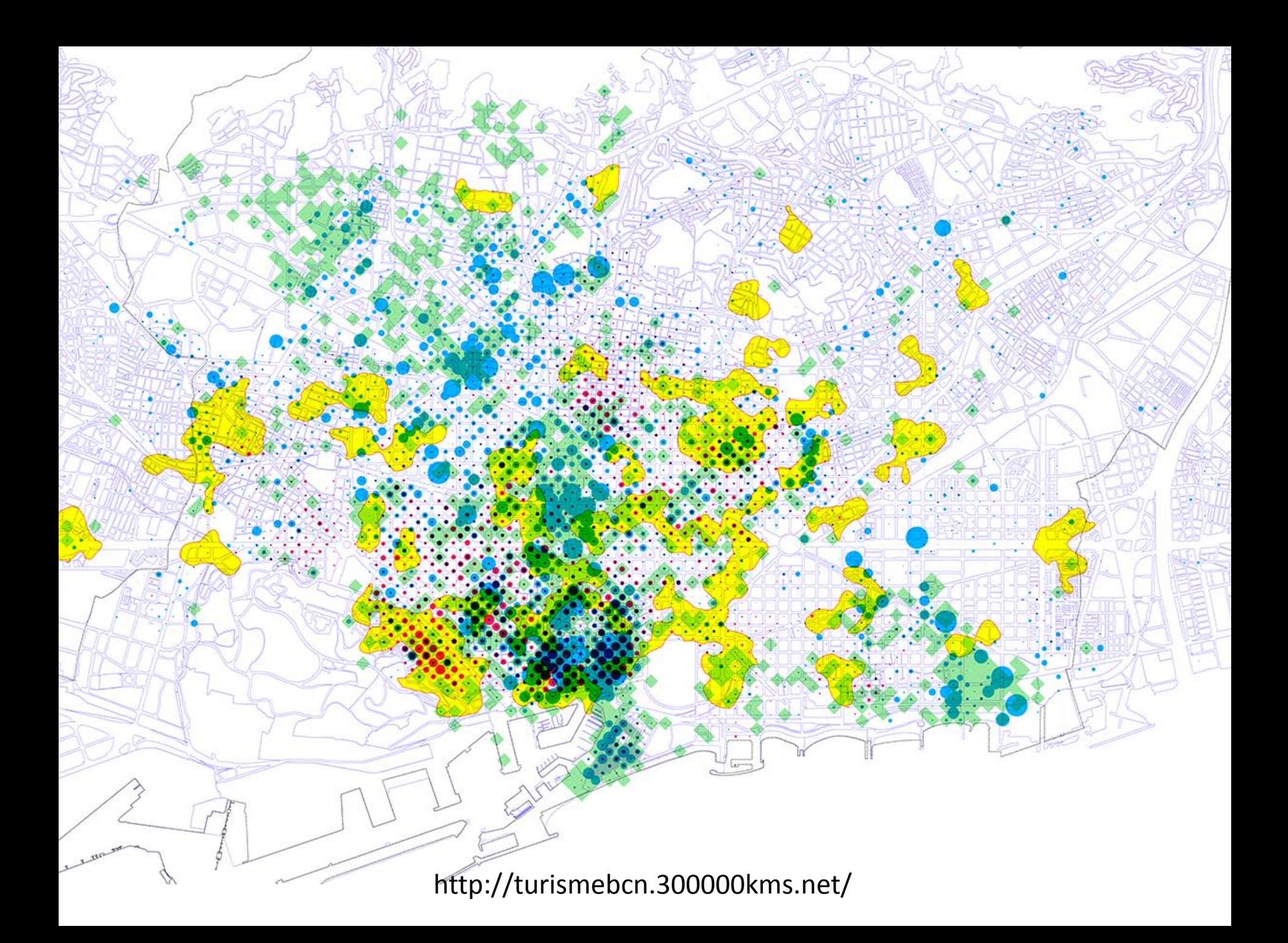

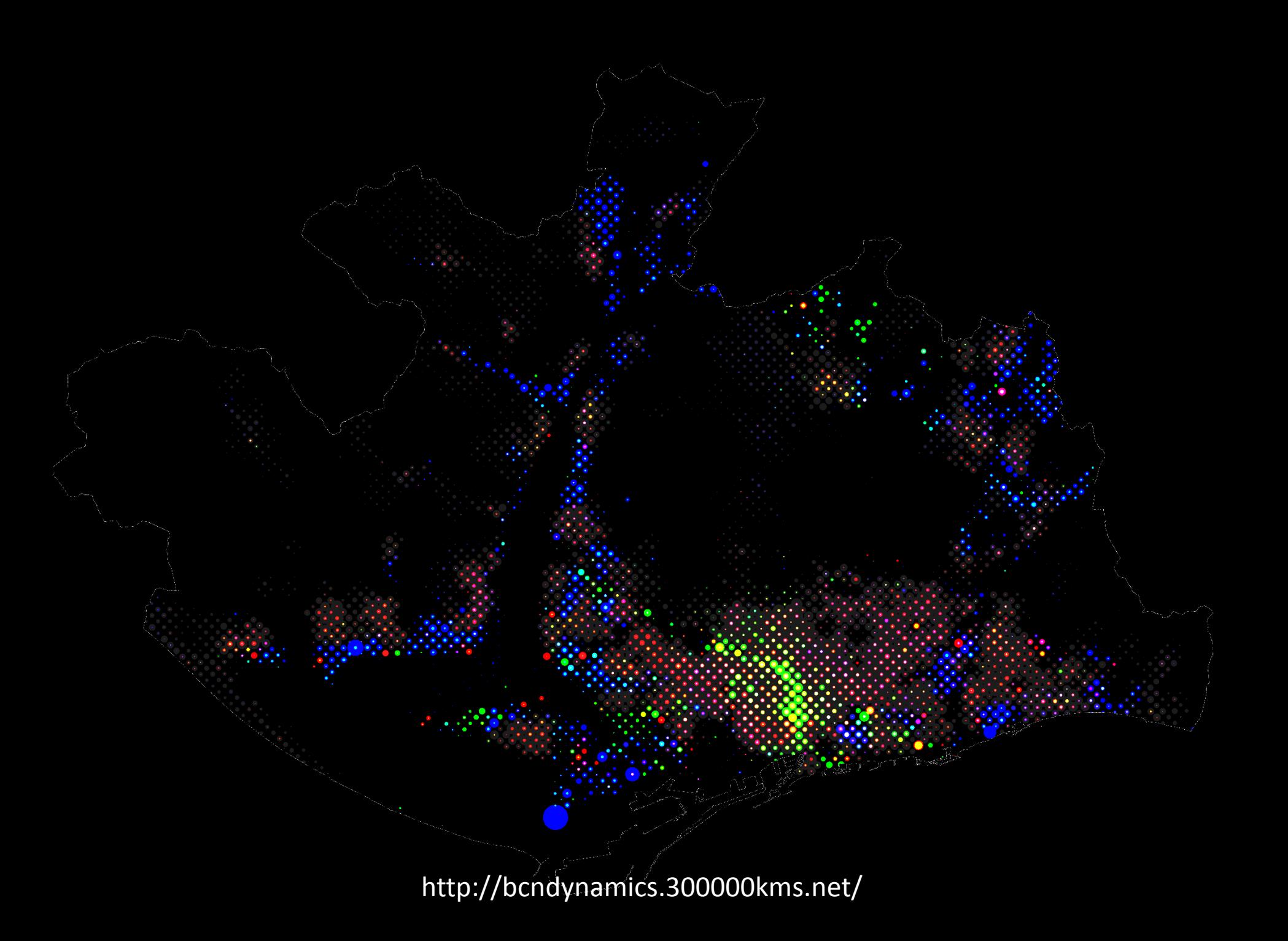

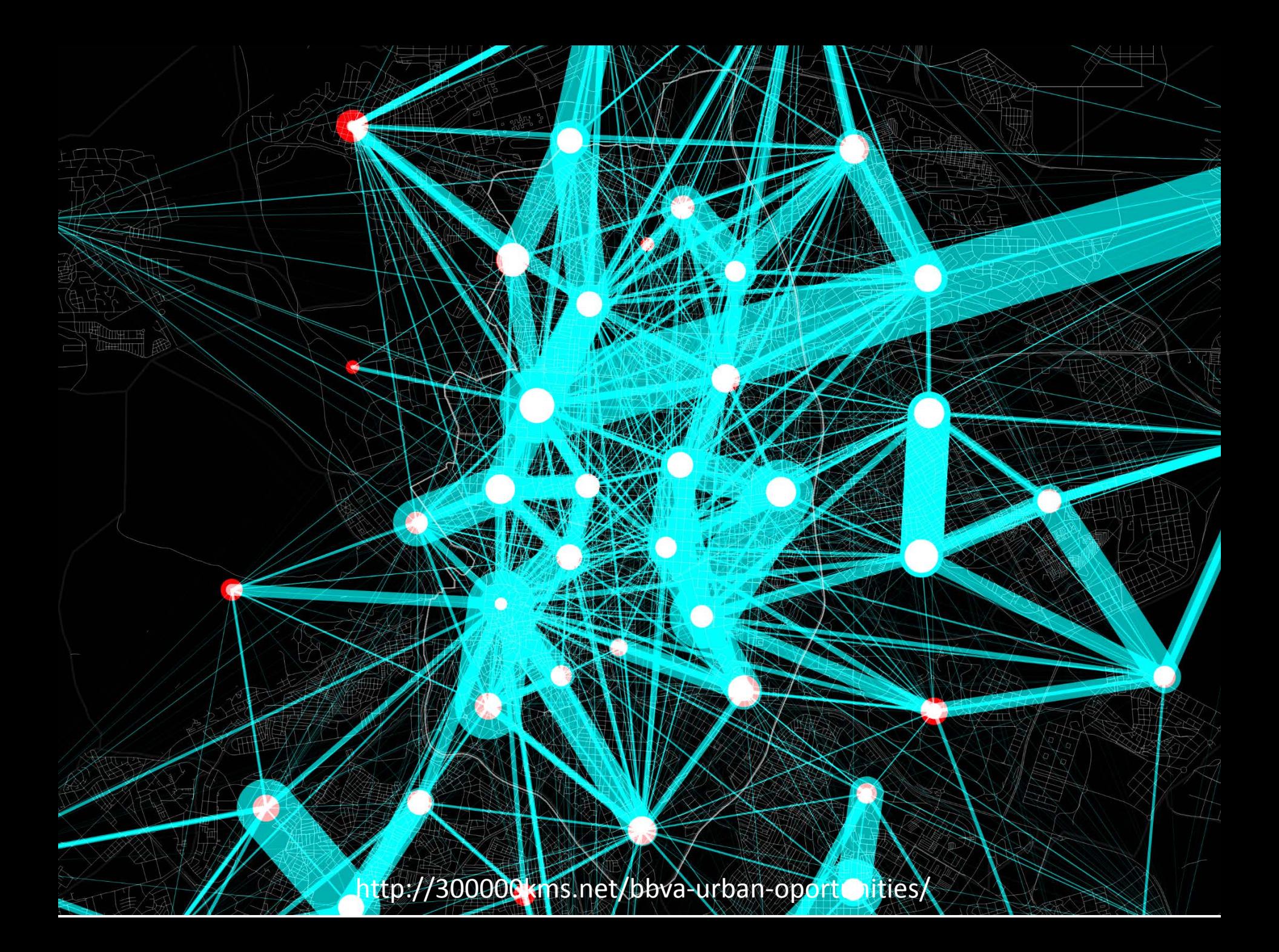

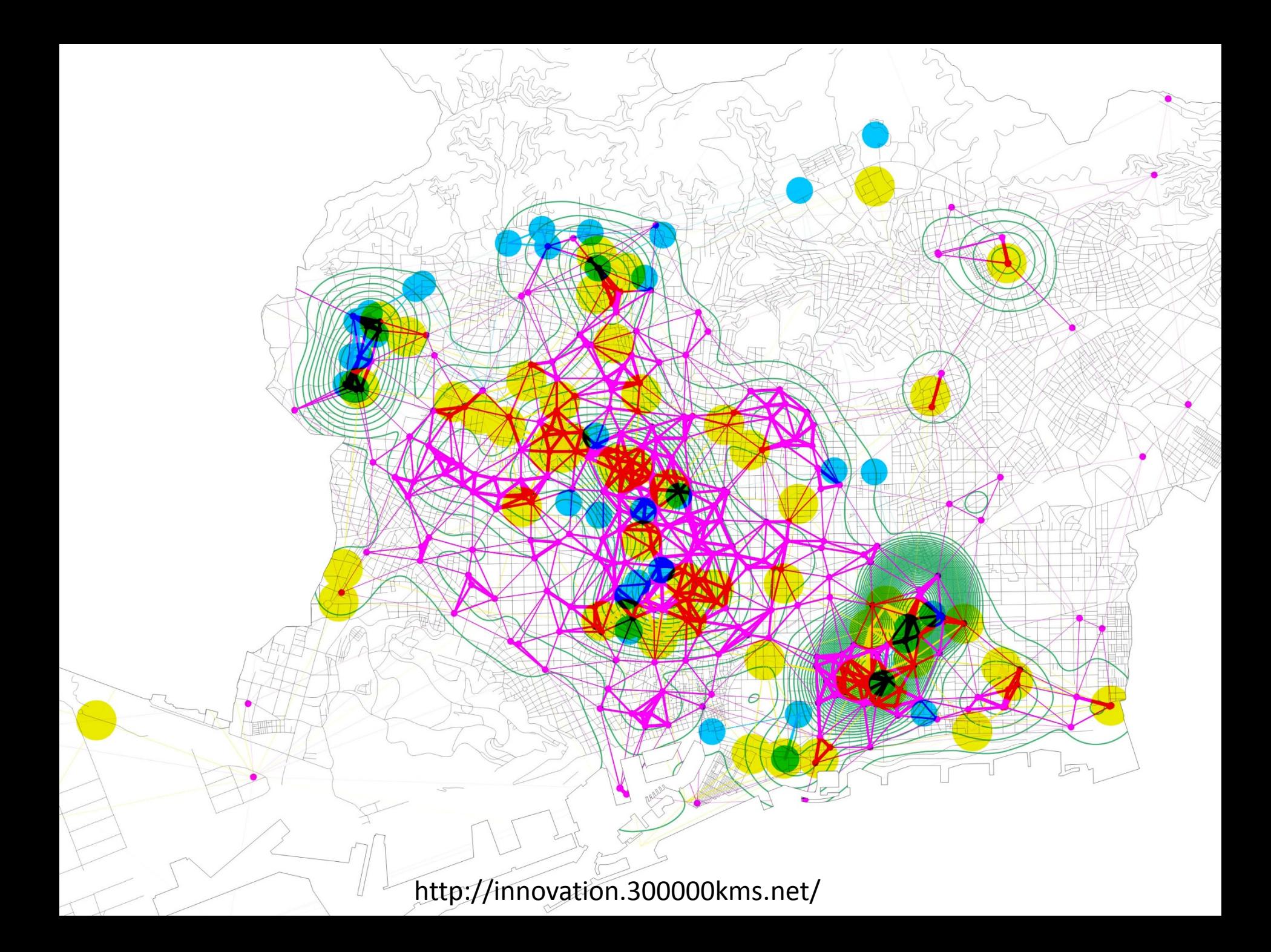

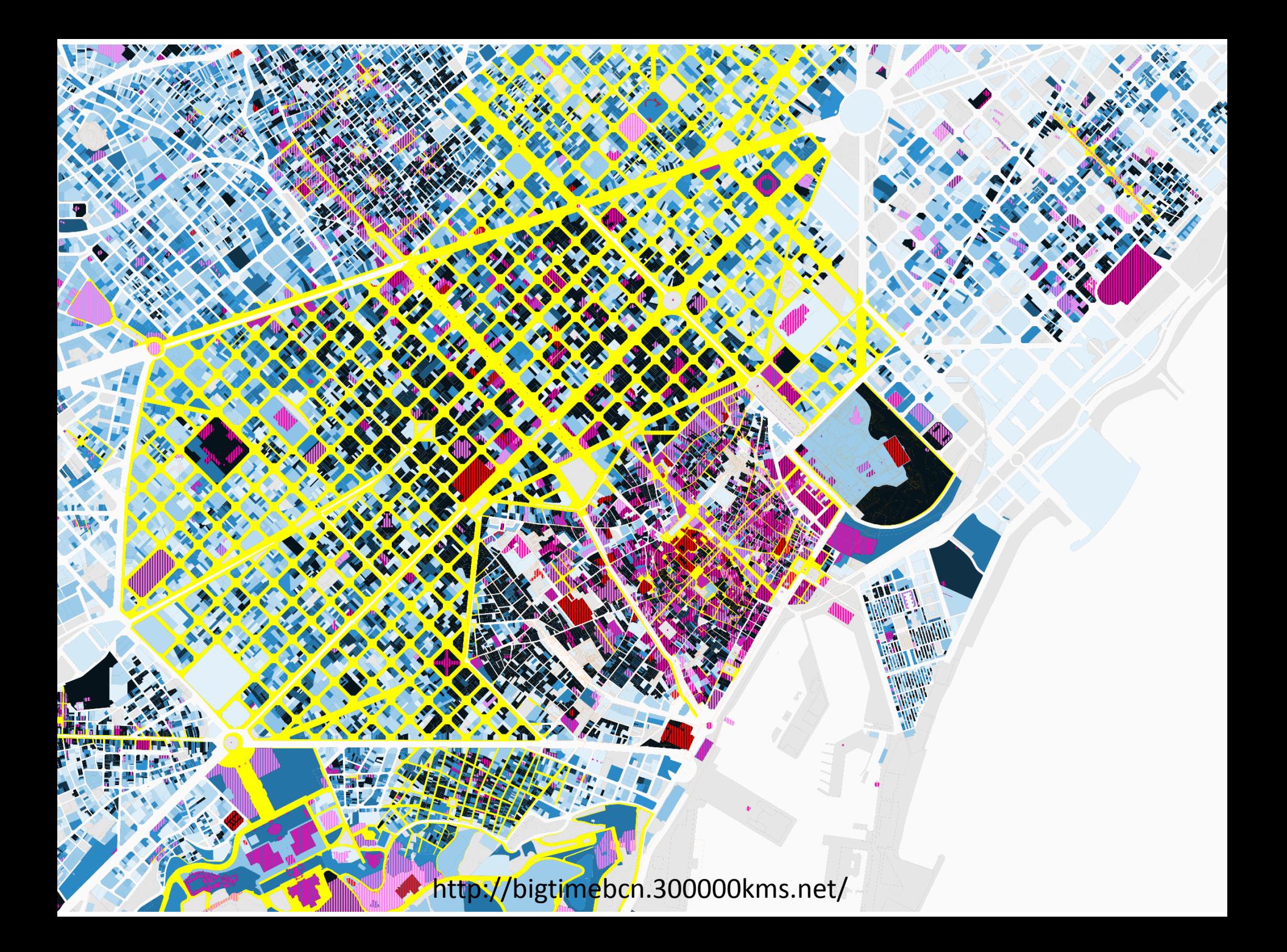

Documentación

Digitalización

Georeferenciación

Vectorización

Pre procesado

Representación y publicación

## Documentación

- MUHBA - HISTORIADORES

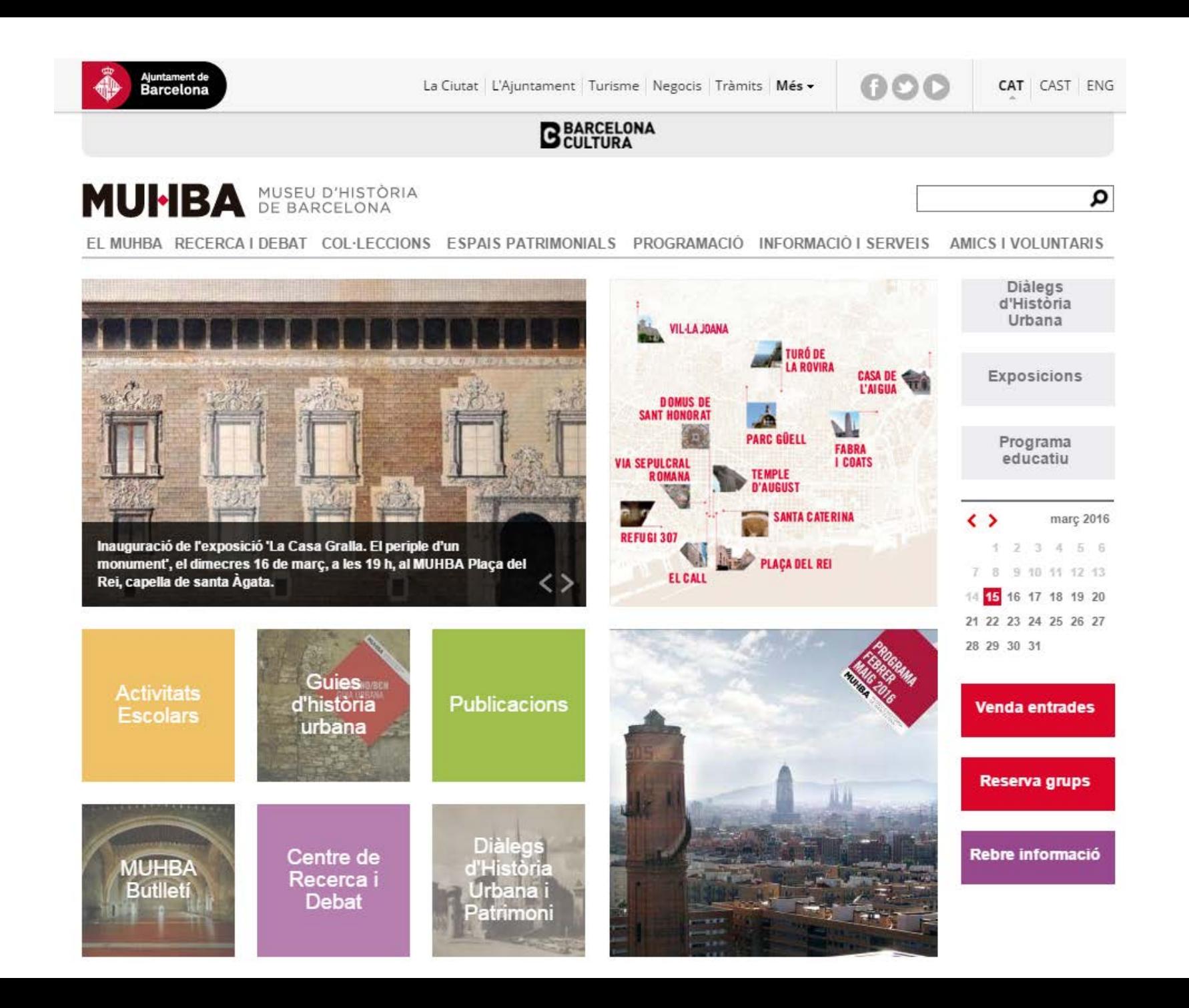

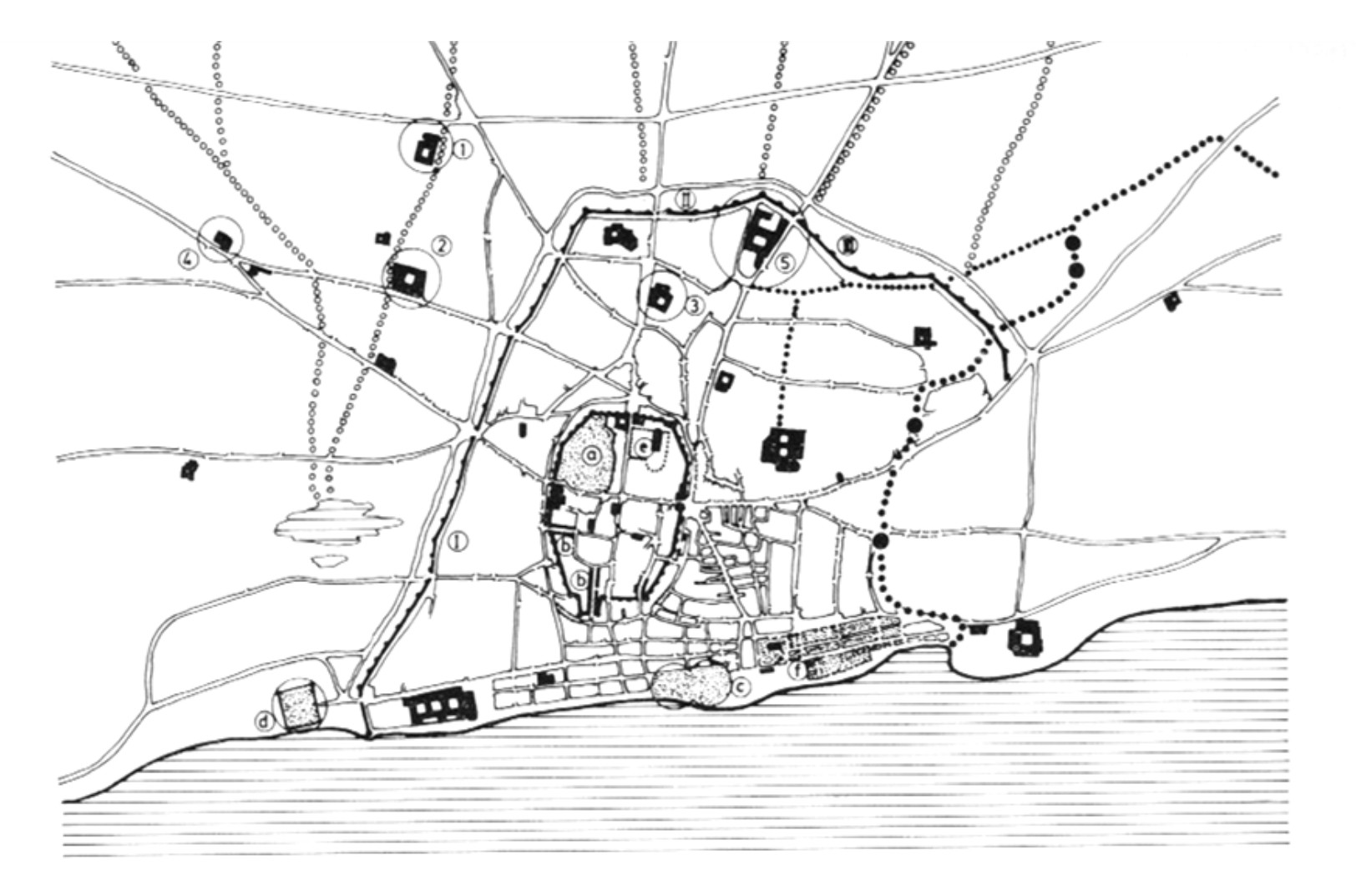

FIGURA 7

Barcelona 1300

a) call tancat amb murs i portes.  $b$ ) vies obertes pels templers.  $c$ ) drassana vella.  $d$ ) drassana construïda per Pere II. e) inici de la Catedral gòtica. f) urbanització de les illes de la Ribera. 1) monestir de Montalegre. 2) convent del Carme. 3) frares del sac (1293). 4) hospital d'en Vilar. 5)

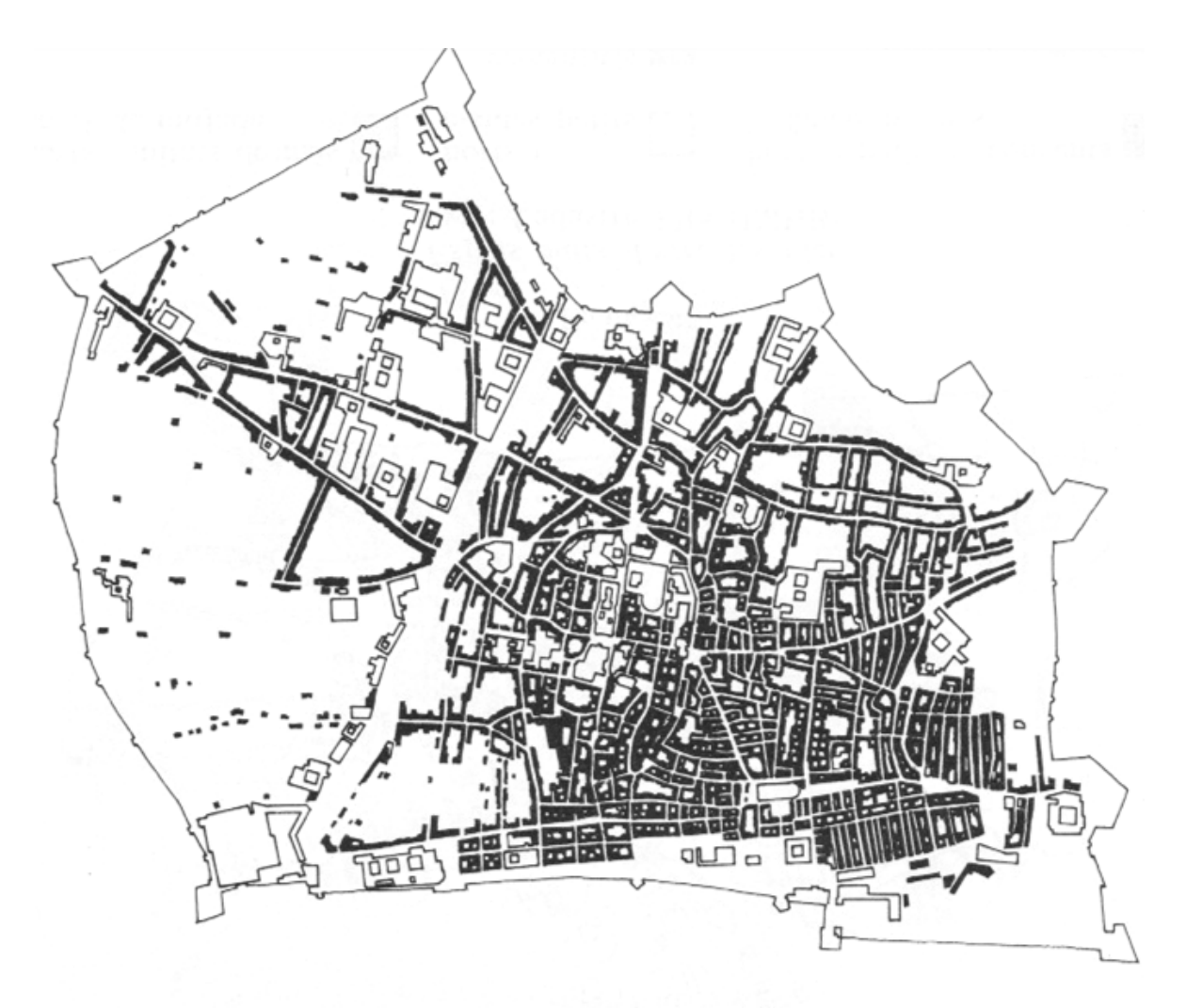

FIGURA 46

Espais construïts

FONT: Cadastre 1716 (IMHB)

convents i<br>edificis públics

construccions restants

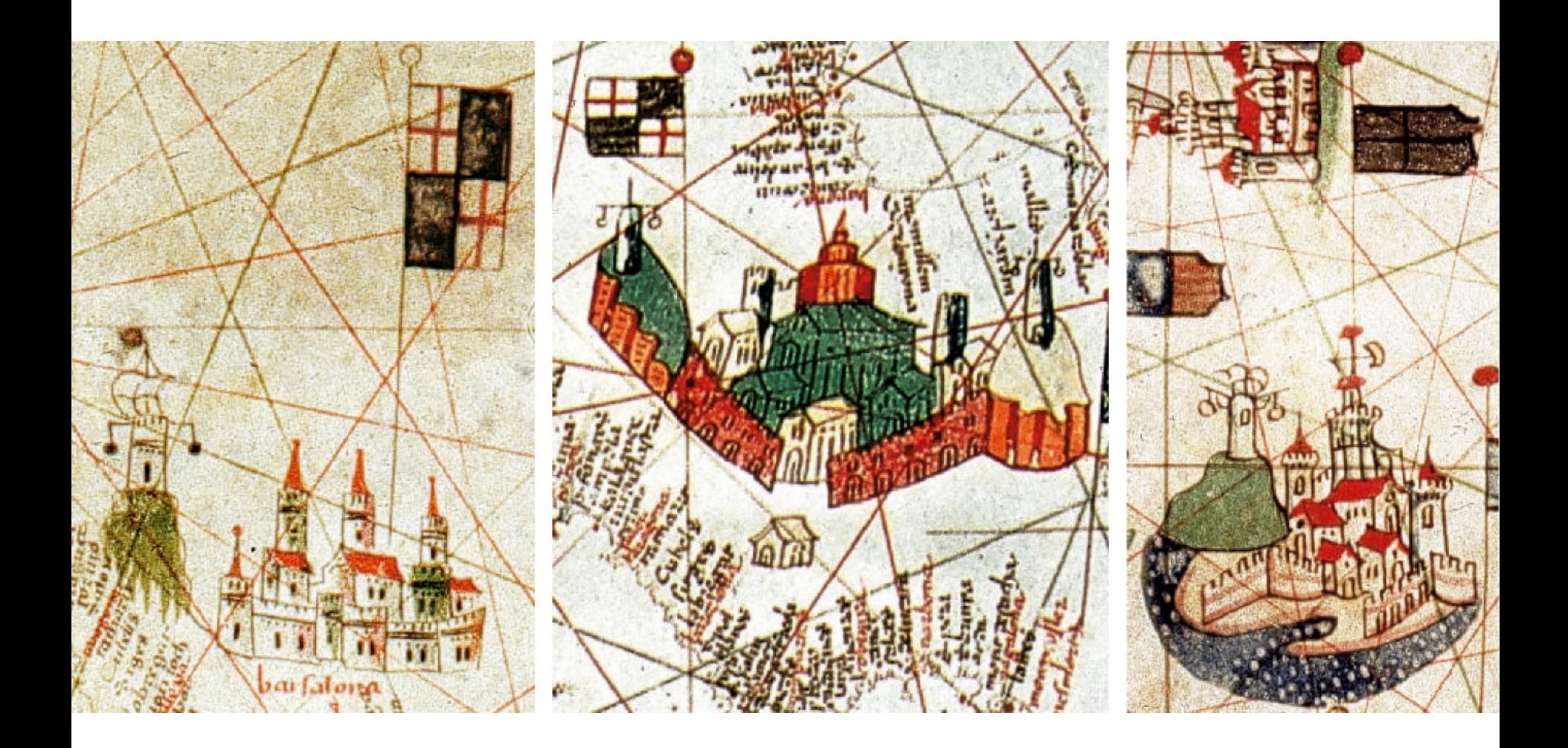

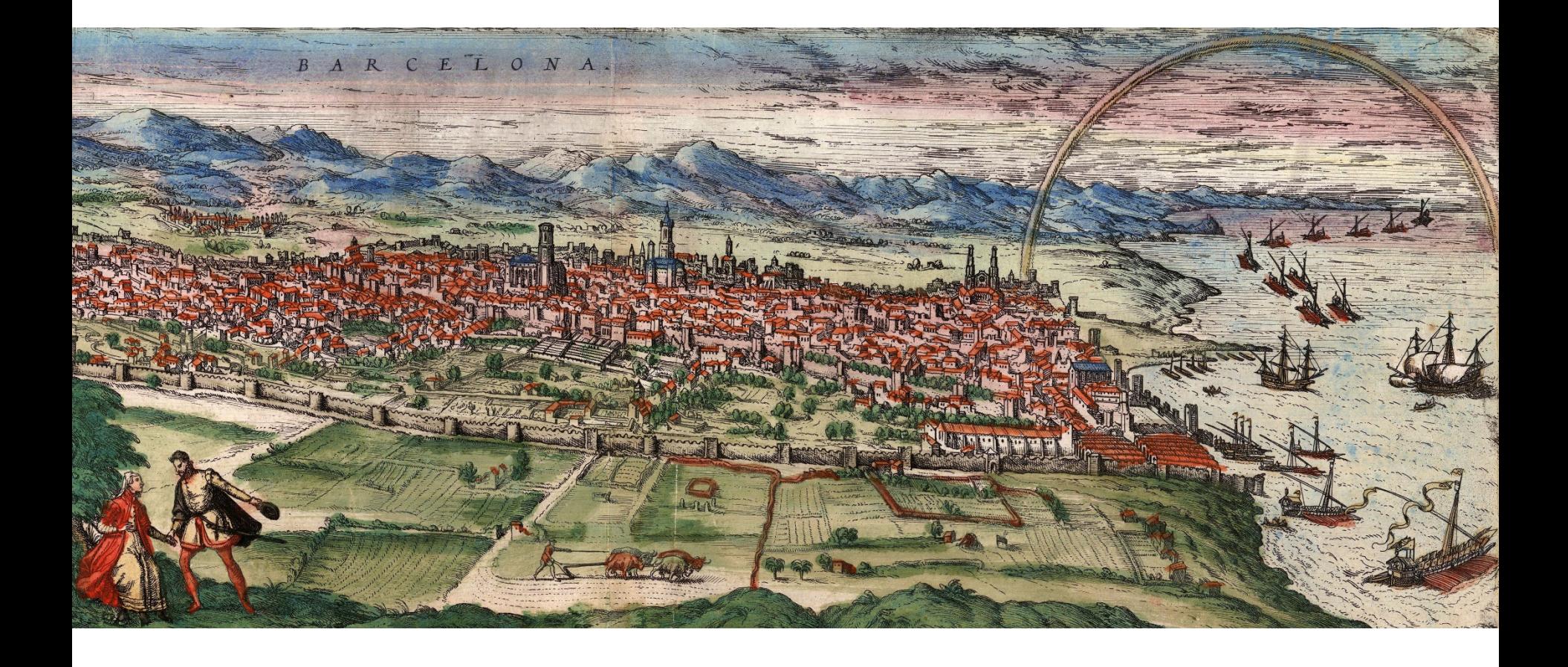

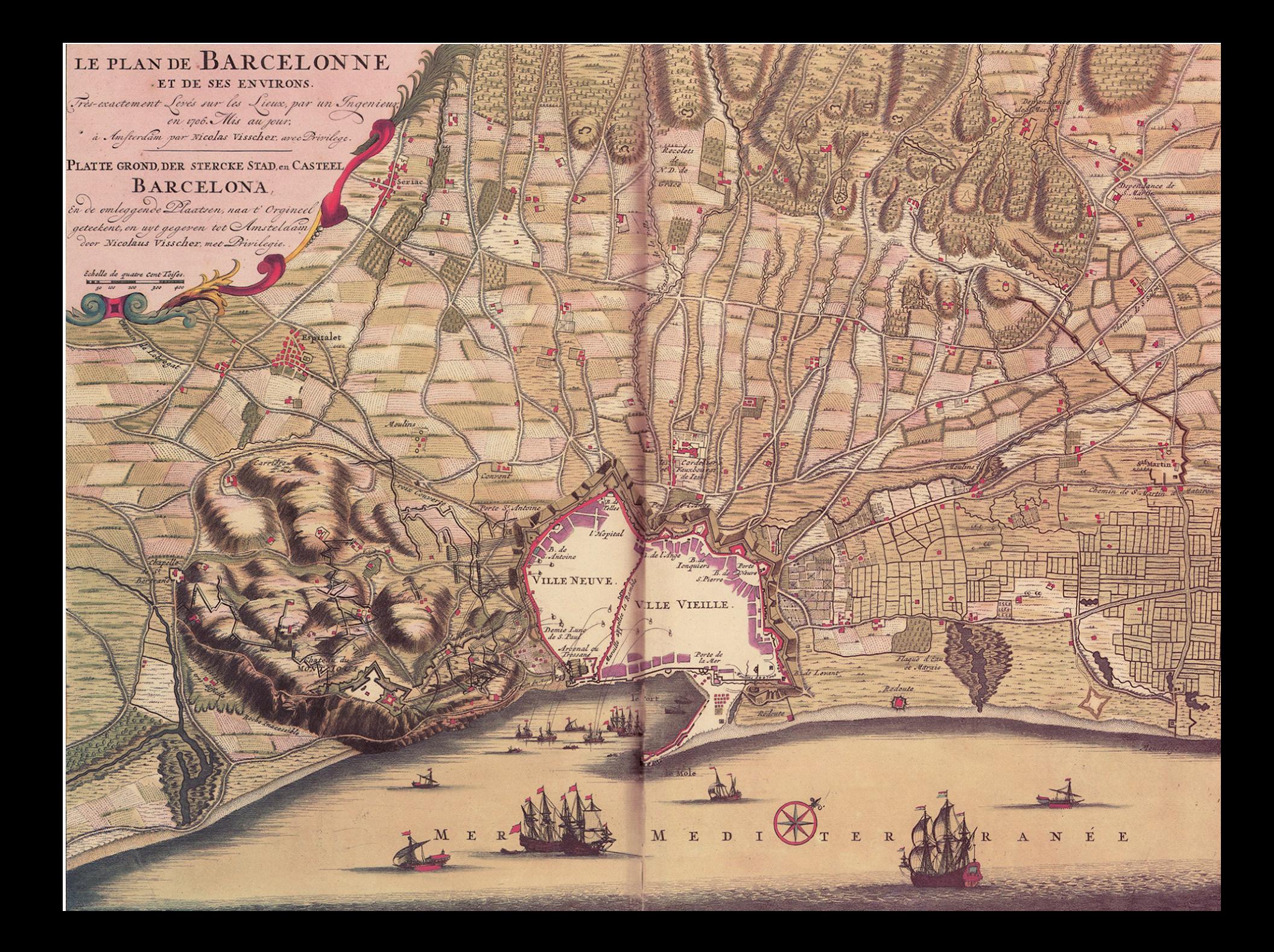

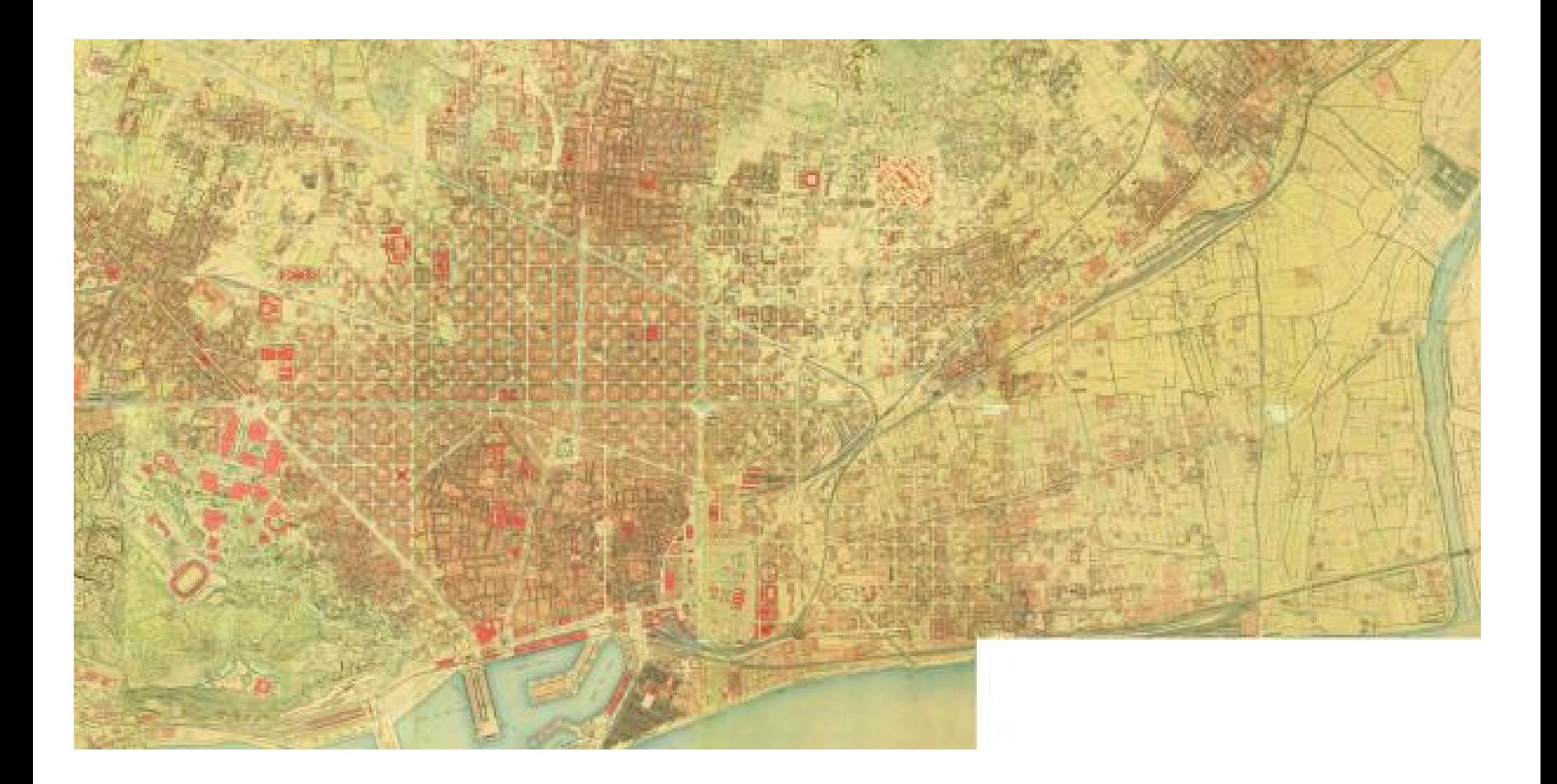

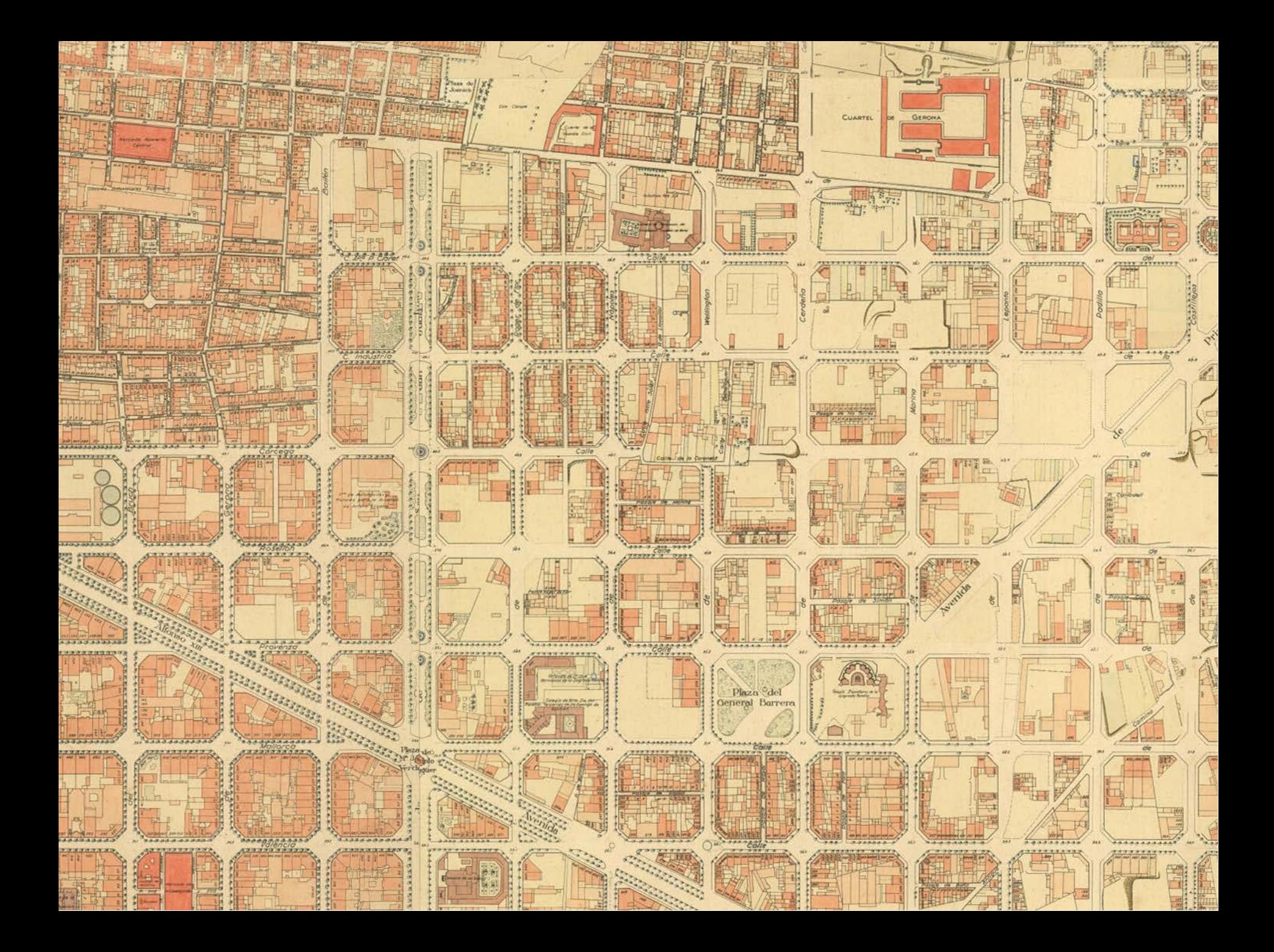

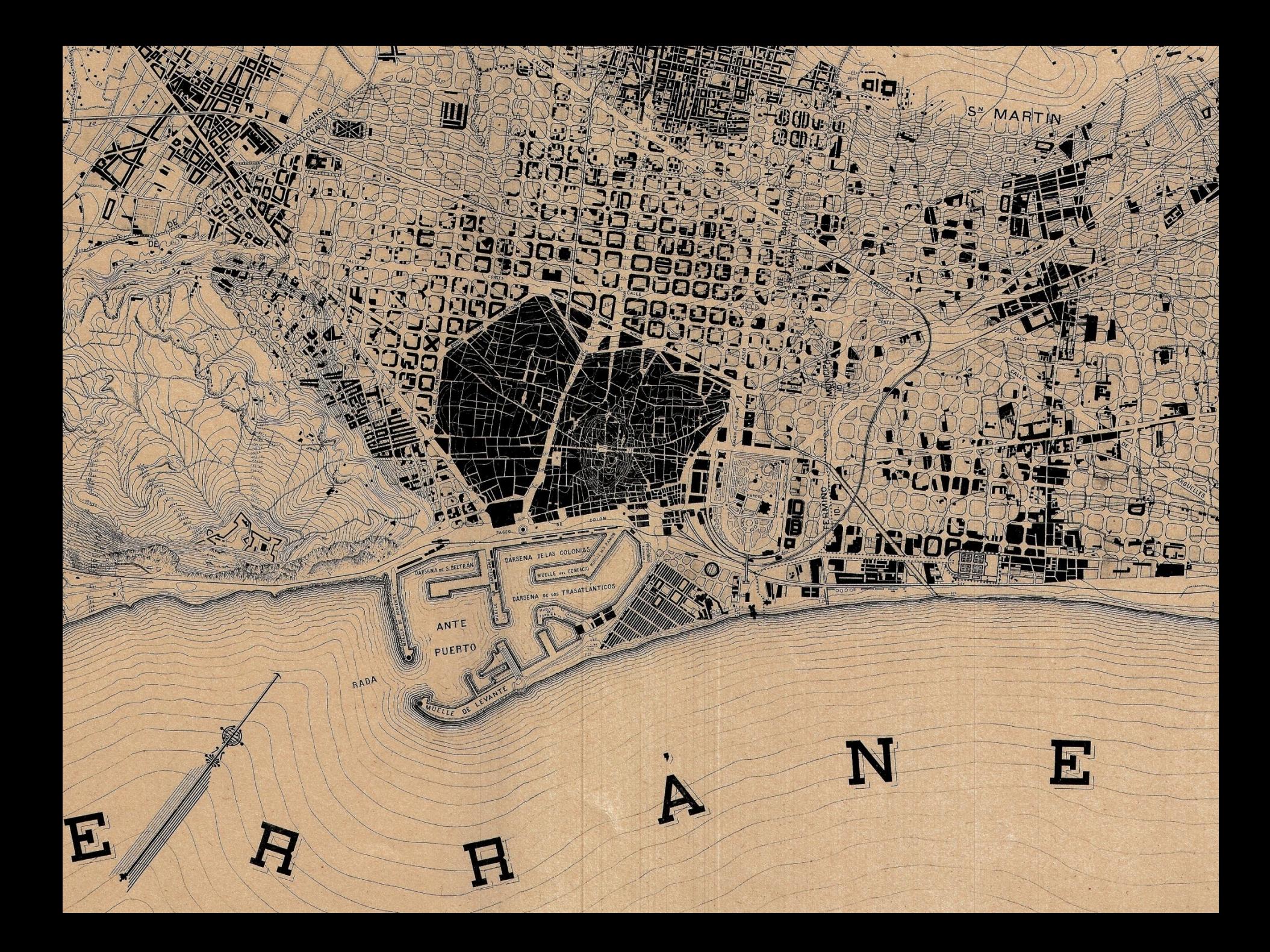

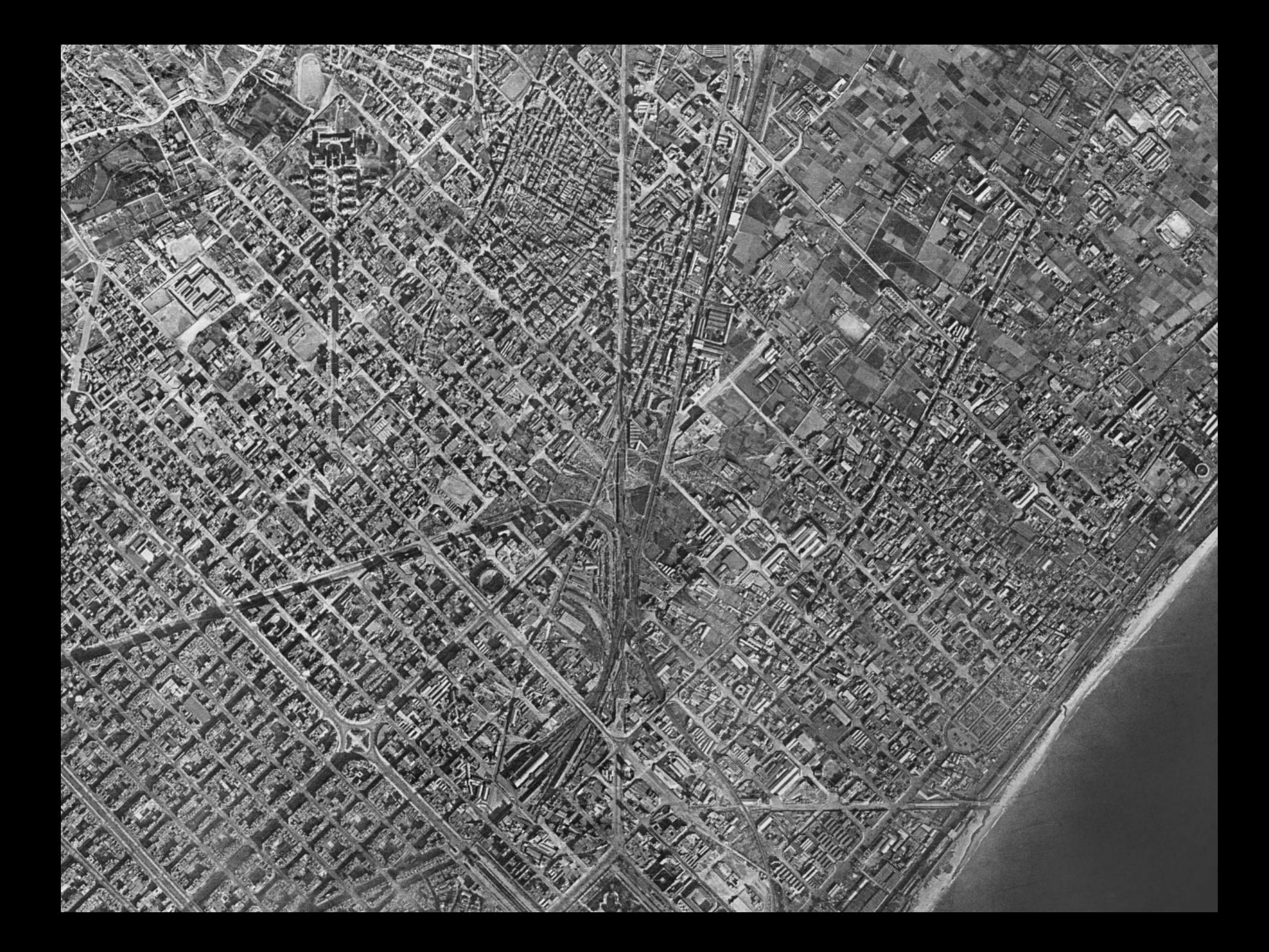

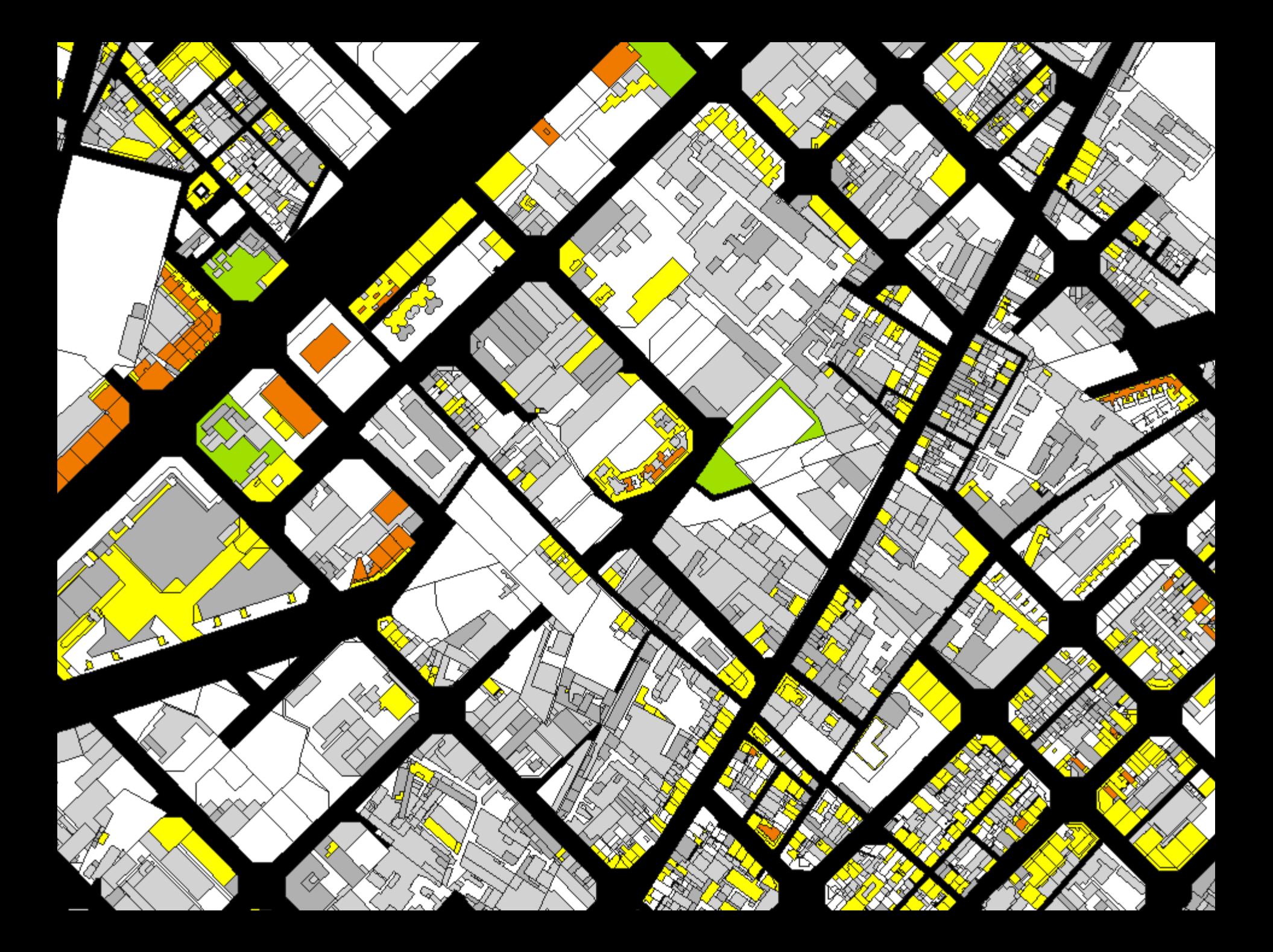

## Digitalización

- ARCHIVO HISTÓRICO - CARTOTECA ICGC
- CARTA ARQUEOLÓGICA

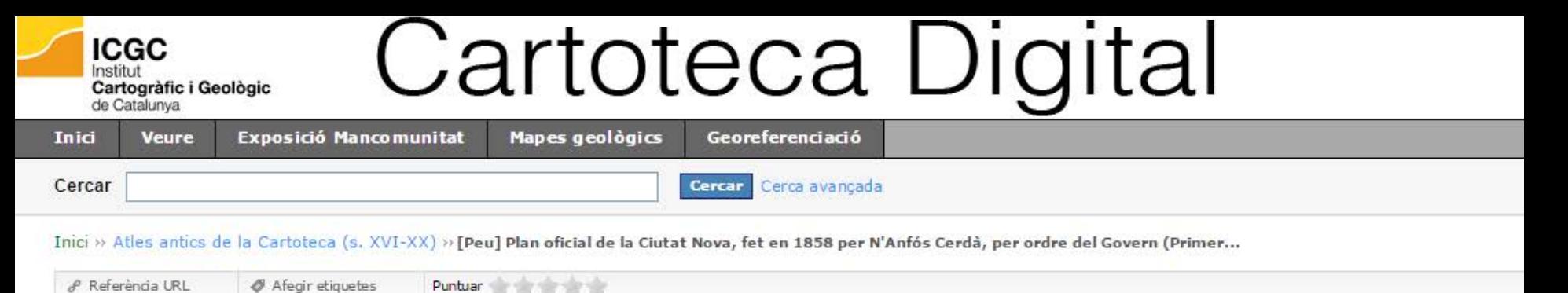

#### [Peu] Plan oficial de la Ciutat Nova, fet en 1858 per N'Anfós Cerdà, per ordre del Govern (Primer full) Veure descripció

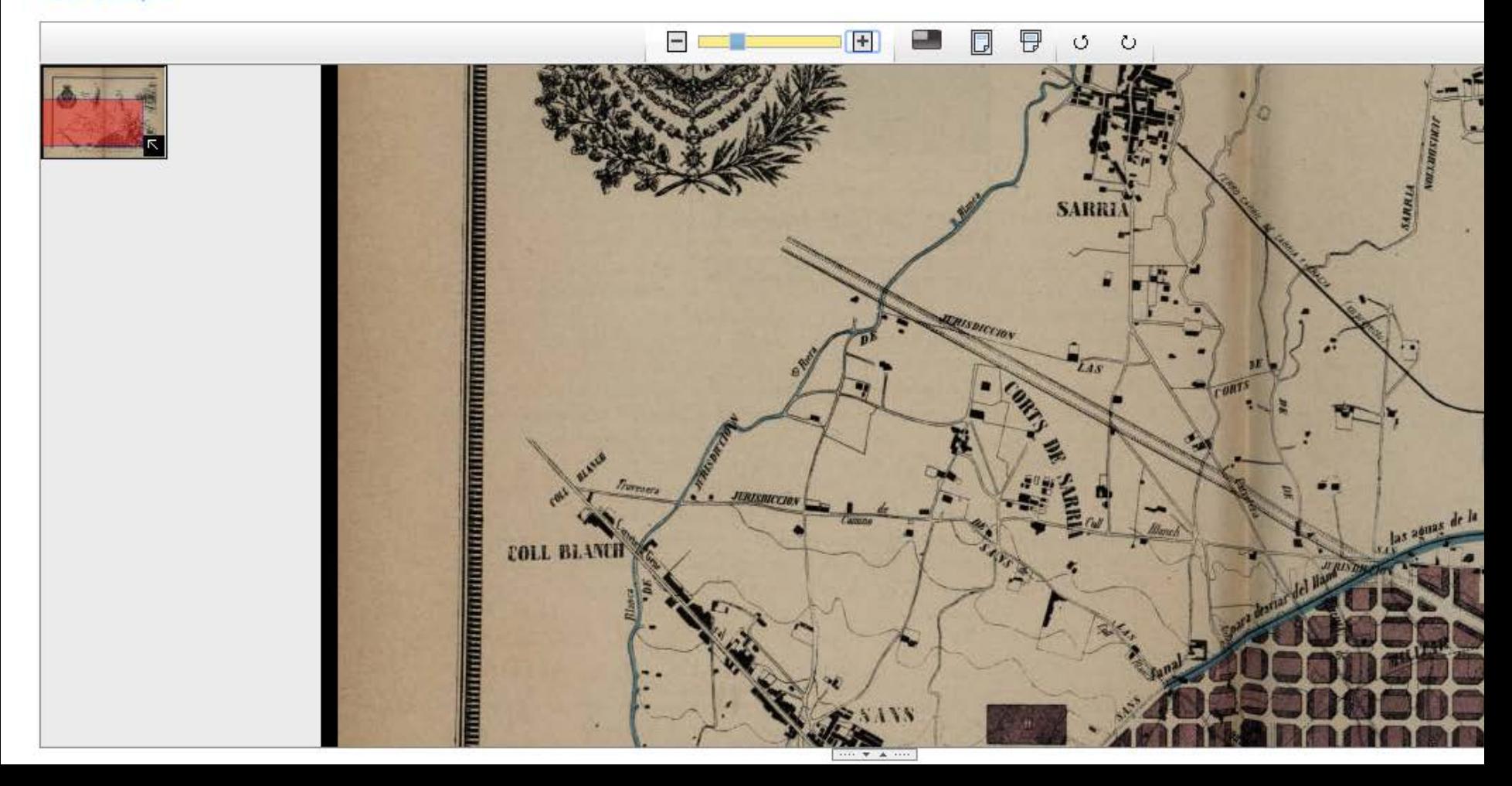

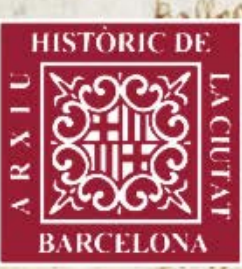

war noftland www Non a mea assemase von Ostanico - Scanguistar adorof a sing moved to four month CULOVE ARGLEA no farm mal no famou and a bound movem comment i and rose would receive of the book moment by a more throw to pare when He meredies cape De And room for view ab Line Consellate relations Court on lar granting convenient work little South to from a arregard y de dess correct a grove compellant partare so aglia a qual pour

**Archivo Municipal** 

**Barcelona Cultura** 

Centros de archivo

**Contáctanos Archivo Municipal en cifras** 

Presentación

**Fondos y Colecciones** 

Consulta en línea

**Fondos Documentales:** Inventarios en formato pdf

**Servicios** 

**Actividades** 

**Exposiciones** 

**Publicaciones** 

**Preguntas frecuentes** 

**Enlaces de interés** 

#### **DIRECCIÓN**

Archivo Histórico de la **Ciudad de Barcelona** 

Santa Llúcia, 1

08002 Barcelona

Tel. +34 93 256 22 55

Farxiuhistoric@bcn.cat

Plano de ubicación

Cómo llegar

Estacionamiento de **bicicletas** 

**Horarios** 

**Normas** de acceso

## Archivo Histórico de la Ciudad de Barcelona

El Archivo Histórico de la Ciudad de Barcelona (AHCB) conserva la documentación generada por el gobierno de la ciudad desde la creación del régimen municipal de Barcelona al siglo XIII y hasta el primer tercio del siglo XIX, así como de otros materiales archivísticos, bibliográficos o hemerográficos de interés (+info).

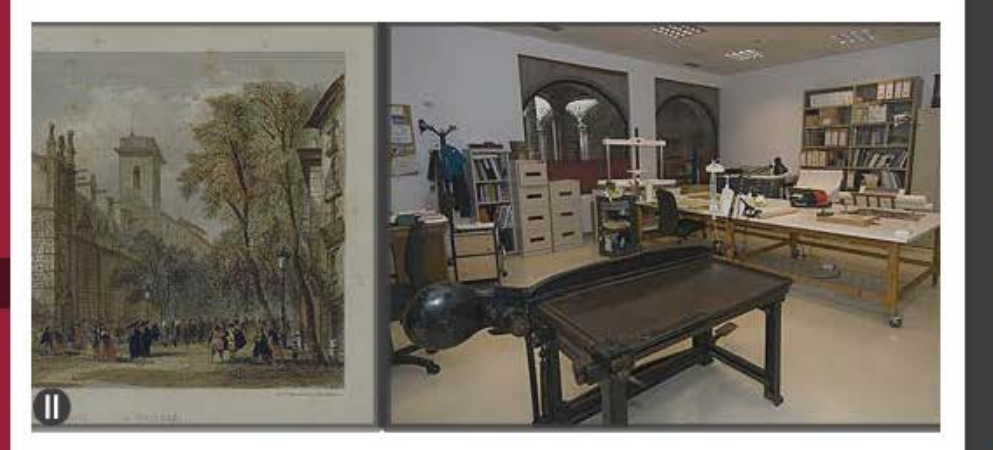

### Agenda

#### Jornadas "Los gremios de Barcelona"

12, 13 y 14 de abril de 2016 **ABIERTA LA INSCRIPCIÓN** Programa de las **Jornadas** 

#### Visitas comentadas a la exposición "Las artes de la seda en Barcelona, 500 años de corporaciones sederas en la ciudad"

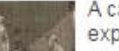

A cargo del comisario de la exposición. Víctor Mata

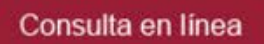

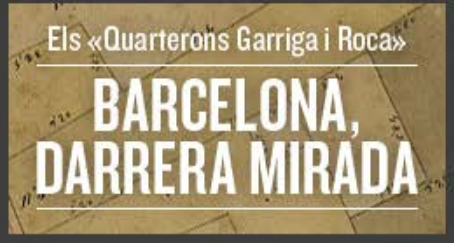

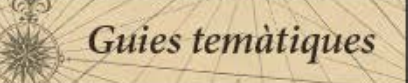

### **Noticias**

Visita las exposiciones virtuales del Archivo Histórico de la Ciudad de **Barcelona** 

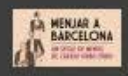

Nueva guía temática: "Revistas de guerra del frente republicano. Guerra Civil Española, 1936-1939"

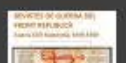

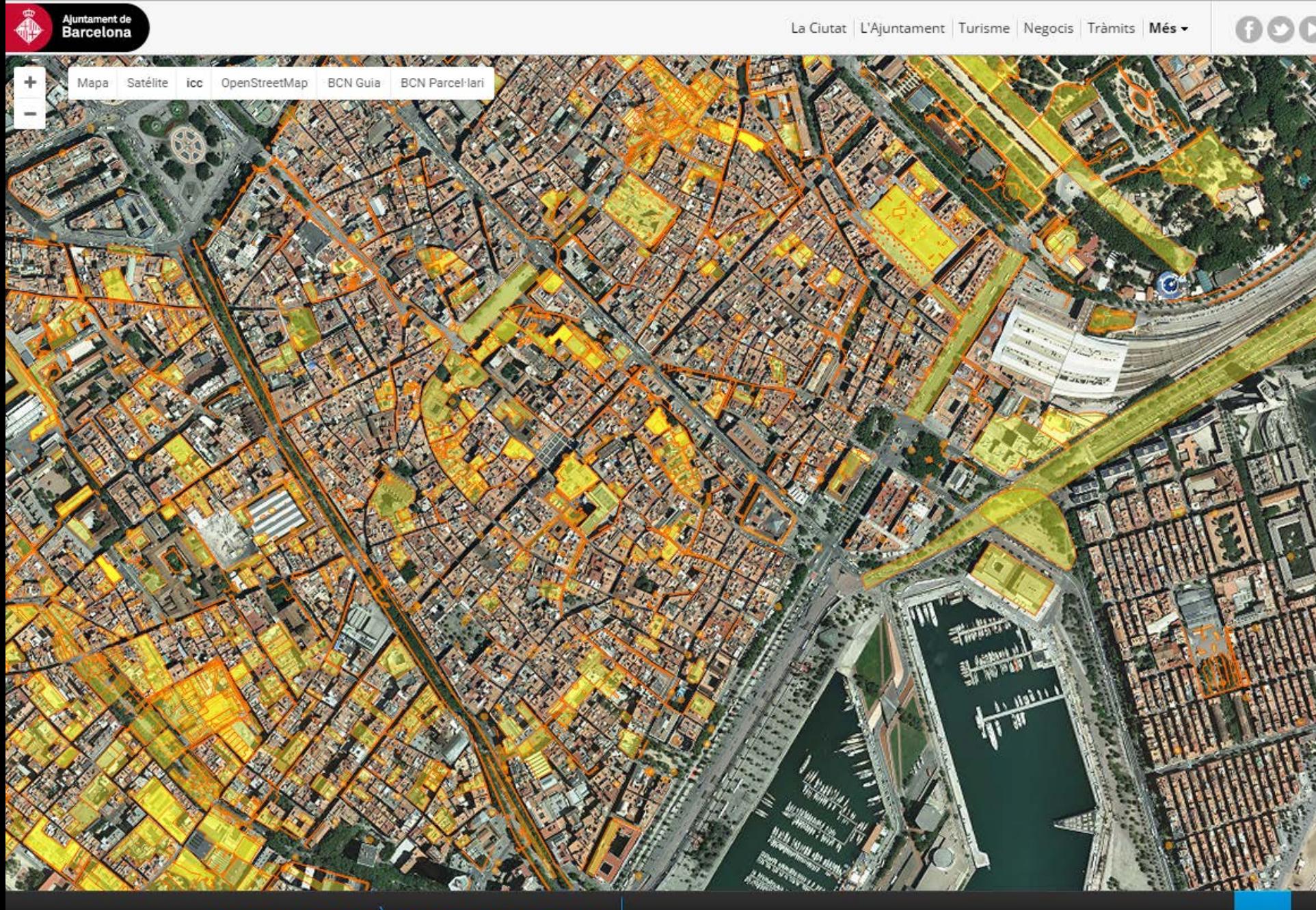

CARTA ARQUEOLÒGICA DE BARCELONA + 3000 punts d'interès arqueològic Georeferenciación

-QGIS

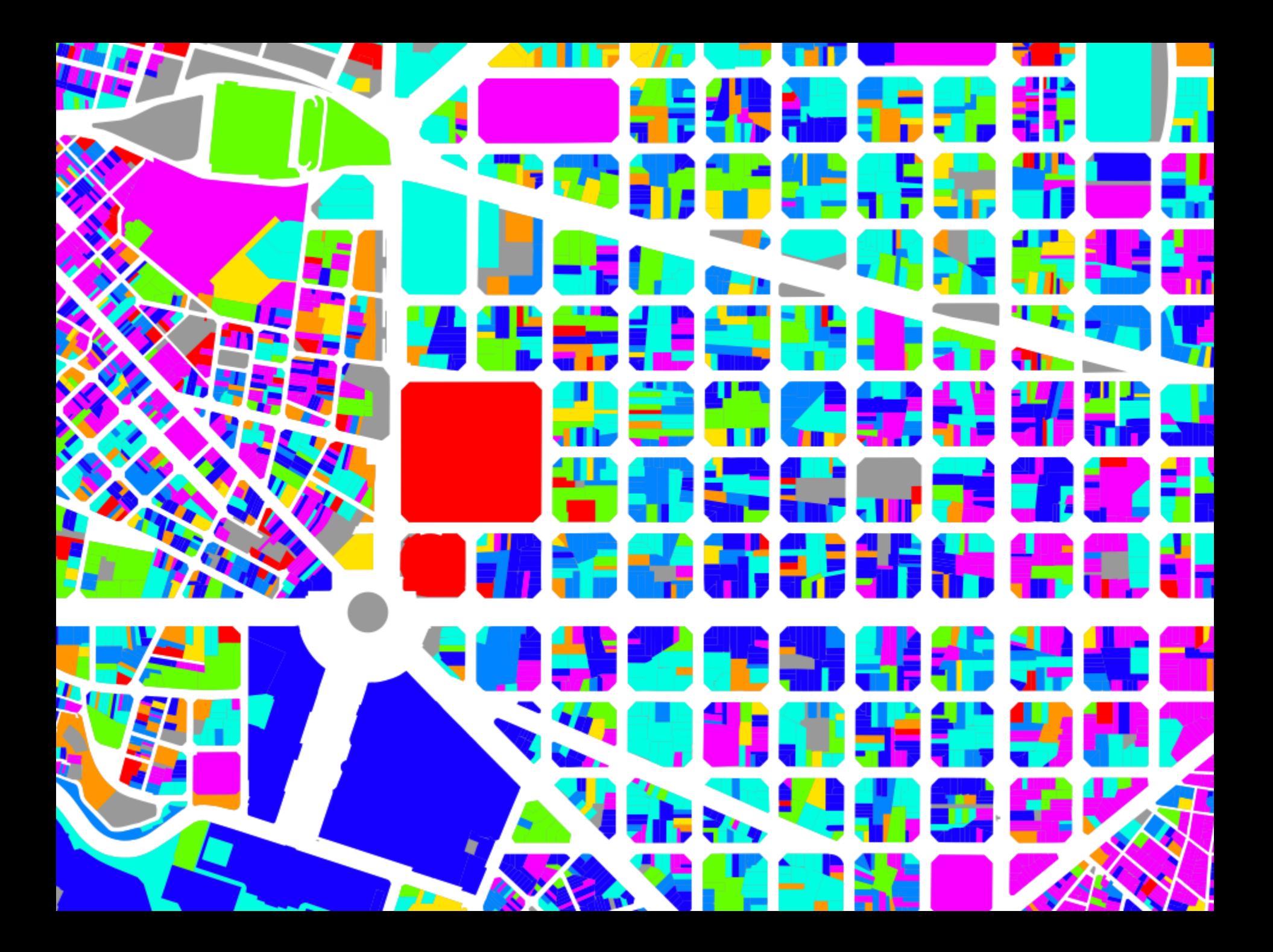

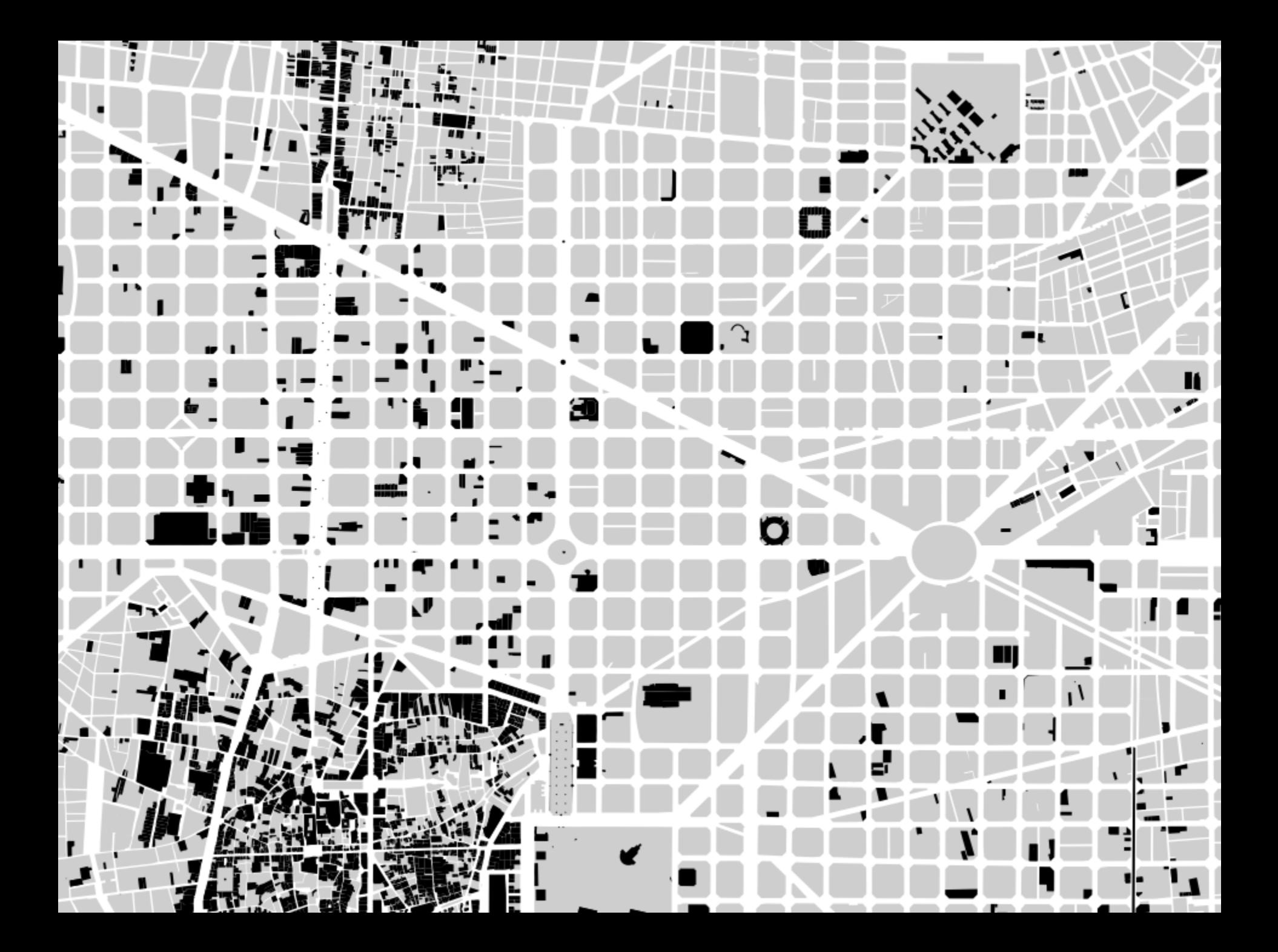

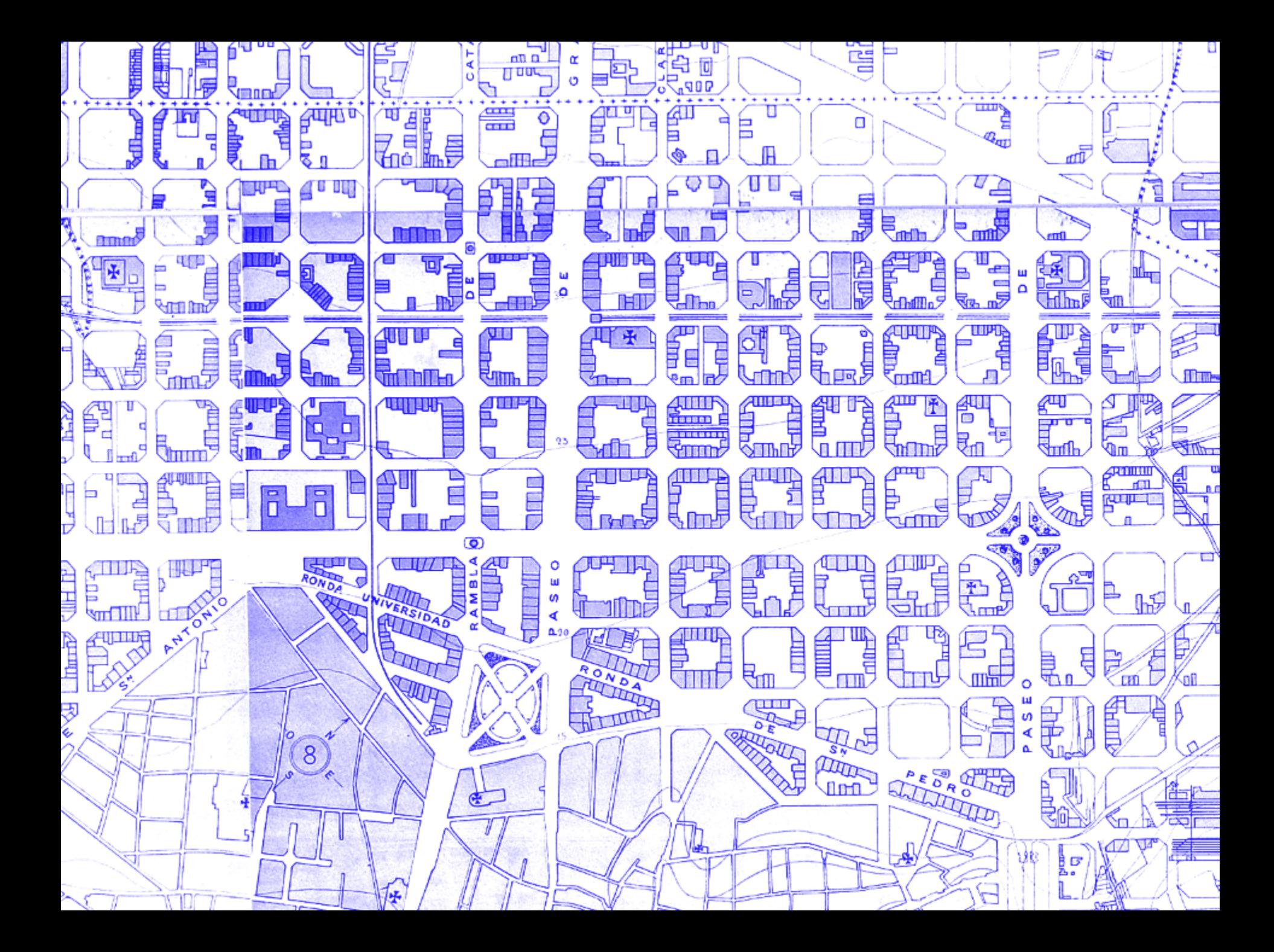

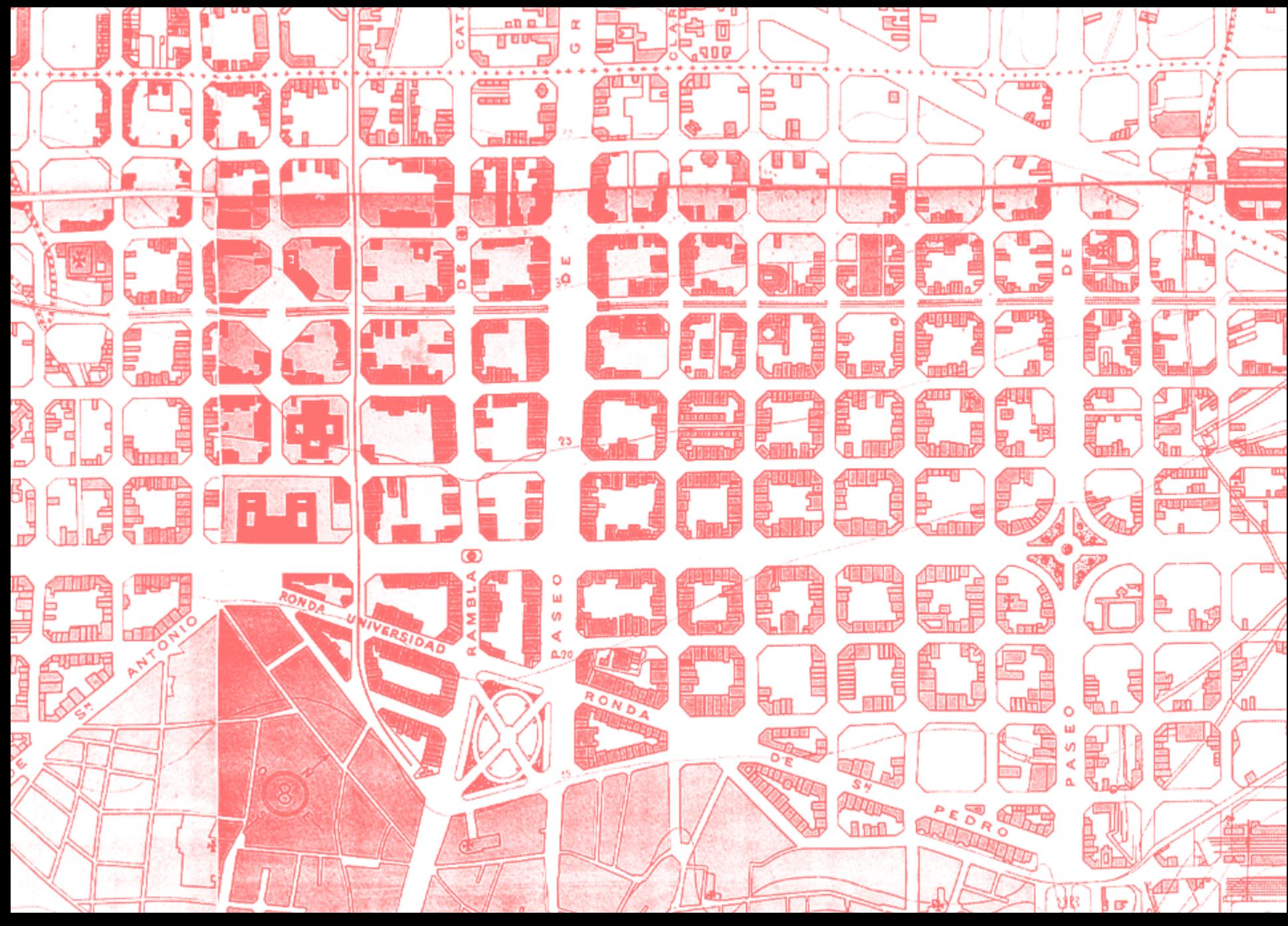

Reprojected cartography-example 1

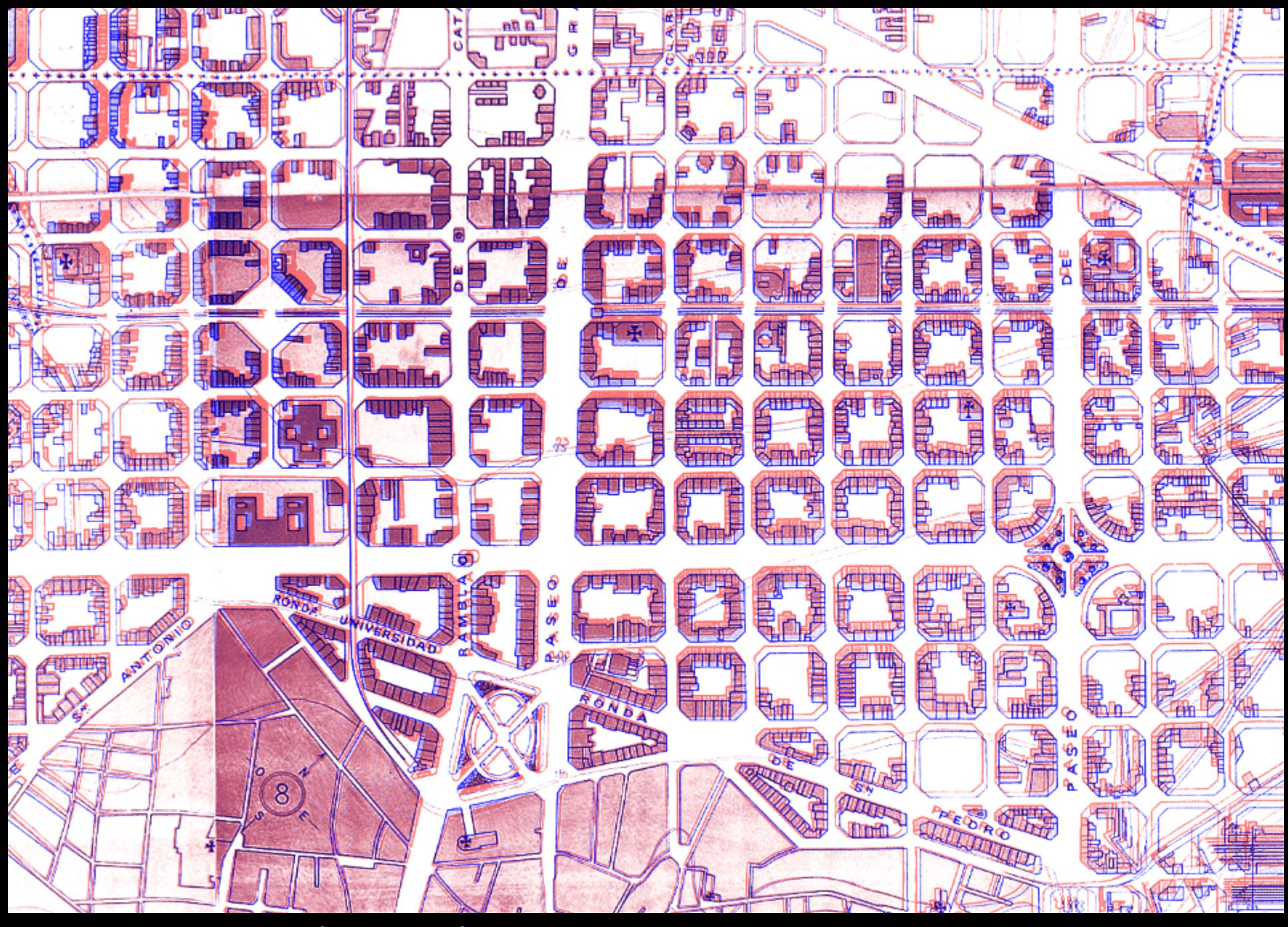

Reprojected cartography-example 1

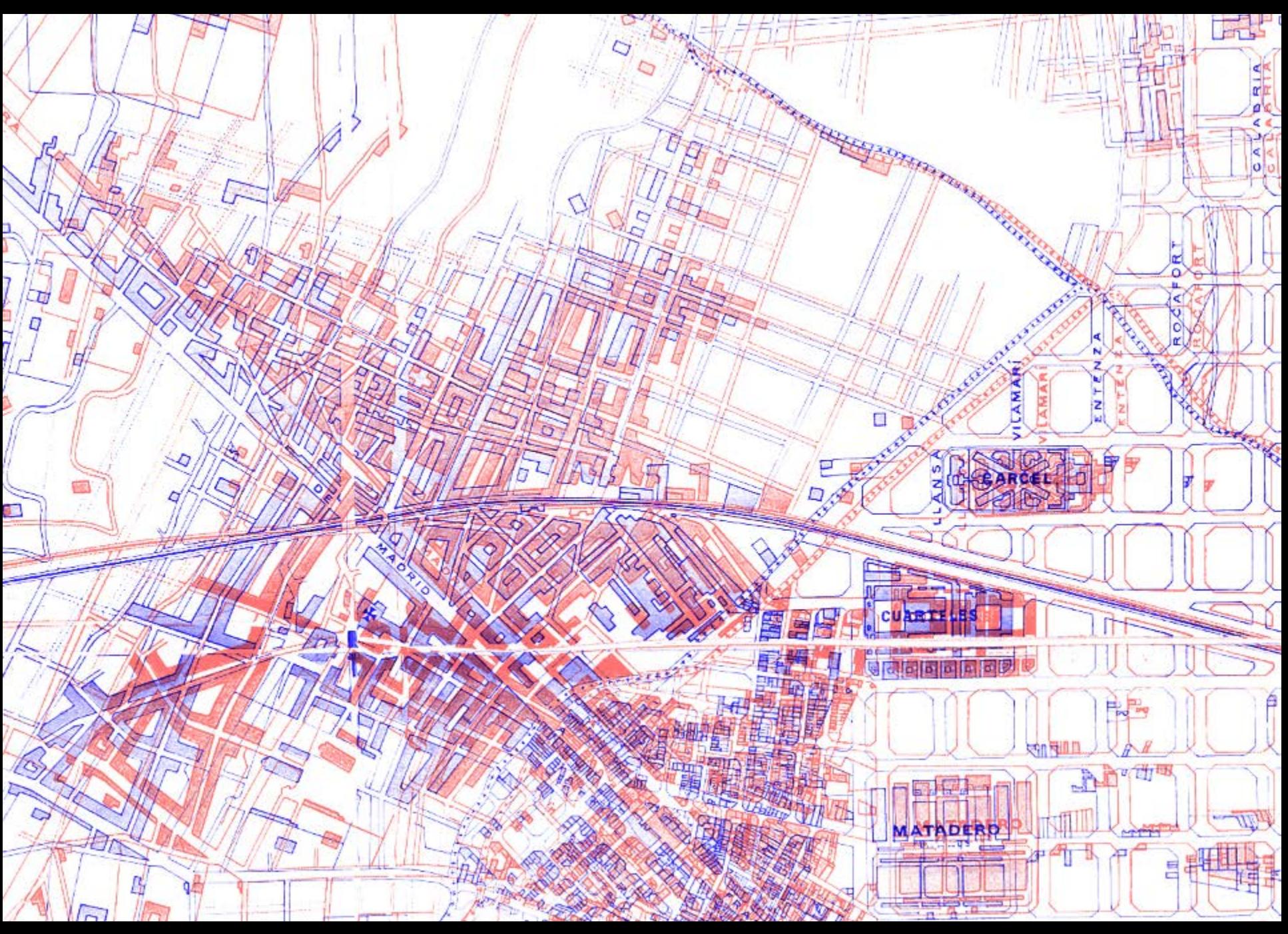

Reprojected cartography-example 2

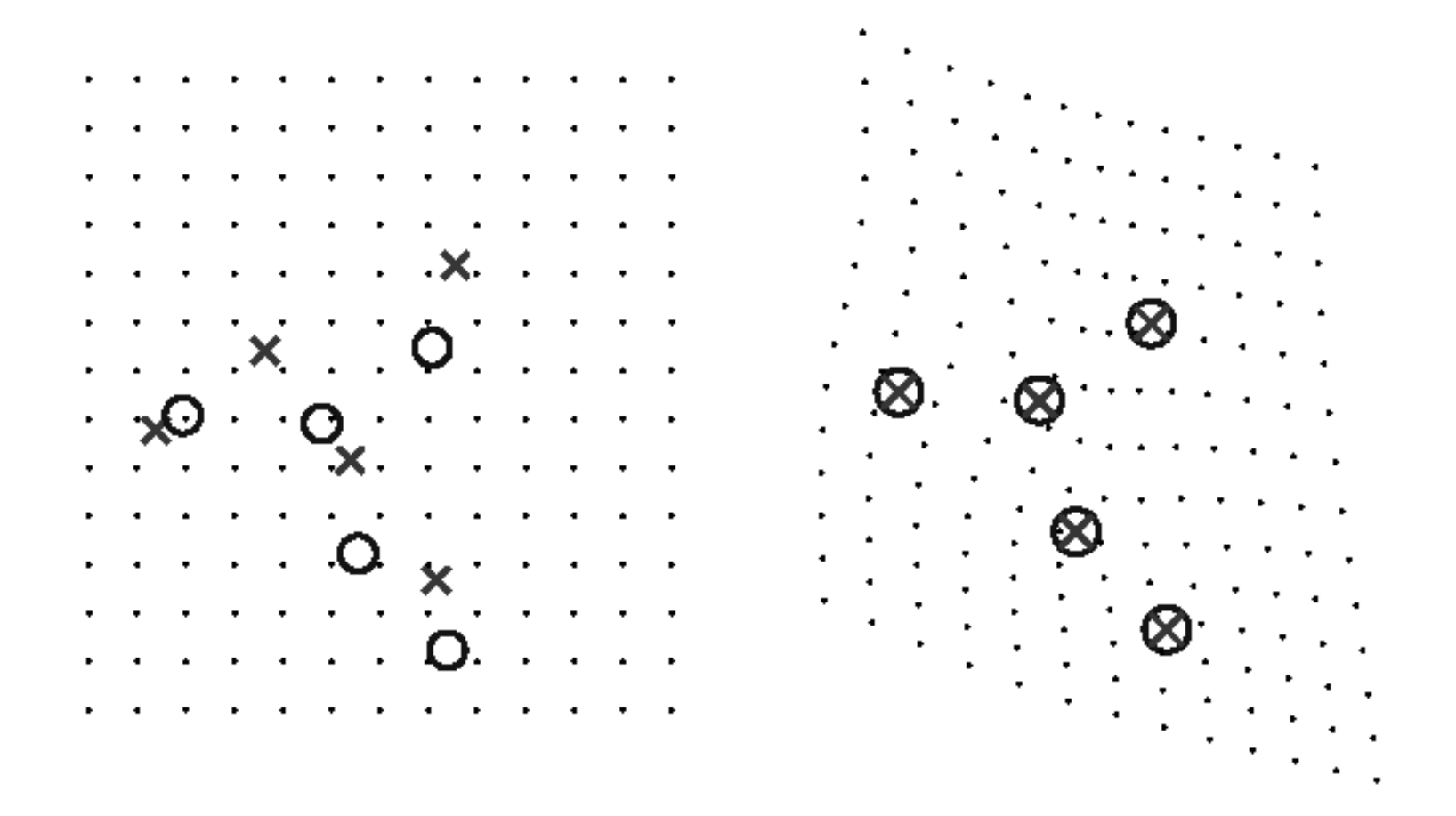

Thin plate spline

Vectorización

Microstation

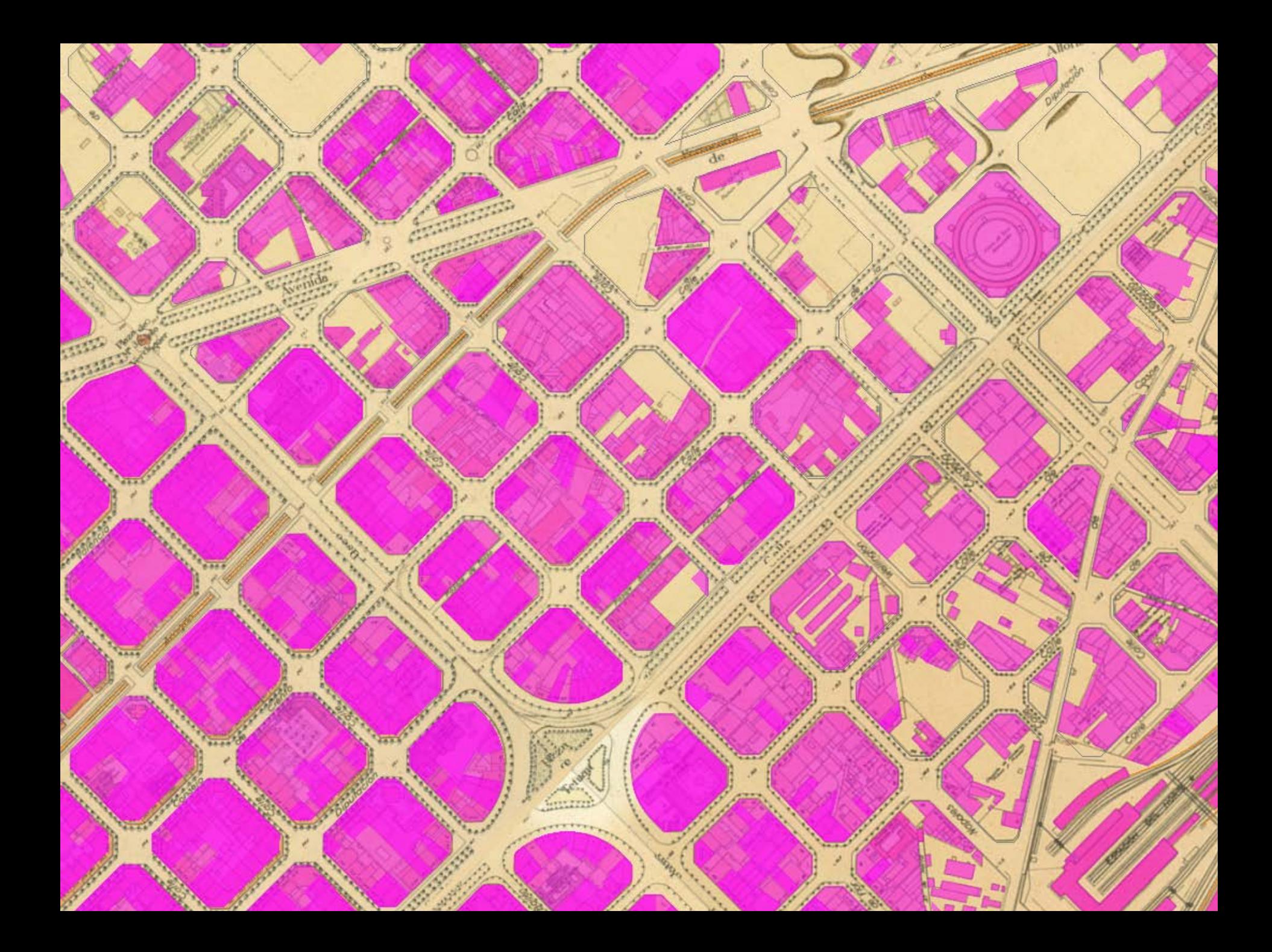

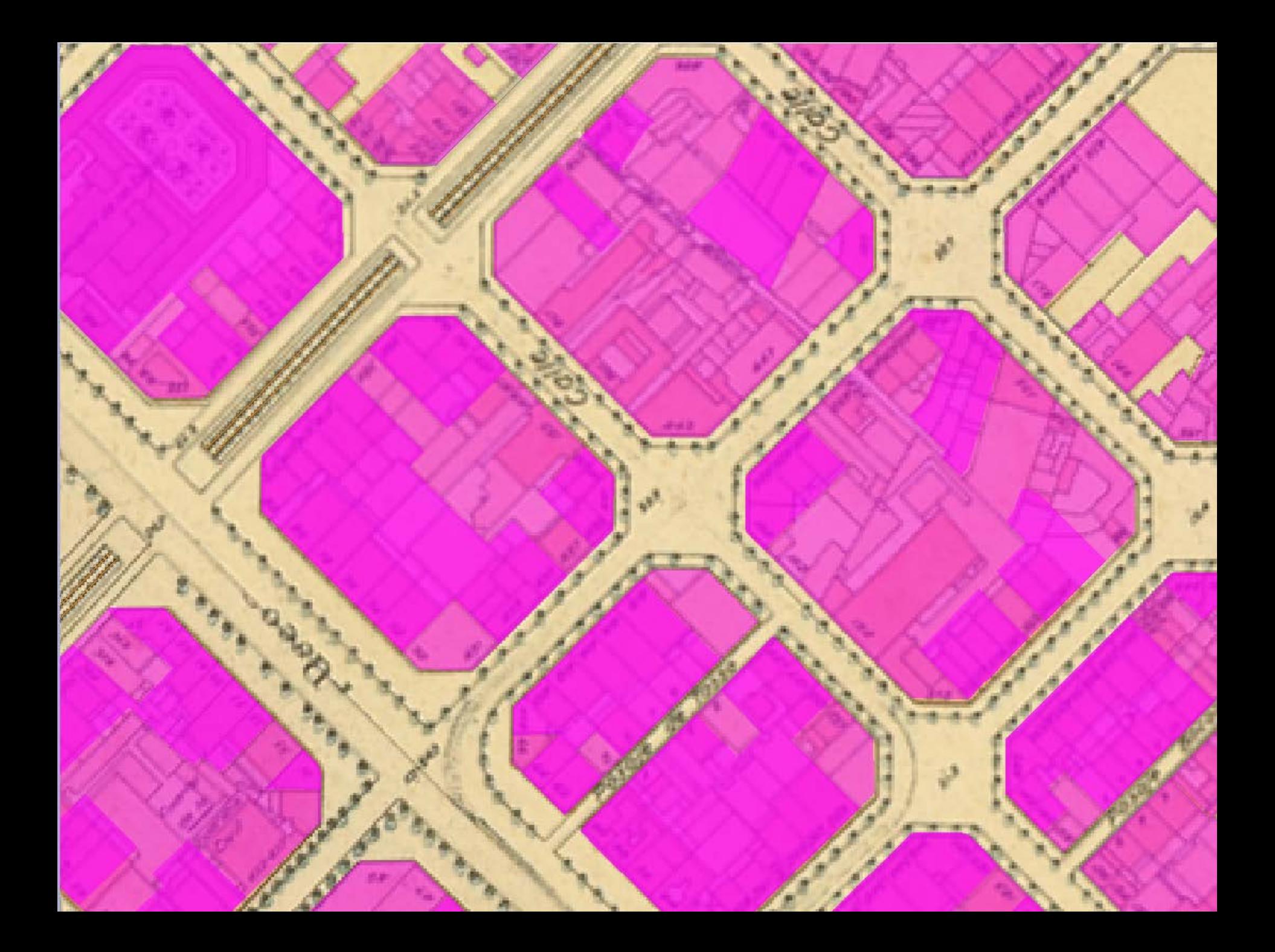

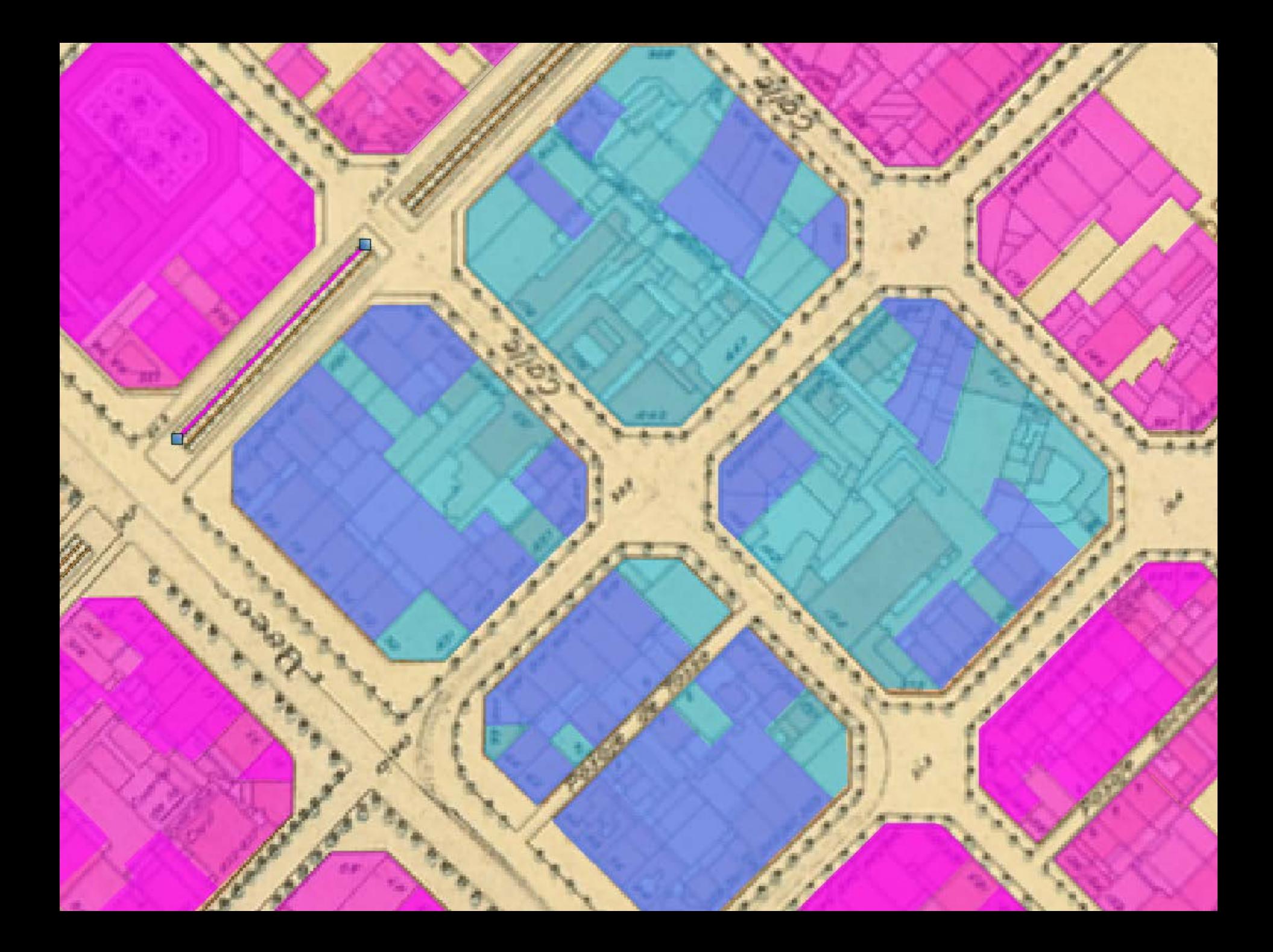

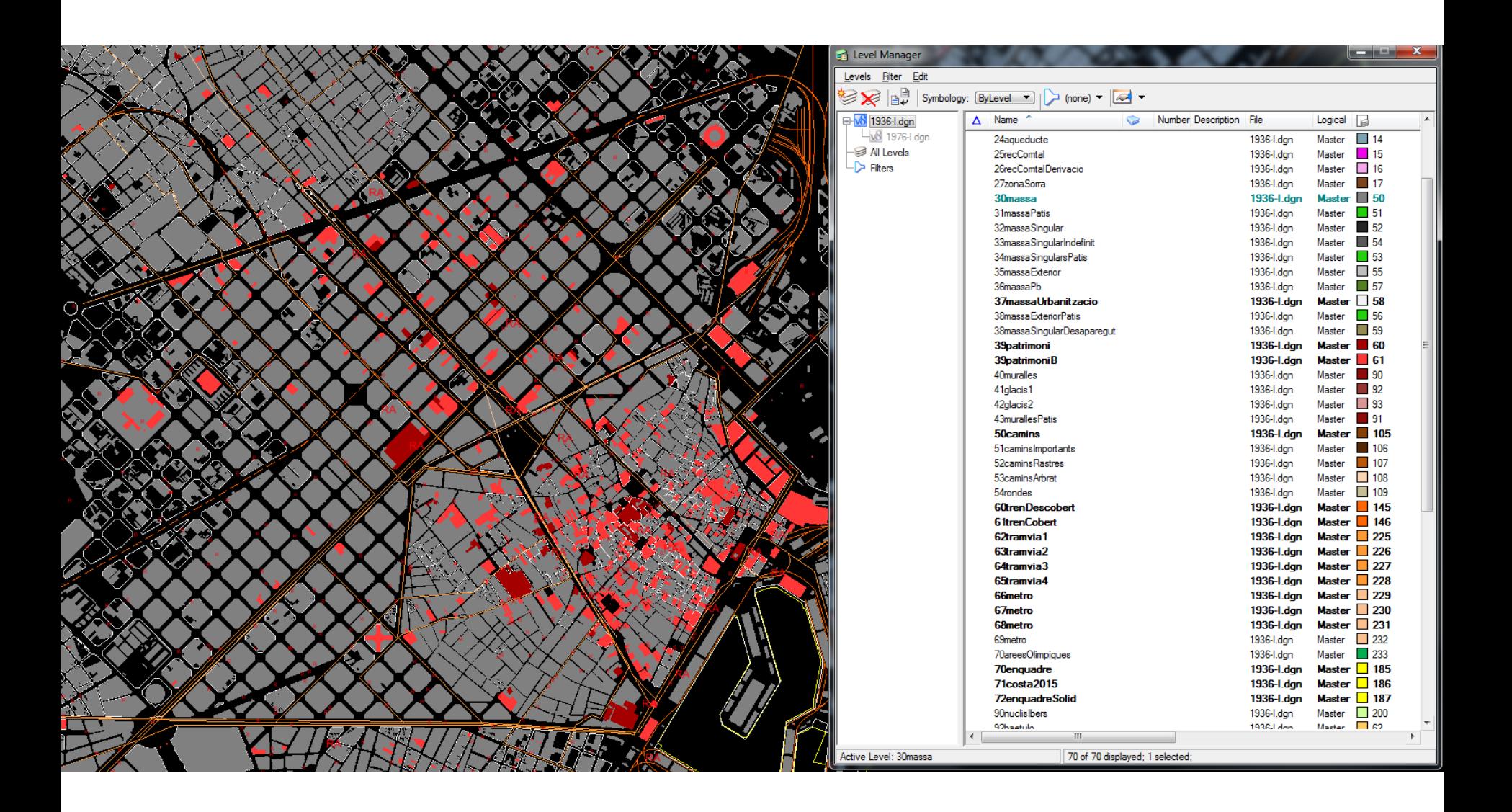
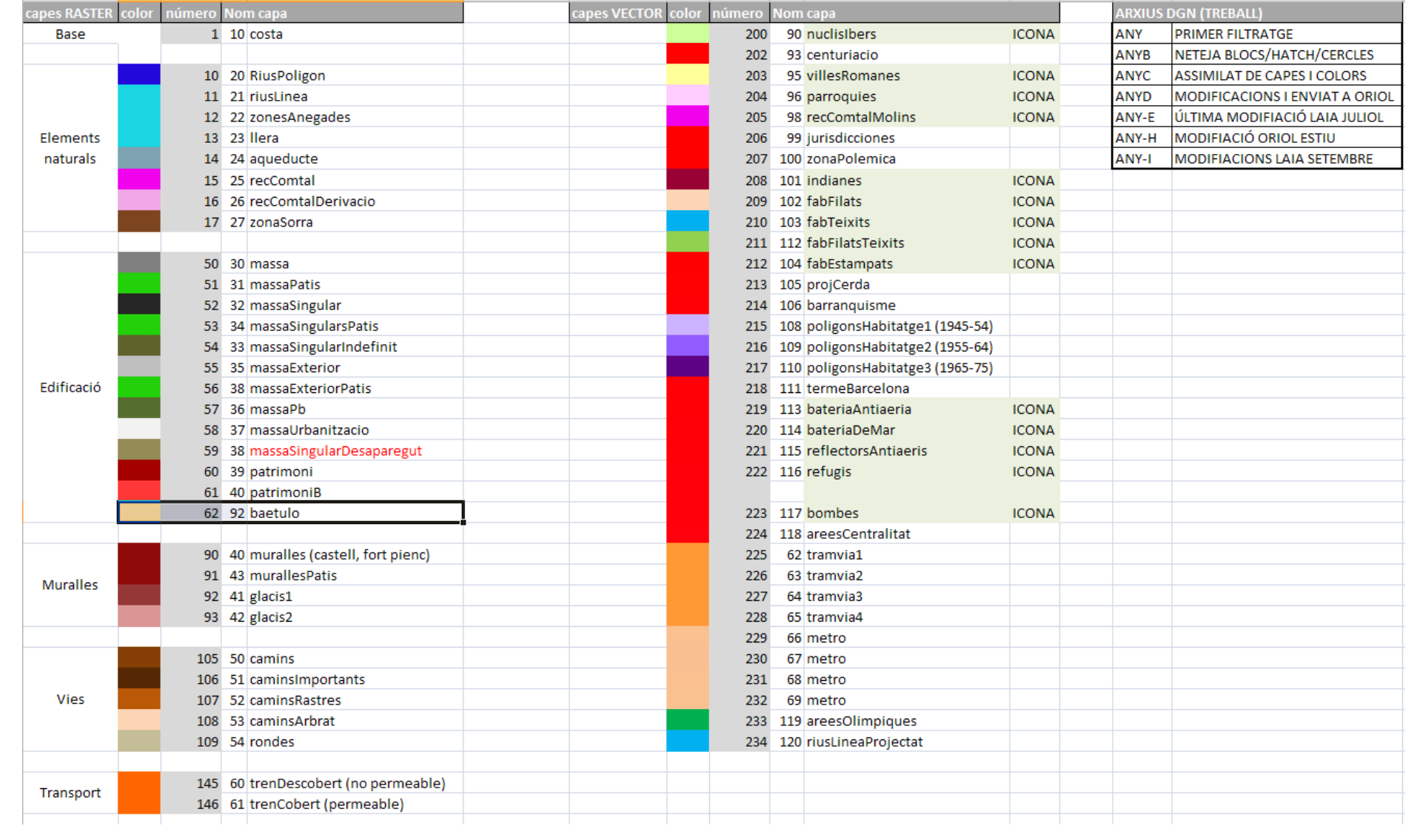

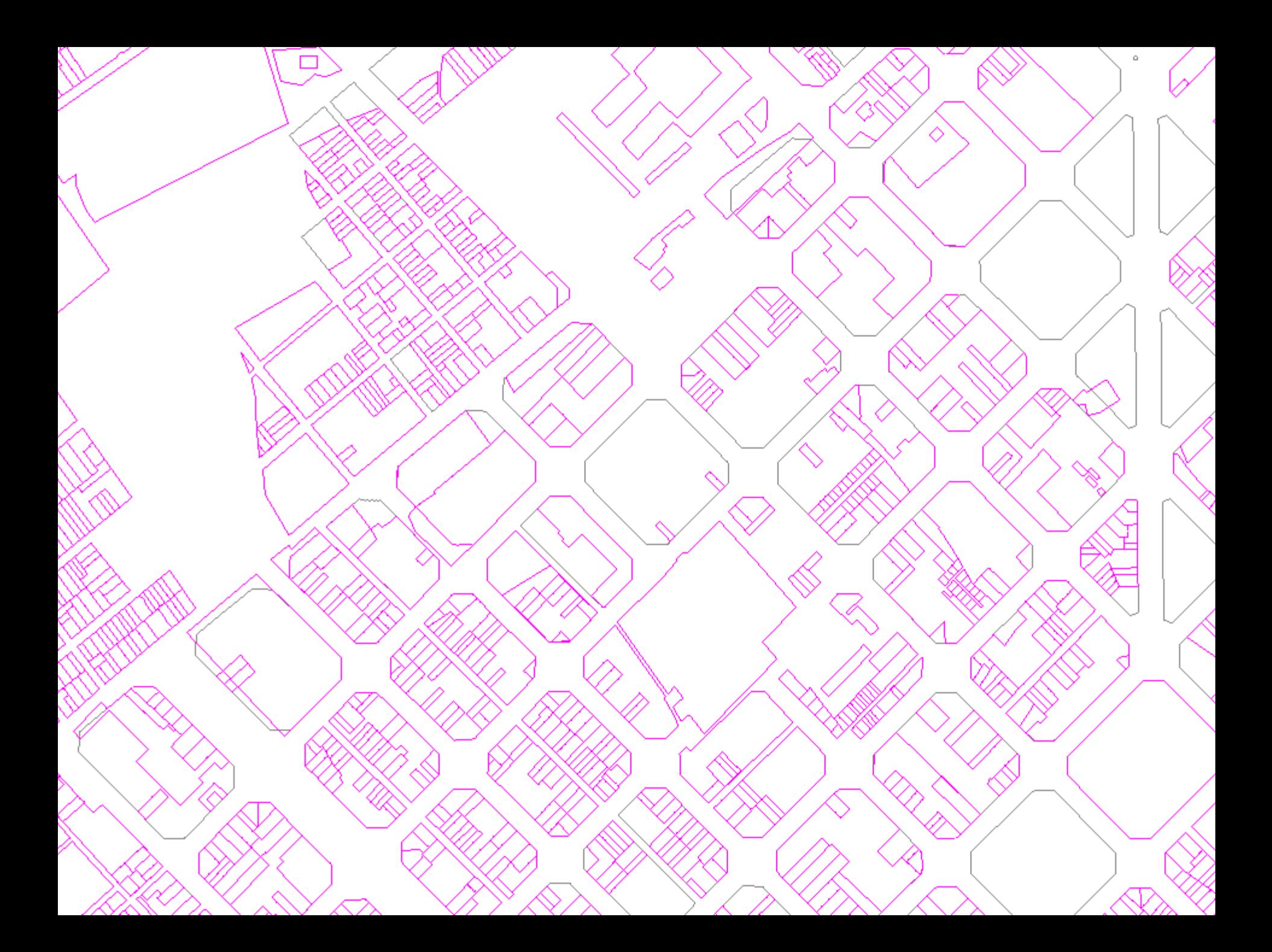

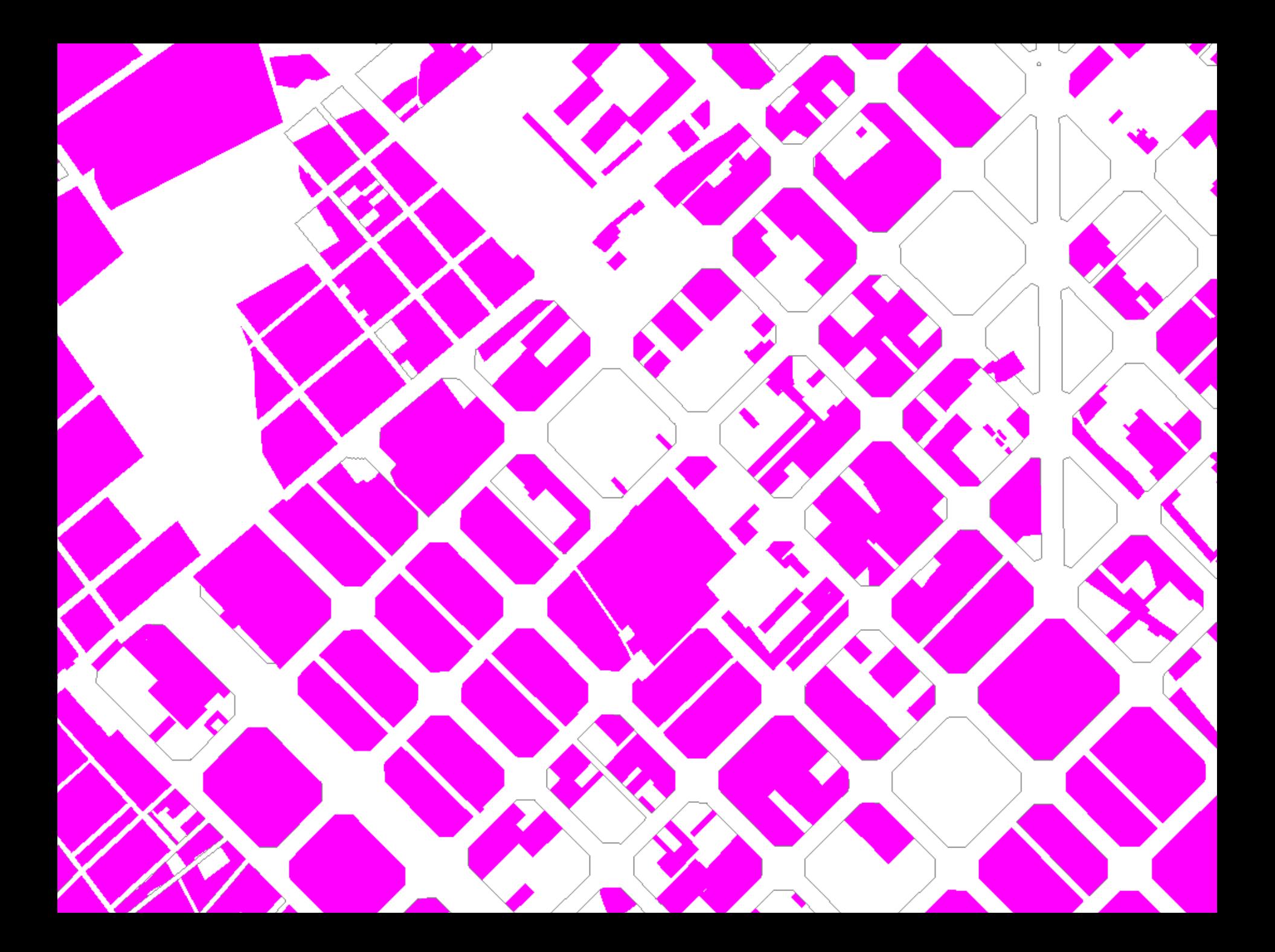

### **Pre Procesado**

# de dgn a sqlite (spatialite)

**Python**  $\pm$ Ogr  $\pm$ **Spatialite** 

#### The Gaia-SINS federated projects home-page

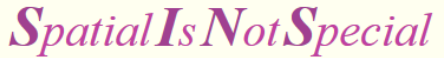

Spatial data processing simply is a branch in computing between many others: and spatial data are too much strategic and pervasive to be confined to niche *applications* libspatialite a library extending the basic SQLite core in order to get a full fledged Spatial DBMS, really simple and lightweight, but mostly OGC-SFS compliant sources a loadable dynamic extension module to both SQLite and SpatiaLite implementing VirtualPostgres (direct SQL cross access to PostgreSQL/PostGIS tables). virtualpg sources freexl a library to extract valid data from within an Excel (xls) spreadsheet sources readosm a library indifferencity parsing both OSM-XML and OSM-protobuf datasets sources a collection of CLI tools supporting SpatiaLite. spatialite-tools sources librasterlite2 an advanced library supporting raster handling methods sources spatialite-gui sources a GUI tool supporting SpatiaLite in the easiest way a WMS viewer built on the top of RasterLite2 librewms sources dataseltzer a CGI component built on the top of Spatialite supporting OpenData dissemination

sources

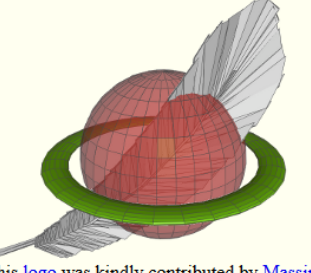

#### This logo was kindly contributed by Massimo Zedda

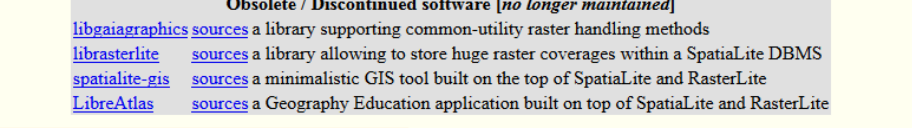

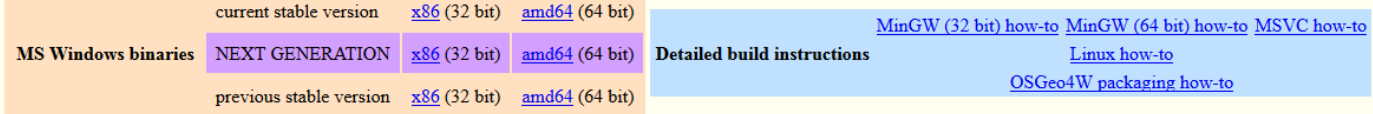

About Fossil SCM quick how-to for busy developers

The Gaia-SINS federated projects are developed and maintained by Alessandro Furieri a furieri@lqt.it

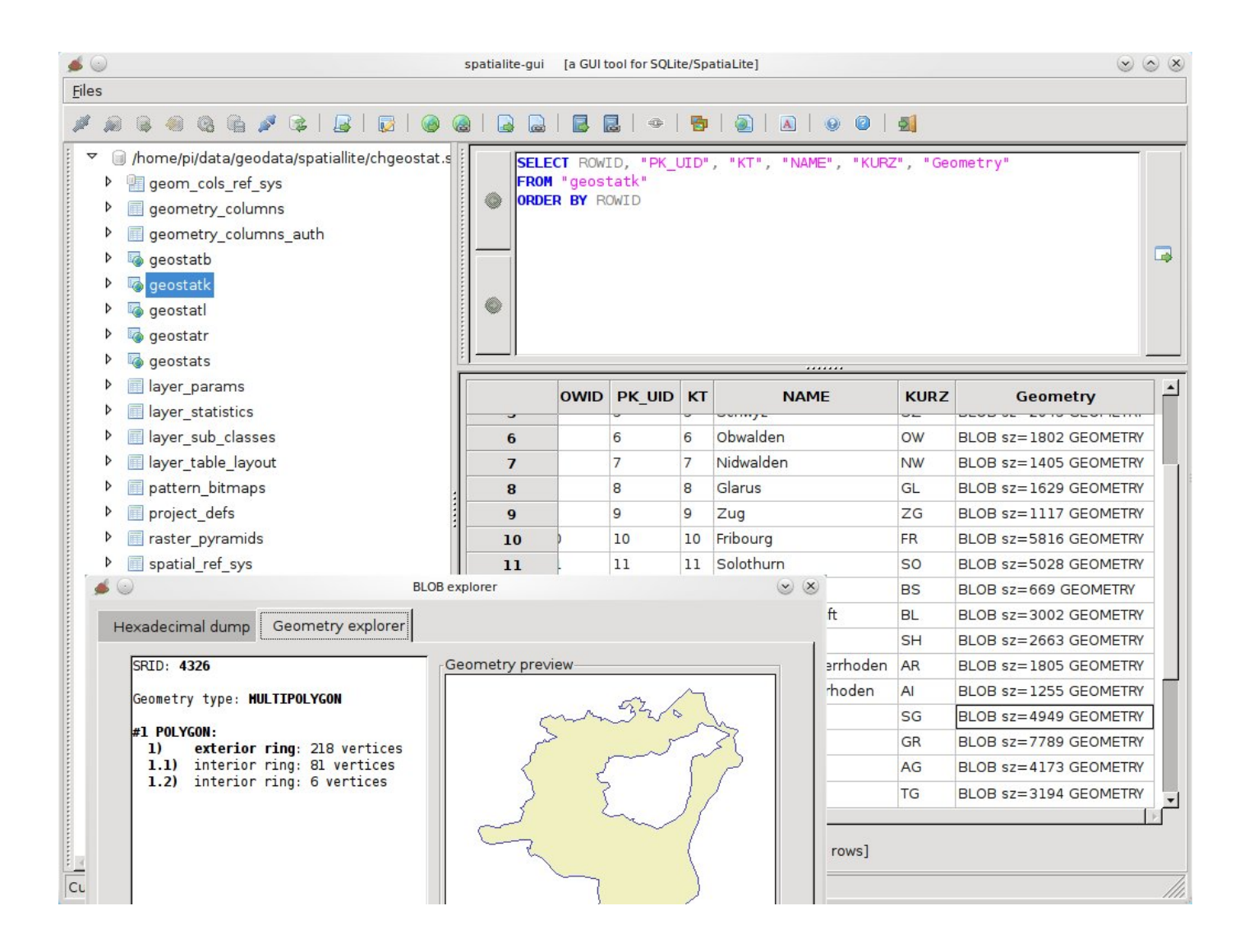

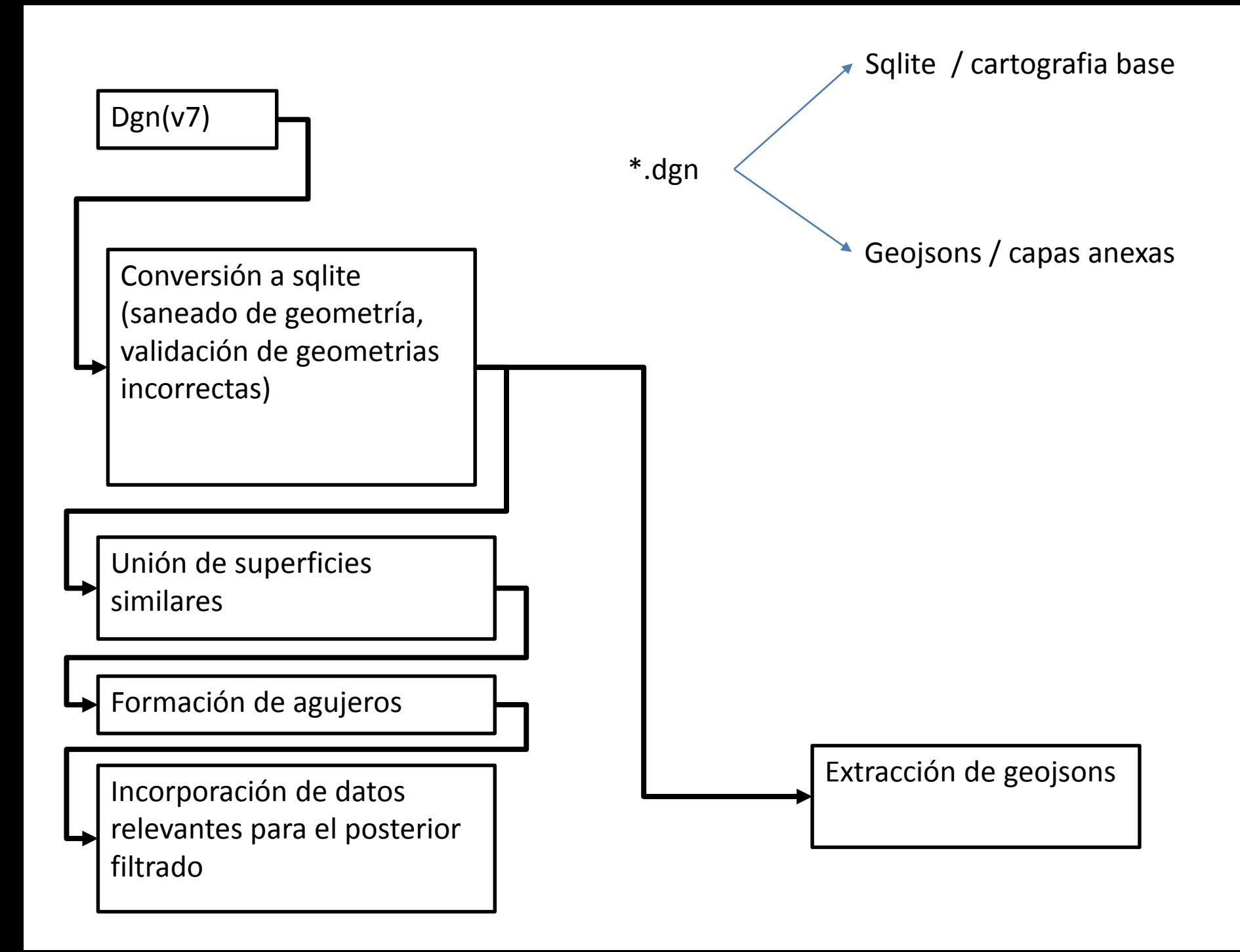

```
#ogrR = 'ogr2ogr -overwrite -f SQLite ' + rootPro + archivo.ratrip('.dgn').split('-')[0] + '.aglite ' + rootIn + archivo +' -a srs "epag:3857" -
87
88
89
            #ogrR = 'ogrinfo '+ rootIn + archivo + ' -al -sgl "select GEOMETRY, type, level, colorindex from elements " -dialect "SQLITE"'
90
91""fogrR = 'ogrinfo ' + rootIn + archivo + ' -al -sgl "select count() from elements " -dialect "SQLITE
92
93
           print ('RUNNING: ' + archivo + ' : '+ ogrR )
94
           os.system(ogrR)
95
96
            return
97
98
-99
        ####exportacion a geoison afinar http://www.gdal.org/drv geoison.html
100
      □ def extractSubLayers (archivo) :
            \mathbf{r}101
102
           sxtras las capas del sglite de la carpeta PRO en el que el numero inicia con dos centenas
103
            1.1.1104
105
           query= 'select distinct colorindex from elements'
106
           path= rootPro + archivo.rstrip('.dgn').split('-')[0]+'.sqlite'
107
           p = sub. Popen(['ogrinfo','-al', '-sql', query, path], stdout=sub. PIPE, stderr=sub. PIPE)
108
           output, errors = p.communicate()109
           comp = re.compile(r'(?<== 2[\ddot{\text{d}}] \ddot{\text{d}}) #ggie las gentenas
110
            colors = comp.findall (output)111
112
           print colors
113
           for c in colors:
114
               print 'RUNNING: extract geojsons from : '+ archivo + ' layer : '+ c
115
               query='select * from elements where colorindex = +cogrR='ogr2ogr -skipfailures -f "geojson" '+rootOut+archivo.rstrip('.dgn').split('-')[0]+'_'+str(c)+'.geojson '+rootIn+archivo+' -dialect sql
116
117
               print ogrR
118
               os.system(ogrR)
119
            return
120
121
122
       \#\#\#union
123\Boxdef union (archivo):
124
            query='select count() as c, type, level, colorindex, st union(simplifypreservetopology(GEOMETRY,1)) as geometry '\
125
                   'from elements where isvalid (geometry) = 1 group by colorindex '\
126
                   'union all '\
127
                    ' select count() as c, type, level, colorindex, sanitizegeometry(GEOMETRY) as geometry from elements where isvalid(geometry) != 1 '
128
129
           query='select count() as c, type, level, colorindex, st union(GEOMETRY) as geometry '\
130
                    'from elements where isvalid (geometry) = 1 group by colorindex '\
131
                    'union all '\
132
                    ' select count() as c, type, level, colorindex, sanitizegeometry(GEOMETRY) as geometry from elements where isvalid(geometry) != 1 '
133
134
           query = 'SELECT ROWID, "OGC FID", st union("GEOMETRY") as GEOMETRY, "type", "level", "graphicgroup", "colorindex", "weight", "style", "entitynum
```
- 00

Representación y publicación

Vector o raster?

### **Cada época se compone de**

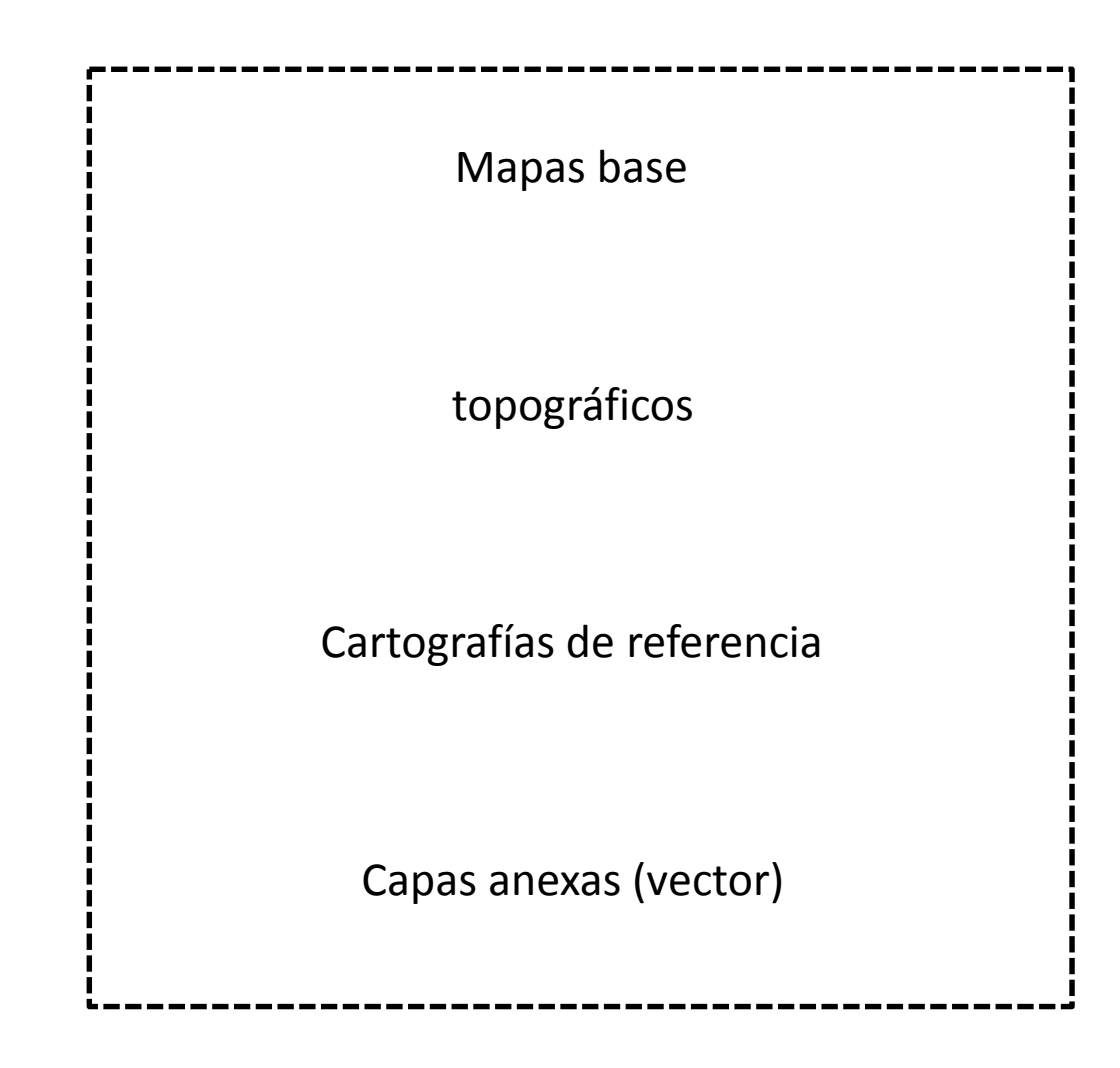

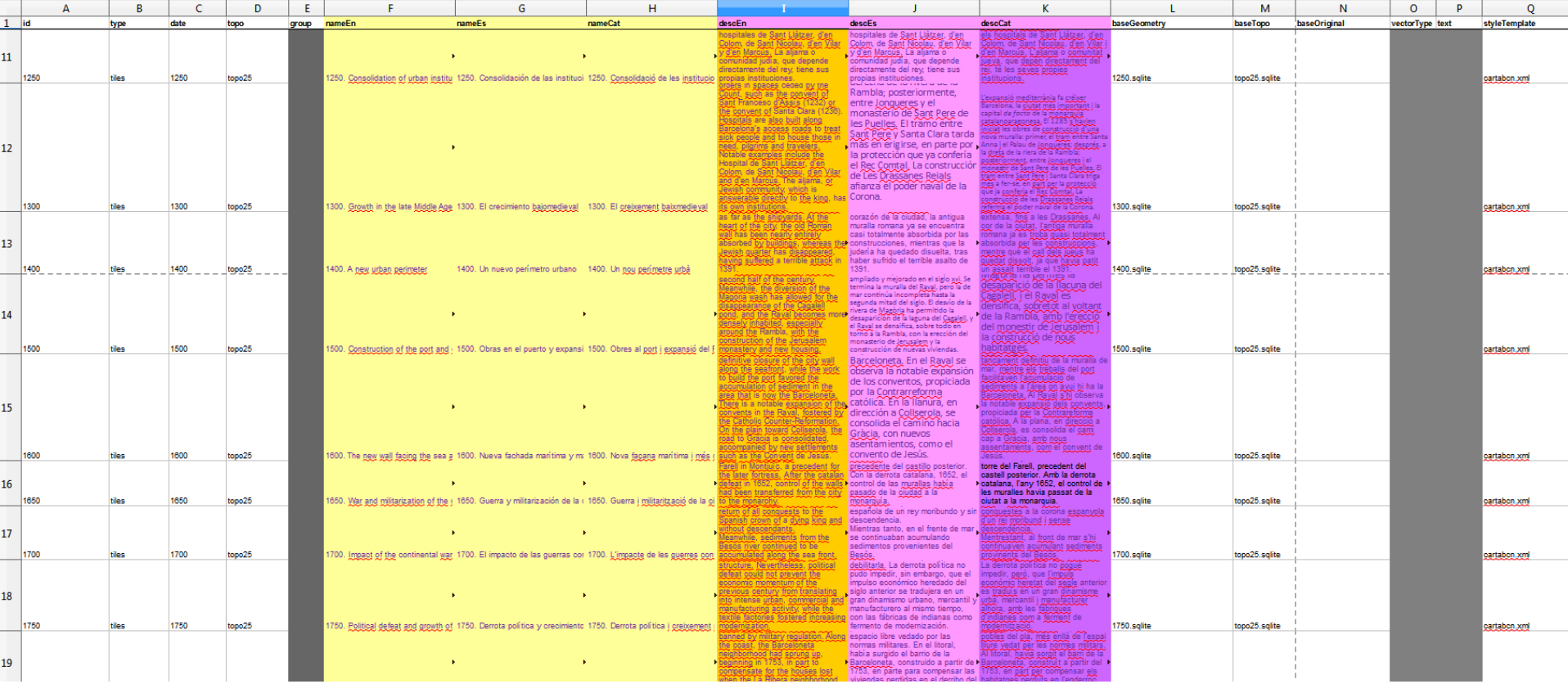

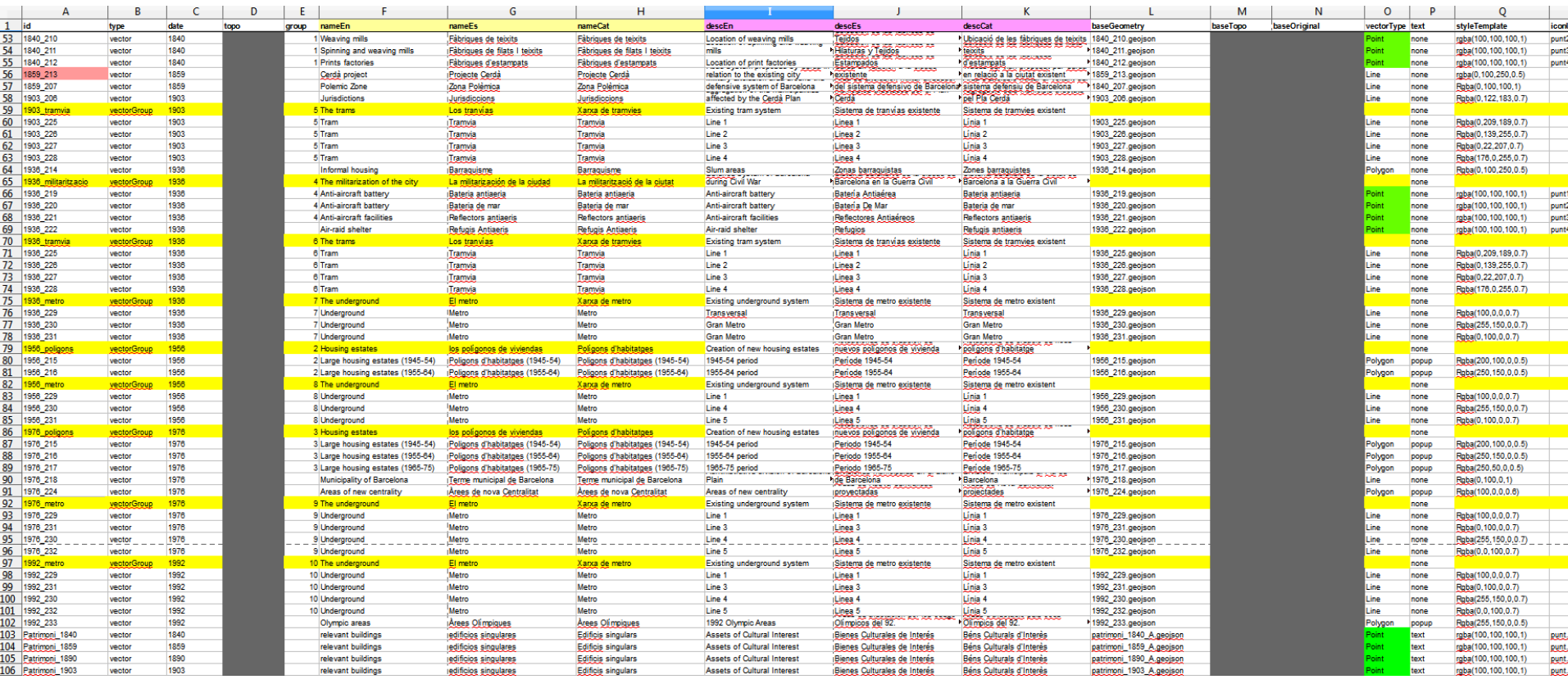

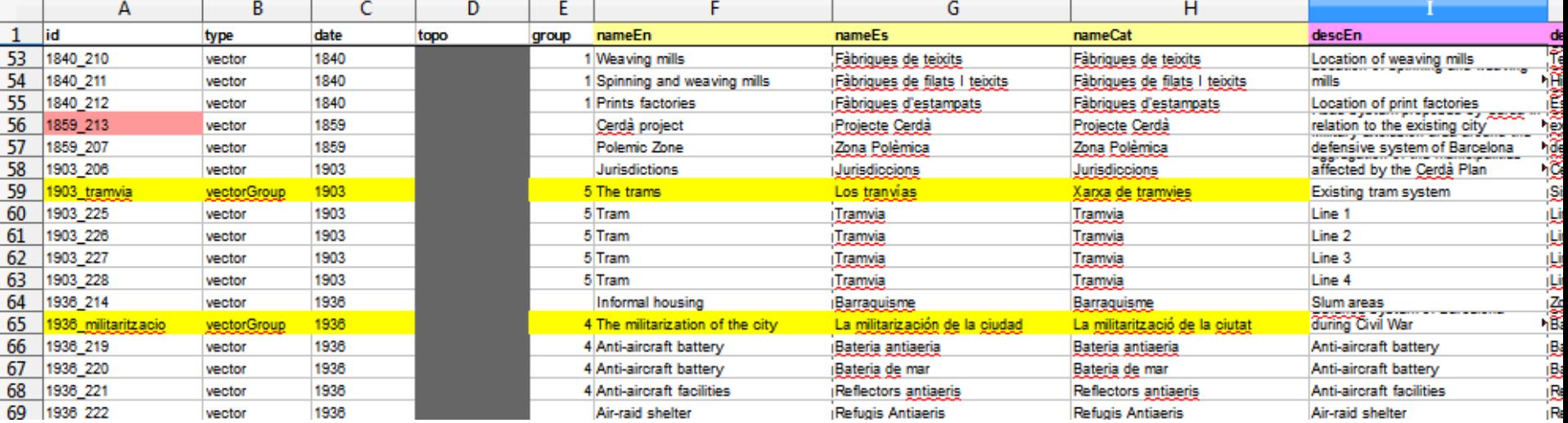

Publicación en raster tiles

**El backend** 

tilemill tilestasche mapnik

### Si raster tiles:

### Tilemill

### https://tilemill-project.github.io/tilemill/

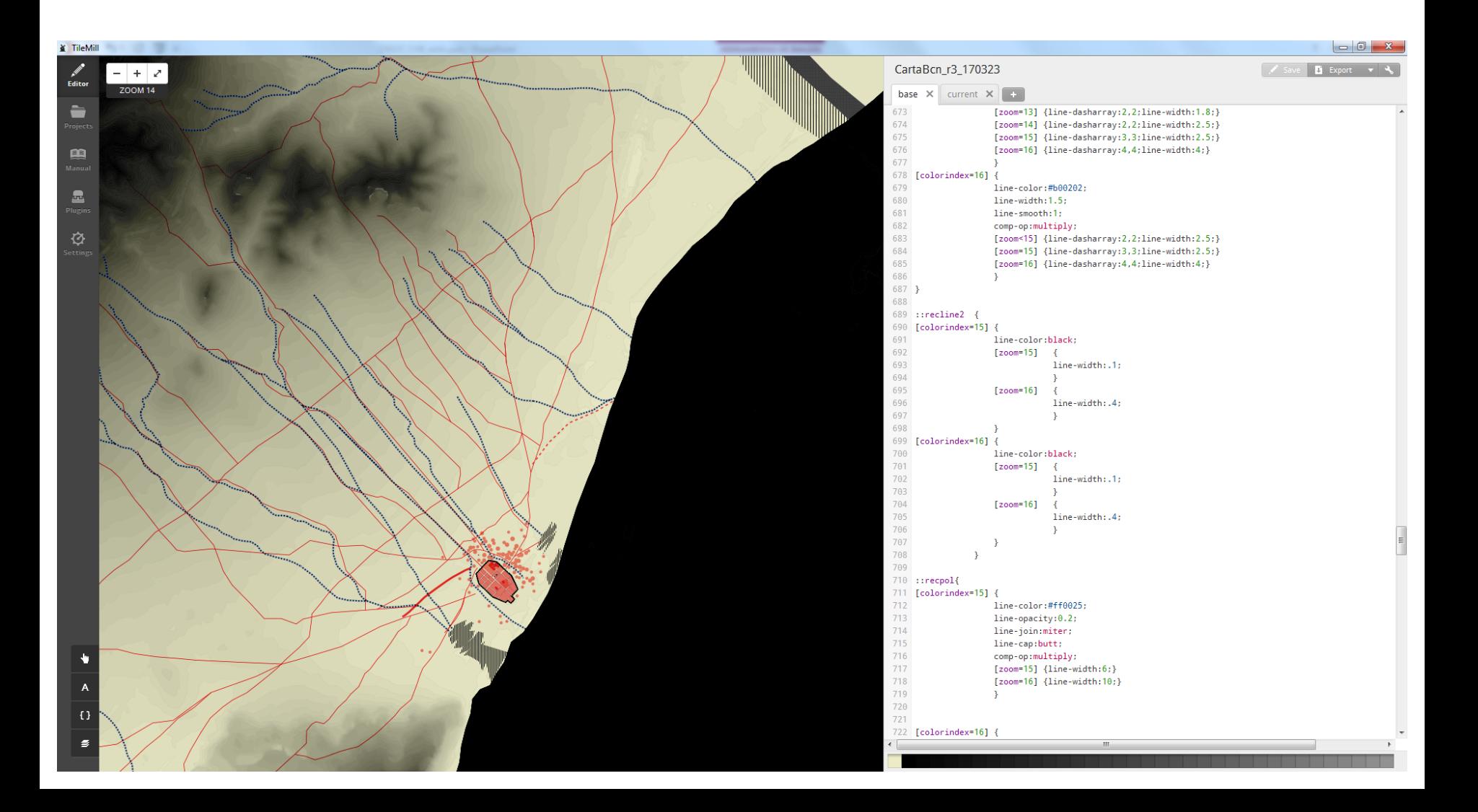

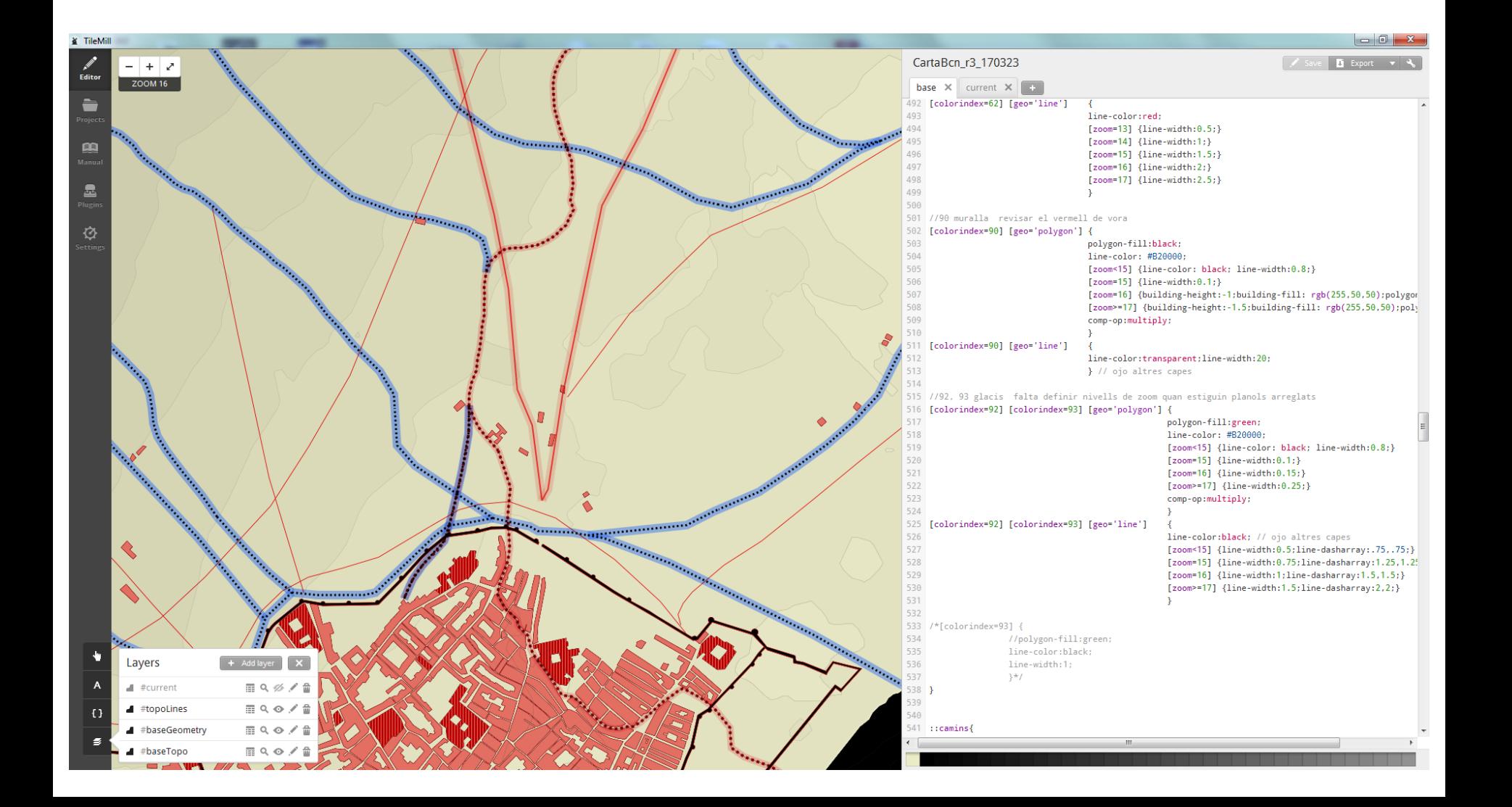

[https://github.com/mapnik/mapnik/](https://github.com/mapnik/mapnik/wiki/StyleShare) wiki/StyleShare

### Visor web

Servidor de teselas raster tilestasche+mapnik+mbtiles

Visor web open layers 3

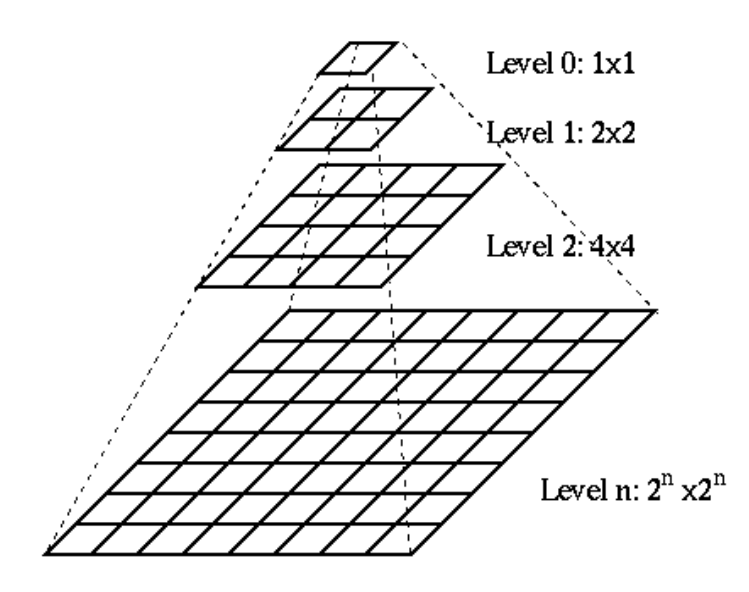

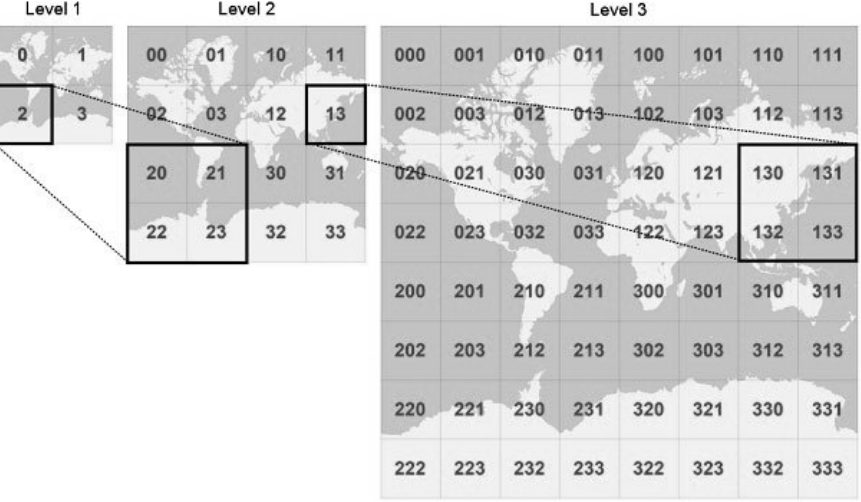

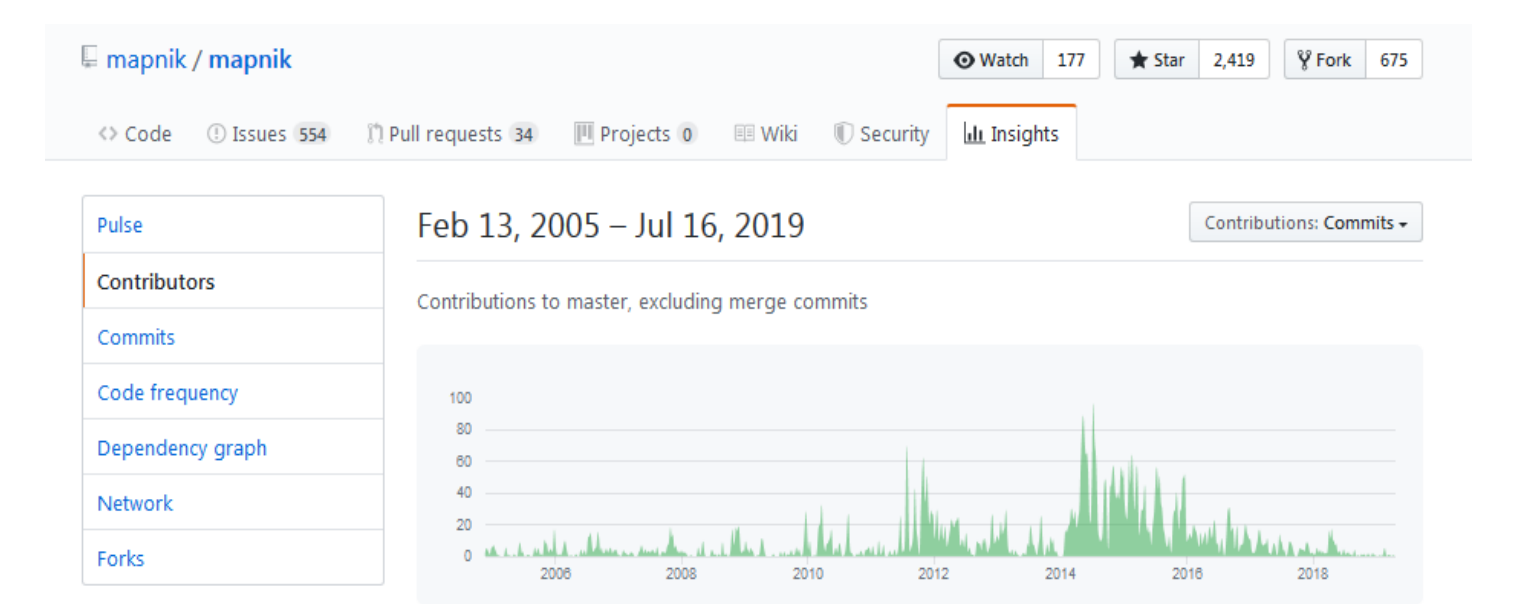

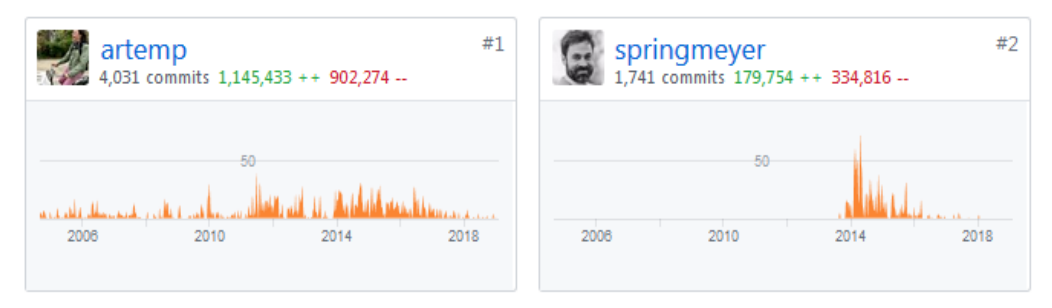

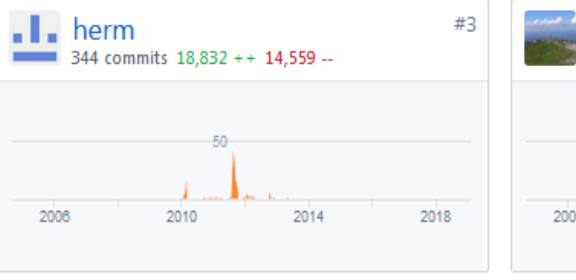

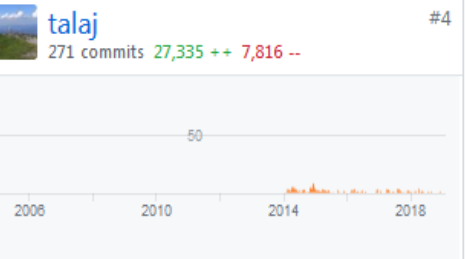

 $#6$ 

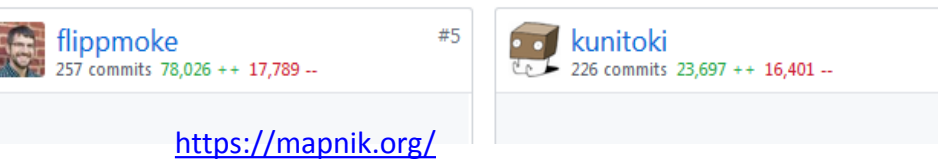

# code in your language

mapnik's high-quality bindings let's you choose from Node.js, Python, and C++.

Node.js Python

#### Python Node  $C++$ import mapnik  $m = mapnik.Map(256, 256)$ mapnik.load map(m, "path/to/file.xml")  $m.zoom_all()$ mapnik.render to file(m, "the image.png")

# style with a stylesheet

Only a single XML stylesheet for your map, regardless of the code binding.

**XML Configuration** 

```
<Map background-color="blue" srs="+init=epsg:4326">
  <Style name="My Style">
    \langle Rule \rangle<PolygonSymbolizer fill="#f2eff9" />
      <LineSymbolizer stroke="rgb(50%,50%,50%)" stroke-width="0.1" />
    \langle/Rule>
  </Style>
  <Layer name="world" srs="+init=epsg:4326">
    <StyleName>My Style</StyleName>
    <Datasource>
      <Parameter name="file">path/to/shapefile.shp</Parameter>
      <Parameter name="type">shape</Parameter>
    </Datasource>
  </Layer>
</Map>
```
#### **TileStache**

a stylish alternative for caching your map tiles

build passing

TileStache is a Python-based server application that can serve up map tiles based on rendered geographic data. You might be familiar with TileCache, the venerable open source WMS server from MetaCarta. TileStache is similar, but we hope simpler and better-suited to the needs of designers and cartographers.

#### **Synopsis**

```
import TileStache
import ModestMaps
config = {"cache": {"name": "Test"},
 "layers": \{"example": {
        "provider": {"name": "mapnik", "mapfile": "examples/style.xml"},
        "projection": "spherical mercator"
    Þ
  \mathcal{P}٦
# like http://tile.openstreetmap.org/1/0/0.png
coord = ModestMaps.Core.Coordinate(0, 0, 1)
config = TileStache.Config.buildConfiguration(config)
type, bytes = TileStache.getTile(config.layers['example'], coord, 'png')
open('tile.png', 'w').write(bytes)
```
#### **Dependencies**

#### **Required:**

- · ModestMaps: http://modestmaps.com, http://github.com/migurski/modestmaps-py
- . Python Imaging Library (Pillow): https://python-pillow.org

#### Optional:

- Simplejson: https://github.com/simplejson/simplejson (optional if using > = python 2.6)
- · mapnik: http://mapnik.org (optional)
- · werkzeug: http://werkzeug.pocoo.org/ (optional)
- mapbox-vector-tile: https://github.com/tilezen/mapbox-vector-tile (optional if using TileStache.Goodies.VecTiles:Provider)

# Backend: php

Base de datos: **Spatialite** 

> Librerías: gdal/ogr openods **Mapnik Tilestache**

Server:

## **VPS 2 vCore / 4Gb / 50Gb Linux-ubuntu**

Apache + python + php + sqlite

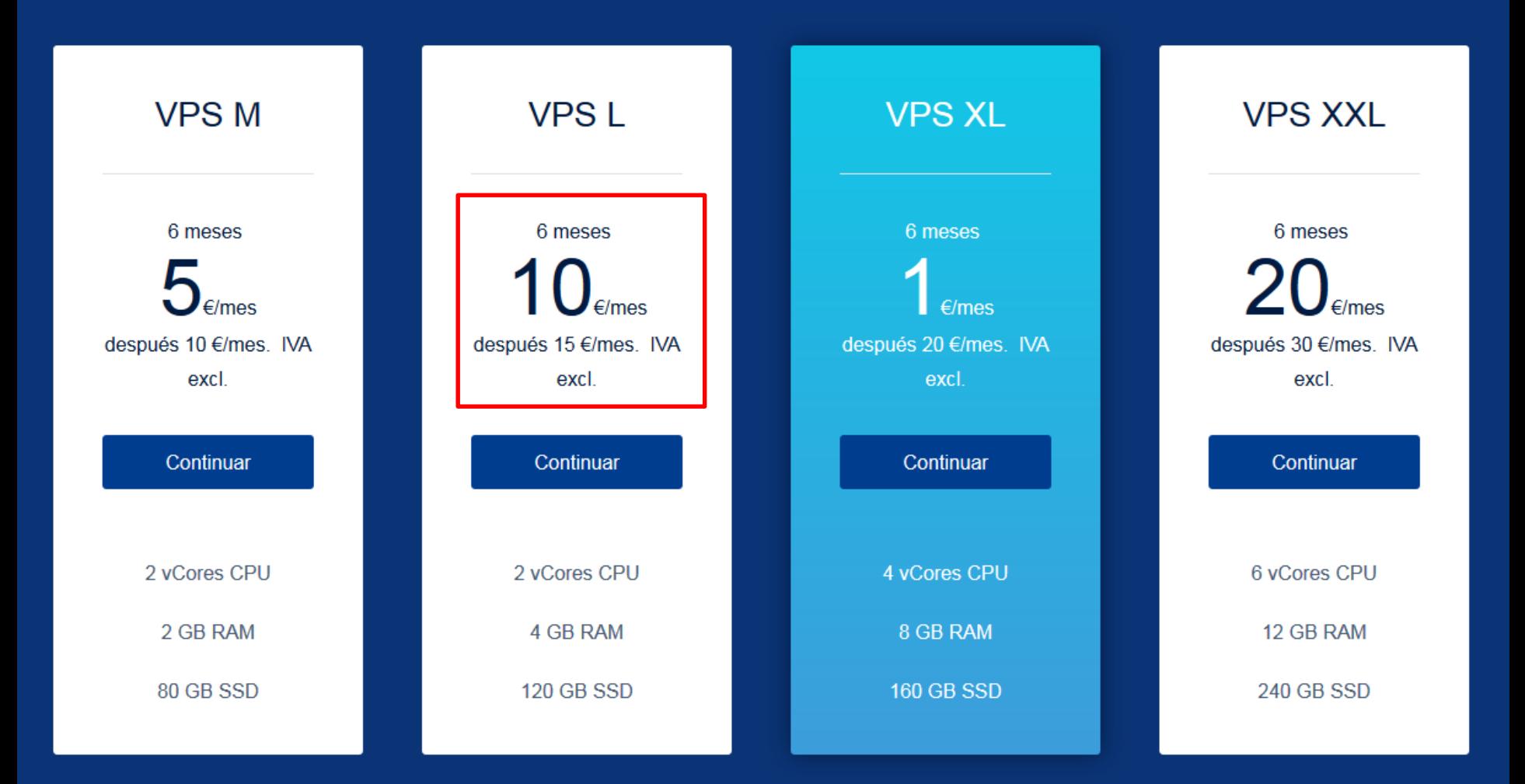

# Pre procesado

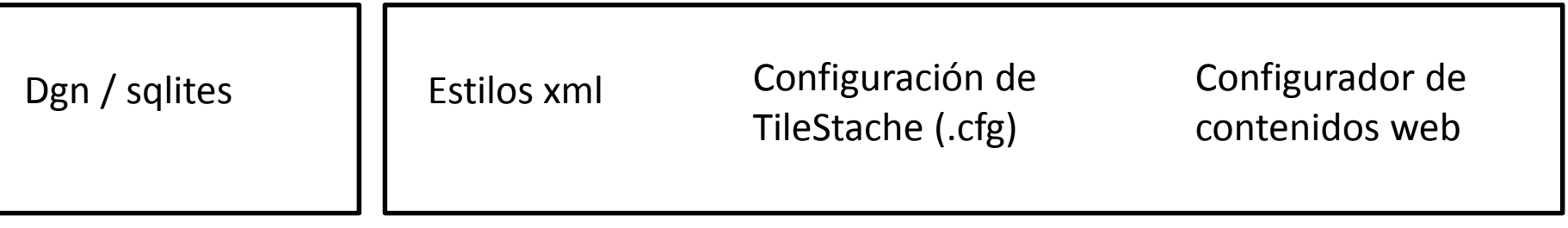

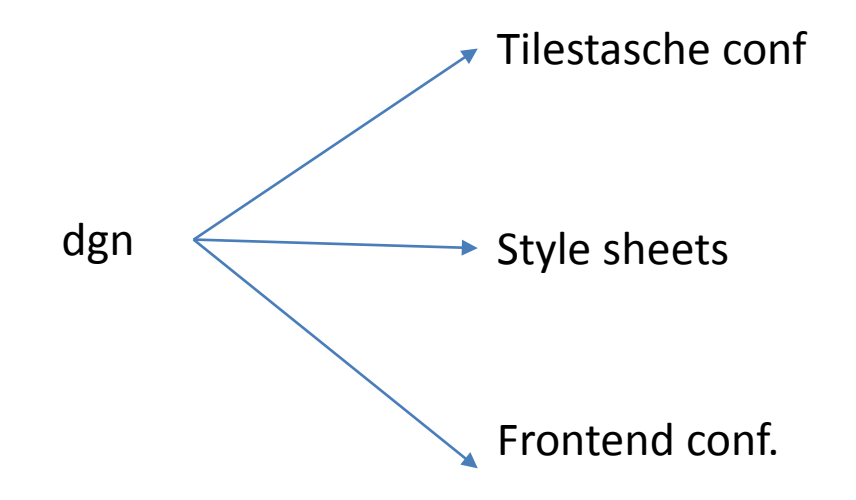

Publicación en vector tiles

qgis Tippecanoe Tileserver-php

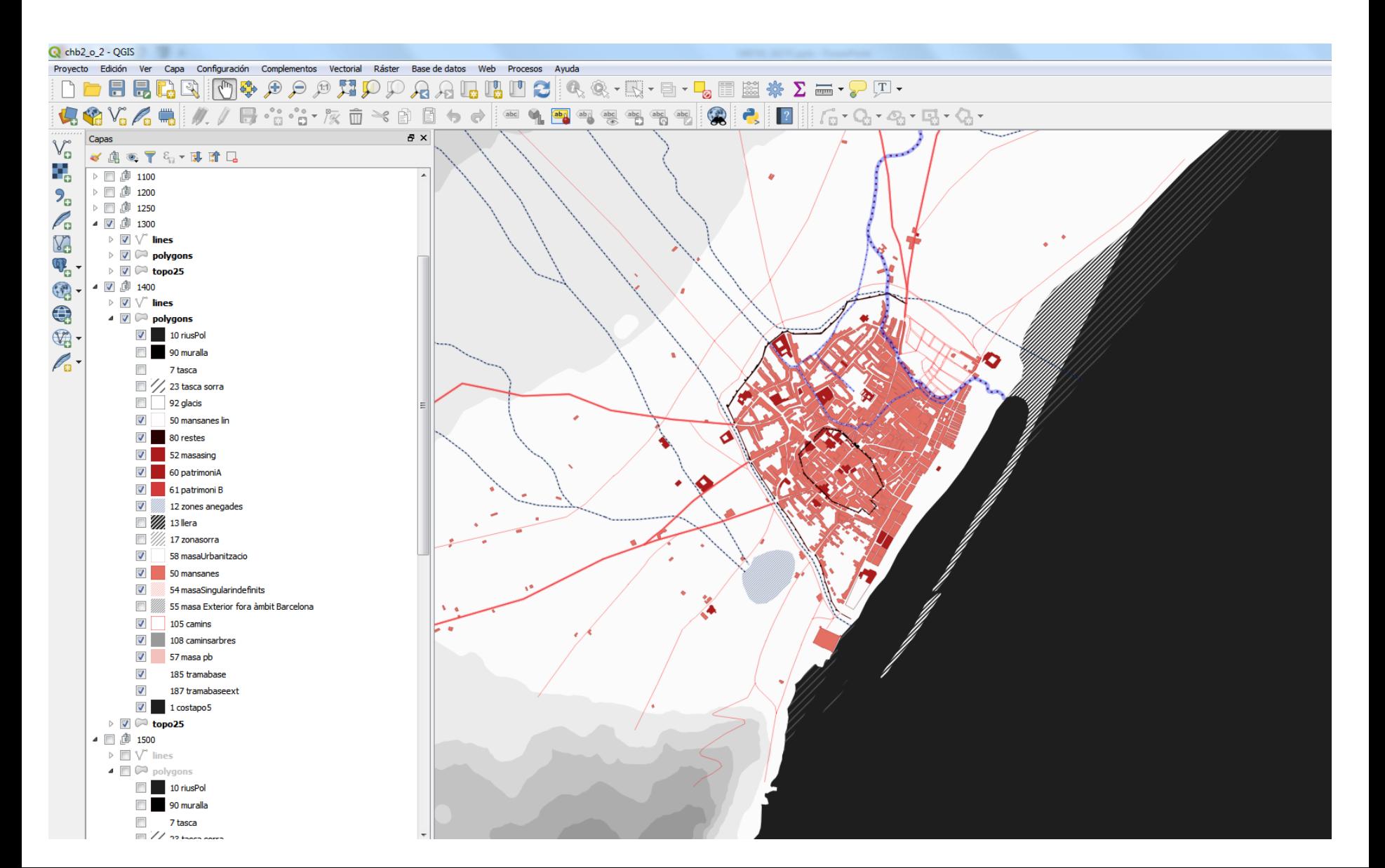

### OL3 styles

### Visor web

Servidor de teselas Vector Qgis + Python + Tippecanoe + tileserver-php Visor web open layers

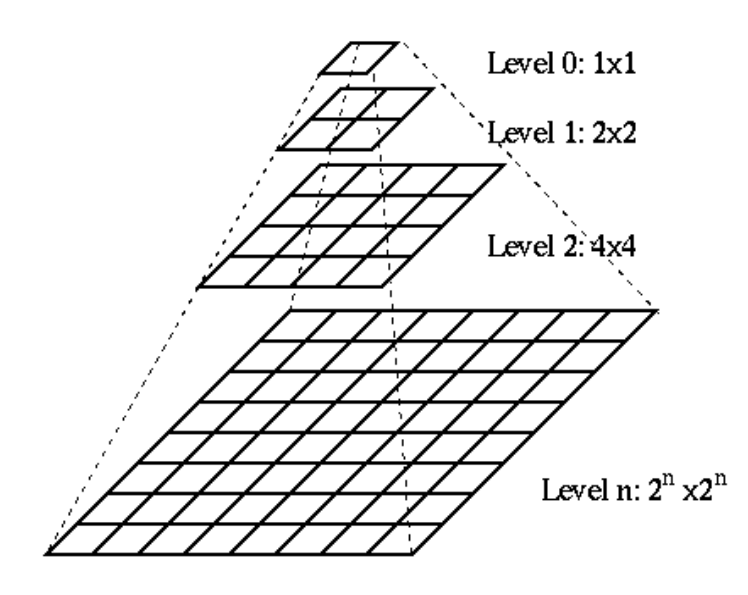

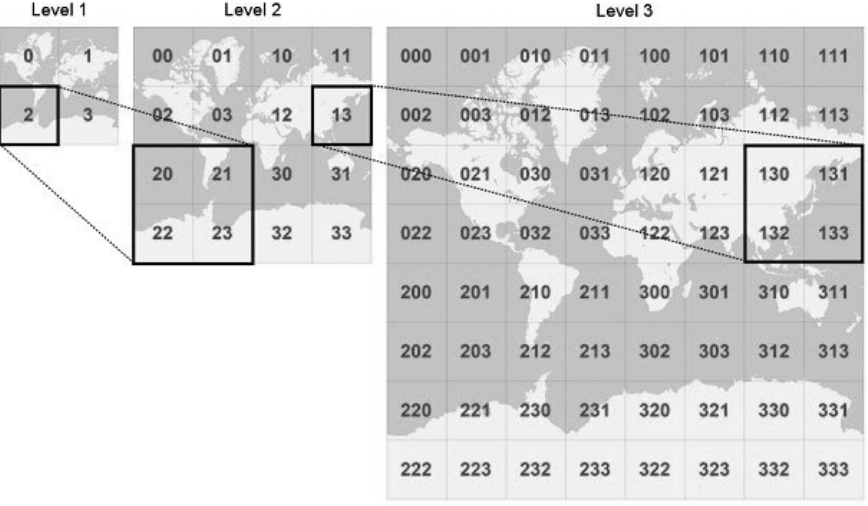

#### **图 README.md**

### tippecanoe

Builds vector tilesets from large (or small) collections of GeoJSON, Geobuf, or CSV features, like these.

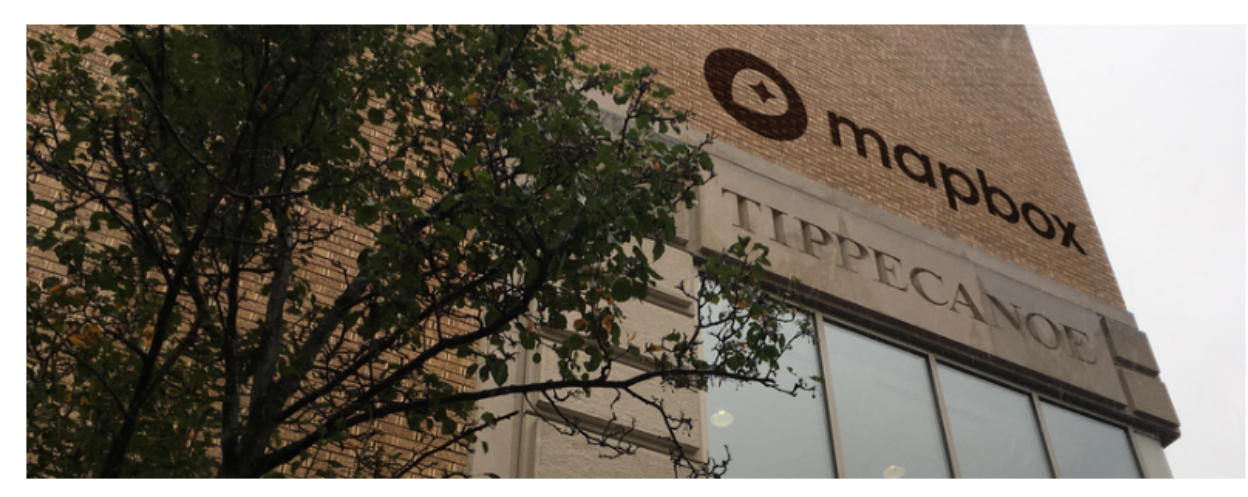

build passing codecov 73%

#### Intent

The goal of Tippecanoe is to enable making a scale-independent view of your data, so that at any level from the entire world to a single building, you can see the density and texture of the data rather than a simplification from dropping supposedly unimportant features or clustering or aggregating them.

If you give it all of OpenStreetMap and zoom out, it should give you back something that looks like "All Streets" rather than something that looks like an Interstate road atlas.

If you give it all the building footprints in Los Angeles and zoom out far enough that most individual buildings are no longer discernable, you should still be able to see the extent and variety of development in every neighborhood, not just the largest downtown buildings.

If you give it a collection of years of tweet locations, you should be able to see the shape and relative popularity of every point of interest and every significant travel corridor.

# tippecanoe -o out.mbtiles in.geojson

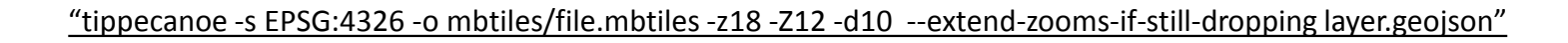

\*.mbtiles

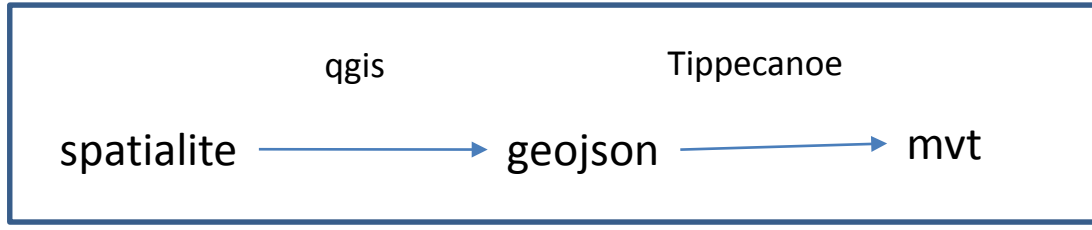

## **TileServer PHP: MapTiler and MBTiles maps via WMTS**

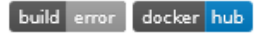

This server distributes maps to desktop, web, and mobile applications from a standard Apache+PHP web hosting.

Try a live demo at: http://tileserver.maptiler.com/

It is a free and open-source project implementing OGC WMTS standard for pre-rendered map tiles made with MapTiler, GDAL2Tiles, or available as MBTiles files.

It is the easiest and cheapest way how to serve zoomable maps in a standardized way - practically from any ordinary web hosting.

It is easy to install - just copy the project files to a PHP-enabled directory along with your map data.

It comes with an online interface showing the list of the maps and step-by-step guides for online mapping libraries (Google Maps API, Leaflet, OpenLayers, OL3, MapBox JS, ArcGIS JS) and various desktop GIS software:

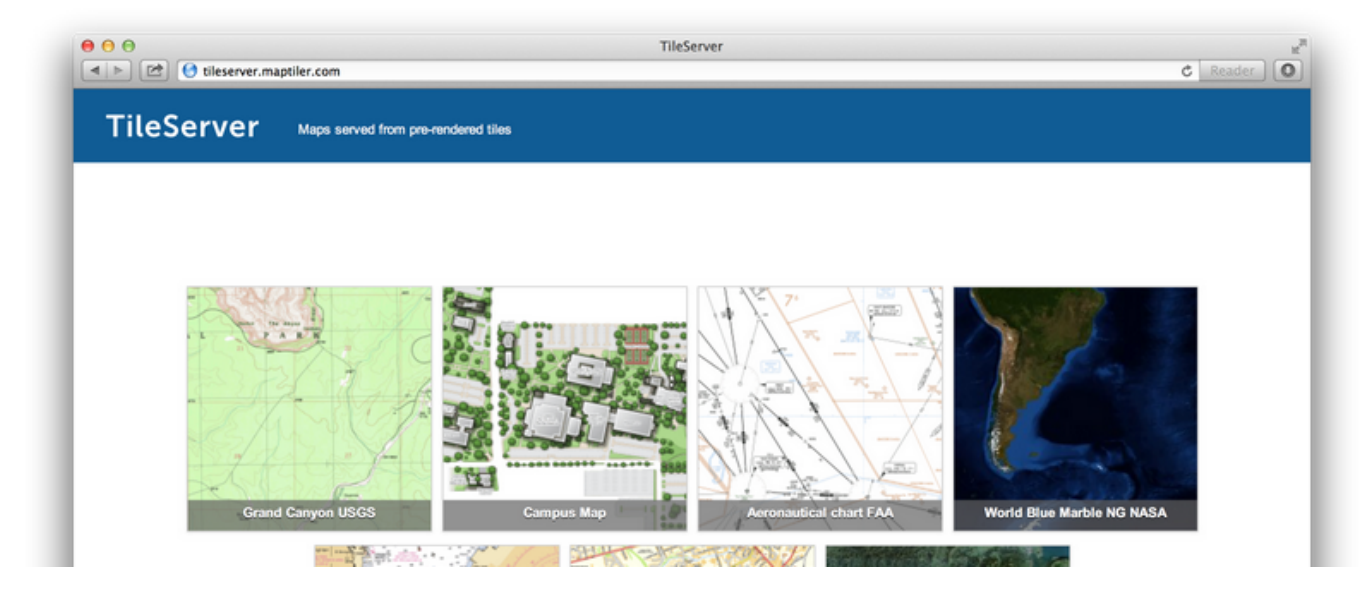

Server:

## **Hosting compartido 50GB**

Apache + php

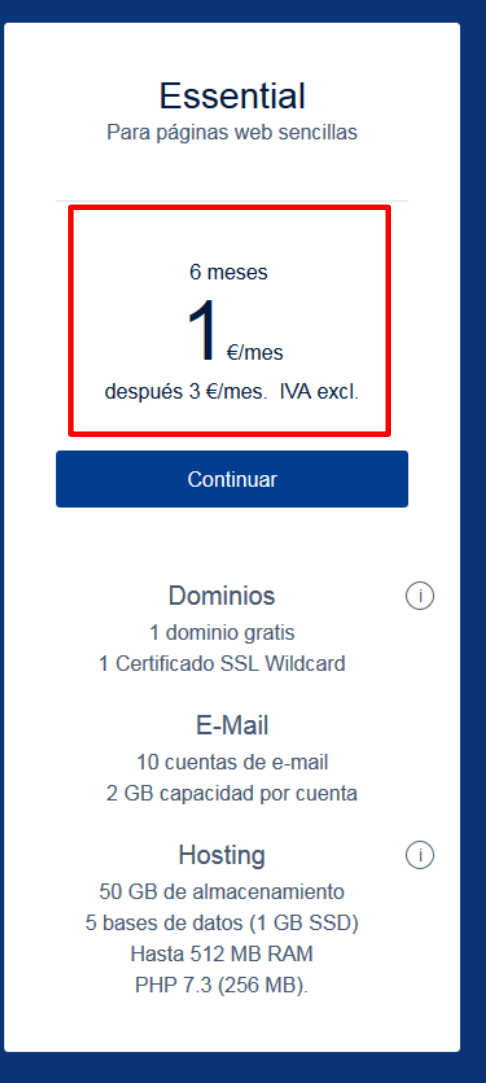

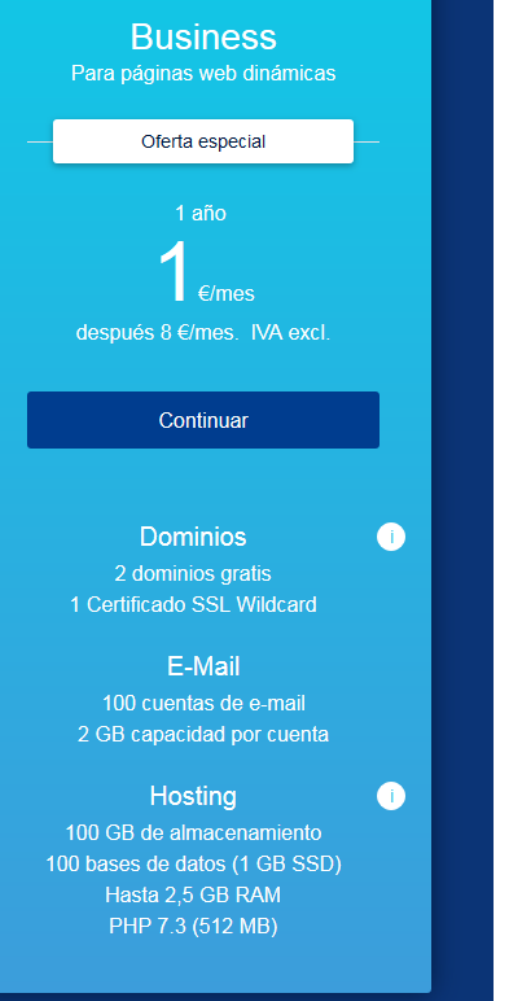

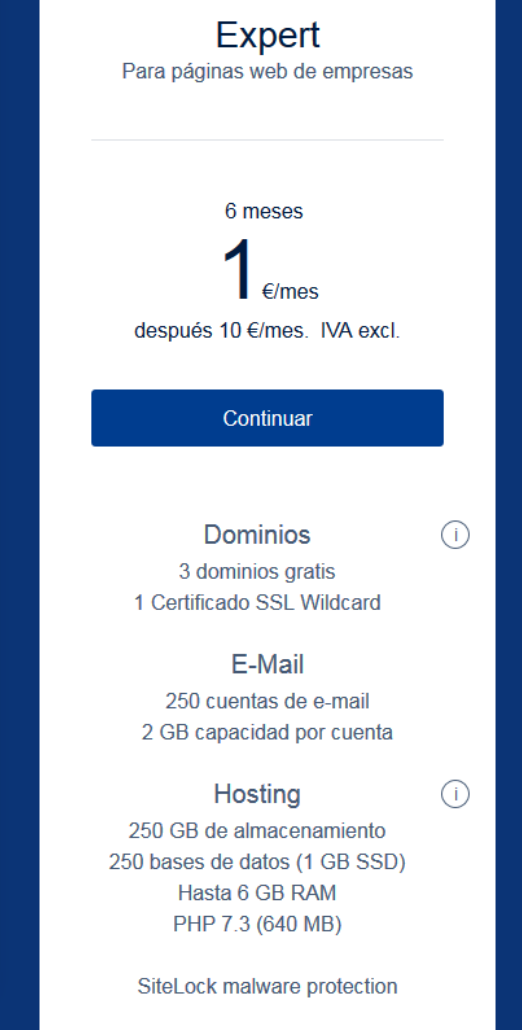

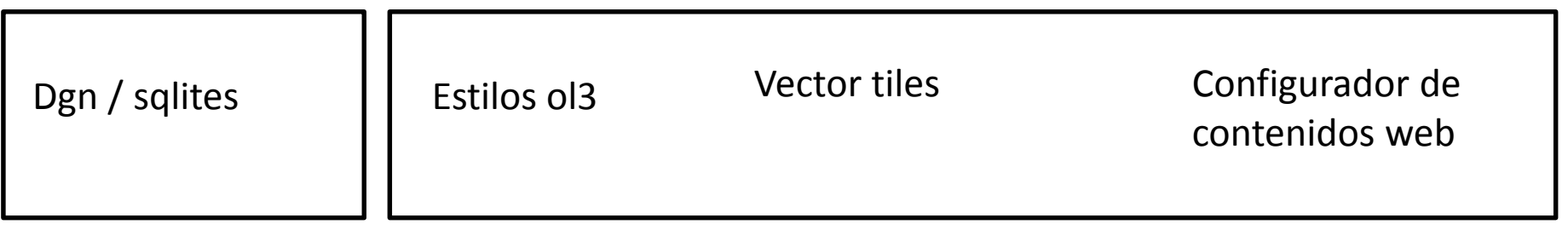

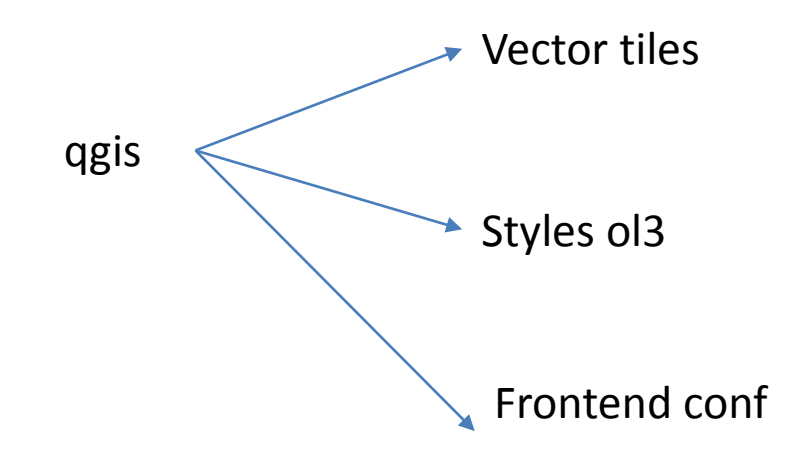

Publicación

El frontend

OL3

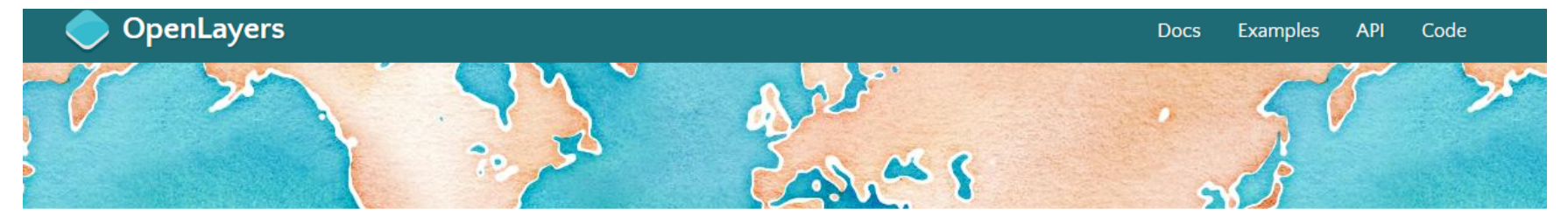

### A high-performance, feature-packed library for all your mapping needs.

#### **ALATEST**

OpenLayers v5.3.0 is here! Check out the docs and the examples to get started. The full distribution can be downloaded from the release page.

#### **OVERVIEW**

OpenLayers makes it easy to put a dynamic map in any web page. It can display map tiles, vector data and markers loaded from any source. OpenLayers has been developed to further the use of geographic information of all kinds. It is completely free, Open Source JavaScript, released under the 2-clause BSD License (also known as the FreeBSD).

#### **FEATURES**

#### **Tiled Layers**

Pull tiles from OSM, Bing, MapBox, Stamen, and any other XYZ source you can find. OGC mapping services and untiled layers also supported.

#### Cutting Edge, Fast & Mobile Ready

Leverages Canvas 2D, WebGL, and all the latest greatness from HTML5. Mobile support out of the box. Build lightweight custom profiles with just the components you need.

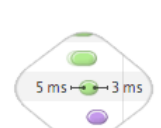

#### **Vector Layers**

Render vector data from GeoJSON, TopoJSON, KML, GML, Mapbox vector tiles, and other formats.

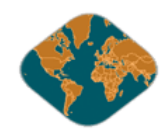

#### **Easy to Customize and Extend**

Style your map controls with straight-forward CSS. Hook into different levels of the API or use 3rd party libraries to customize and extend functionality.

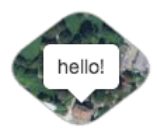

**LEARN MORE** 

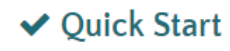

Soon anough already? Co here to get started

### & Get the Code

Cot the latest release or dig through the archived

# https://openlayers.org/
#### **MUHBA MUSEU D'HISTÒRIA**

# $\bullet$  CARTA HISTÒRICA DE BARCELONA

# inicis segle V

Mauris mauris ante, blandit et, ultrices a, suscipit eget, quam. Integer ut neque. Vivamus nisi metus, molestie vel, gravida in, condimentum sit amet, nunc. Nam a nibh. Donec suscipit eros. Nam mi.<br>Proin viverra leo ut odio. Curabitur malesuada. Vestibulum a velit eu ante scelerisque vulputate. Mauris mauris ante, blandit et, ultrices a, suscipit eget, quam. Integer ut neque. Vivamus nisi metus,<br>molestie vel, gravida in, condimentum sit amet, nunc. Nam a nibh. Donec suscipit eros. Nam mi.<br>Proin viverra leo ut odi

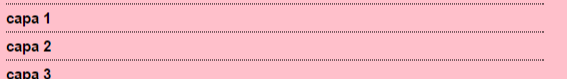

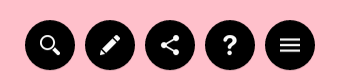

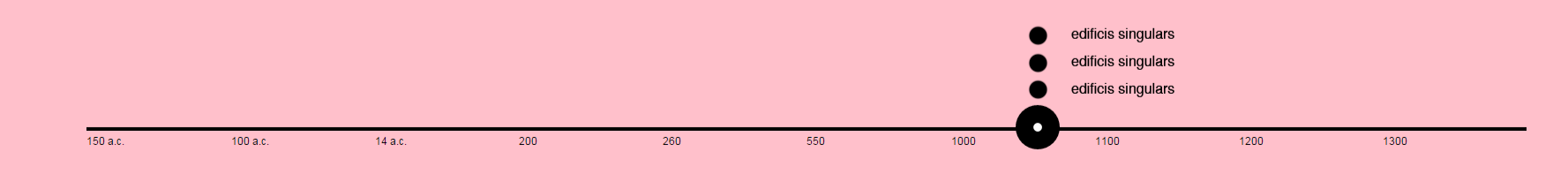

CAT CAS EN

# **MUNBA** MUSEU D'HISTÒRIA

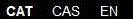

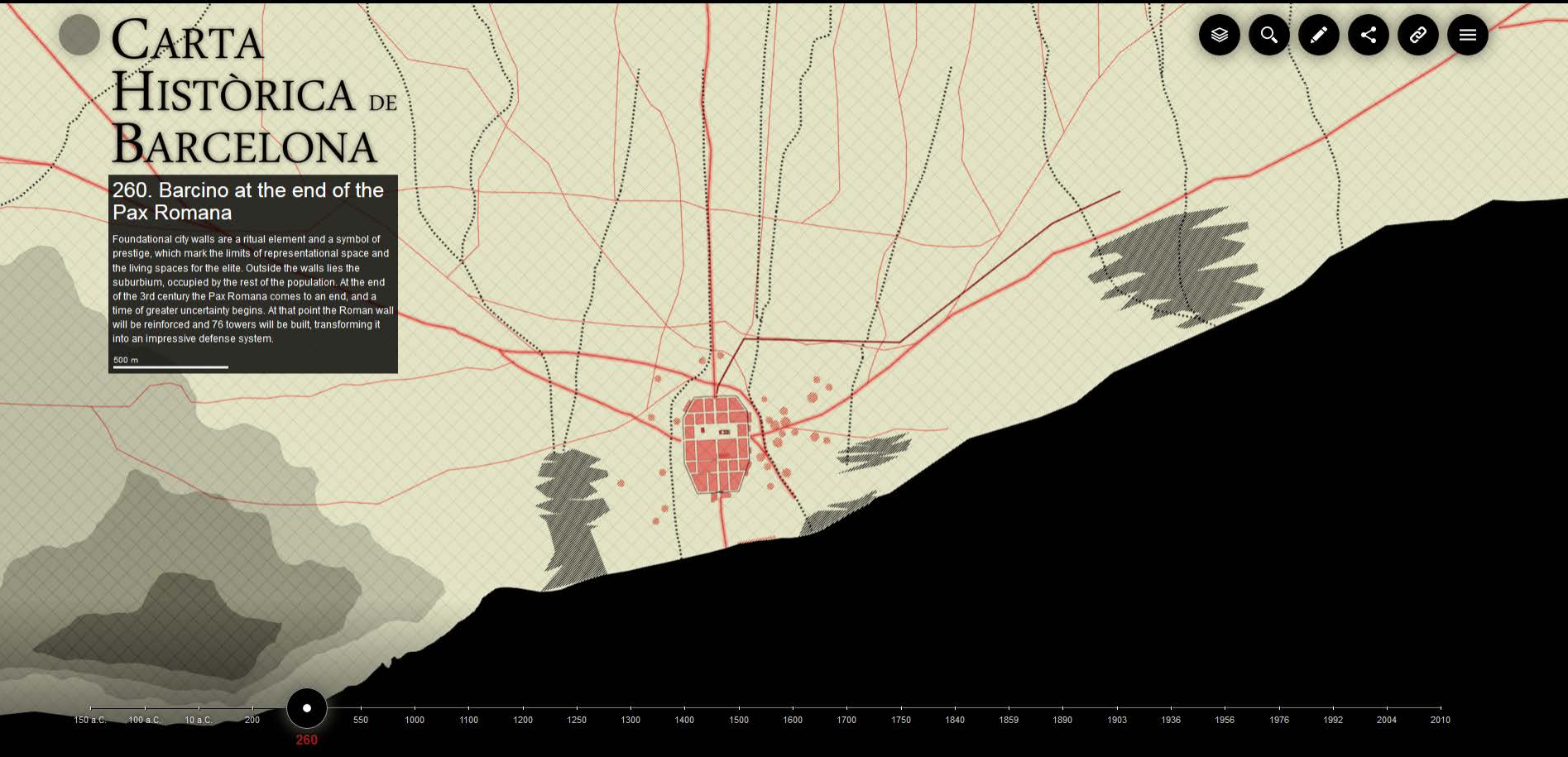

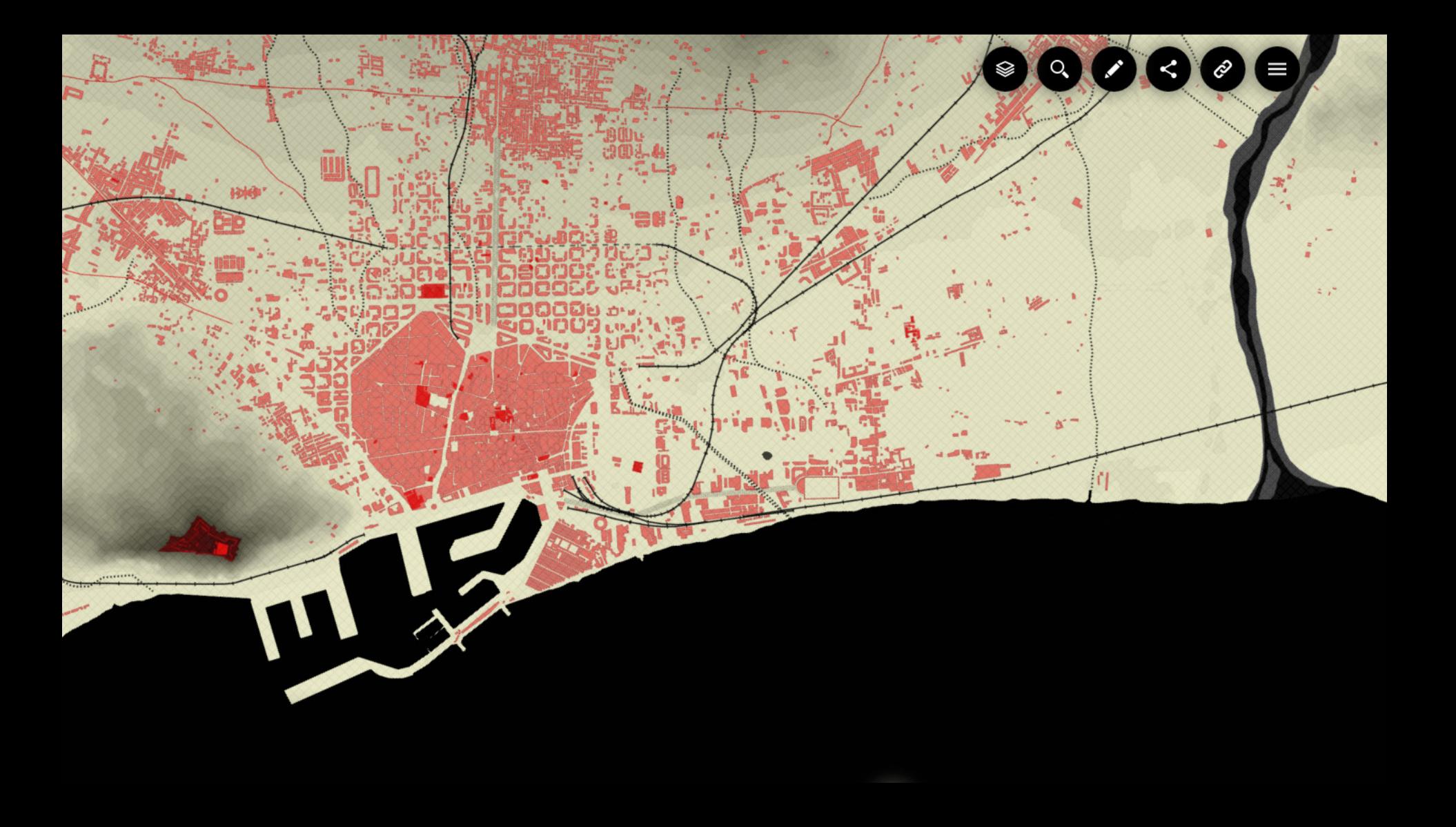

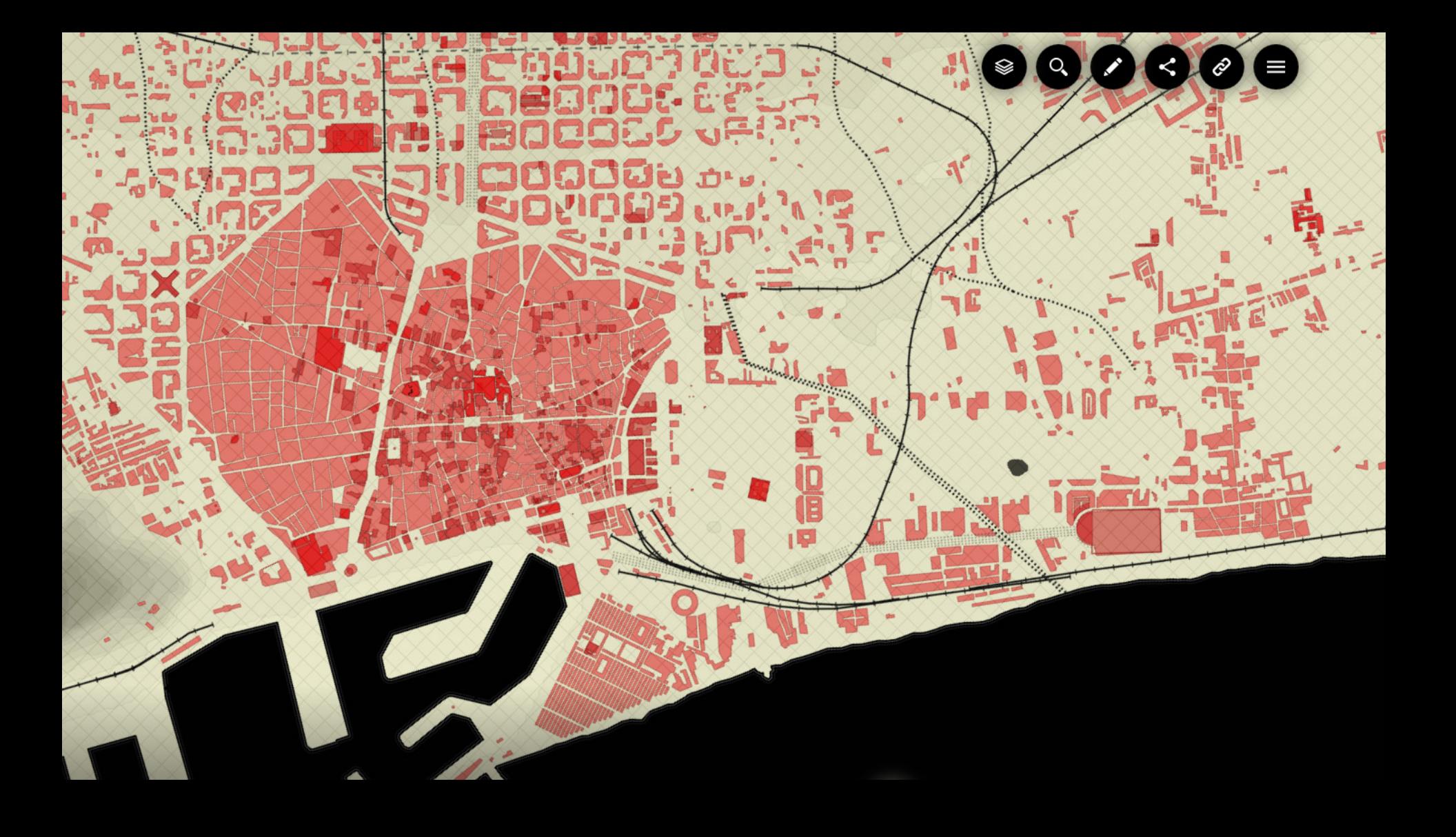

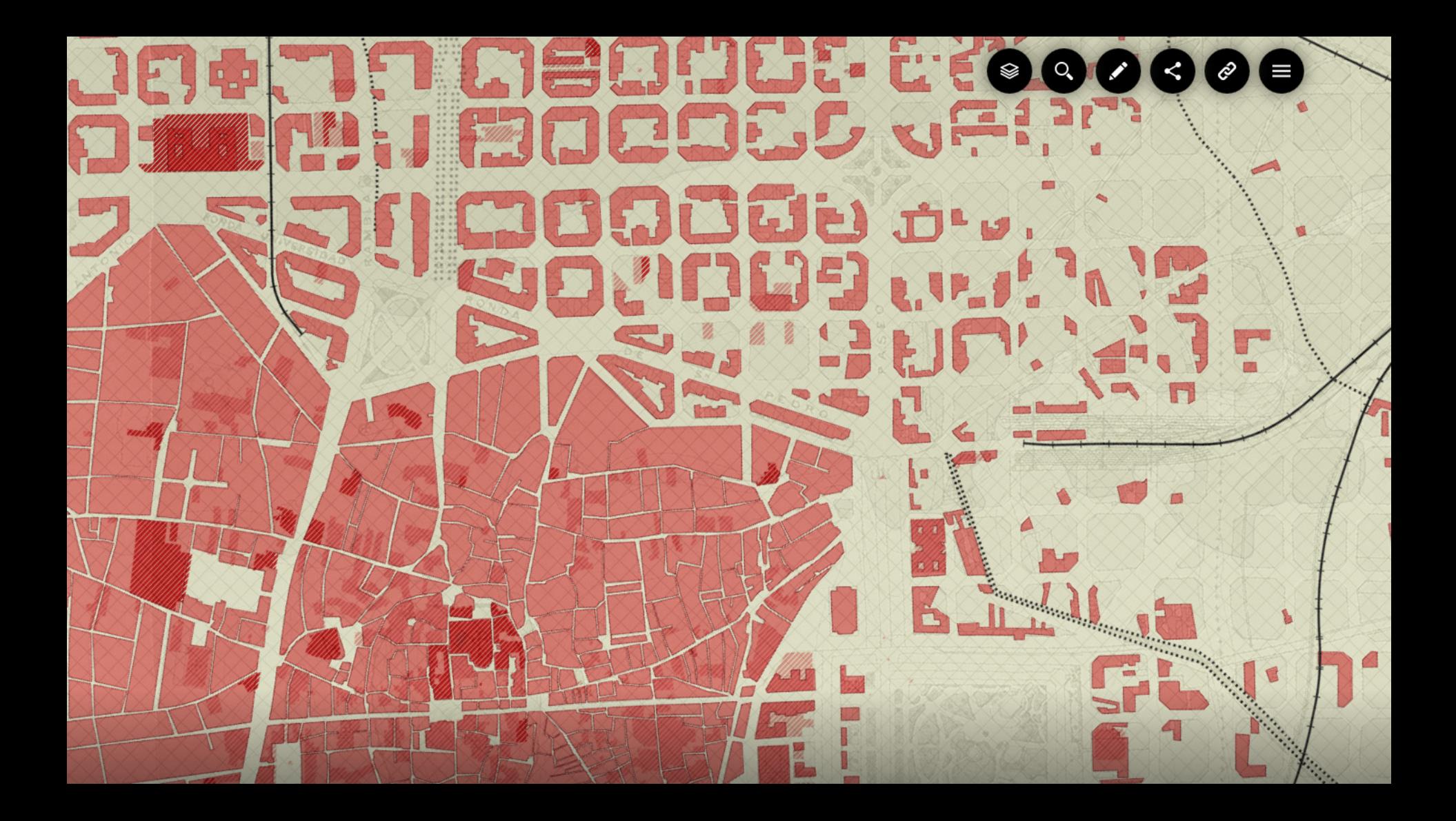

### **MUNBA** MUSEU D'HISTÒRIA

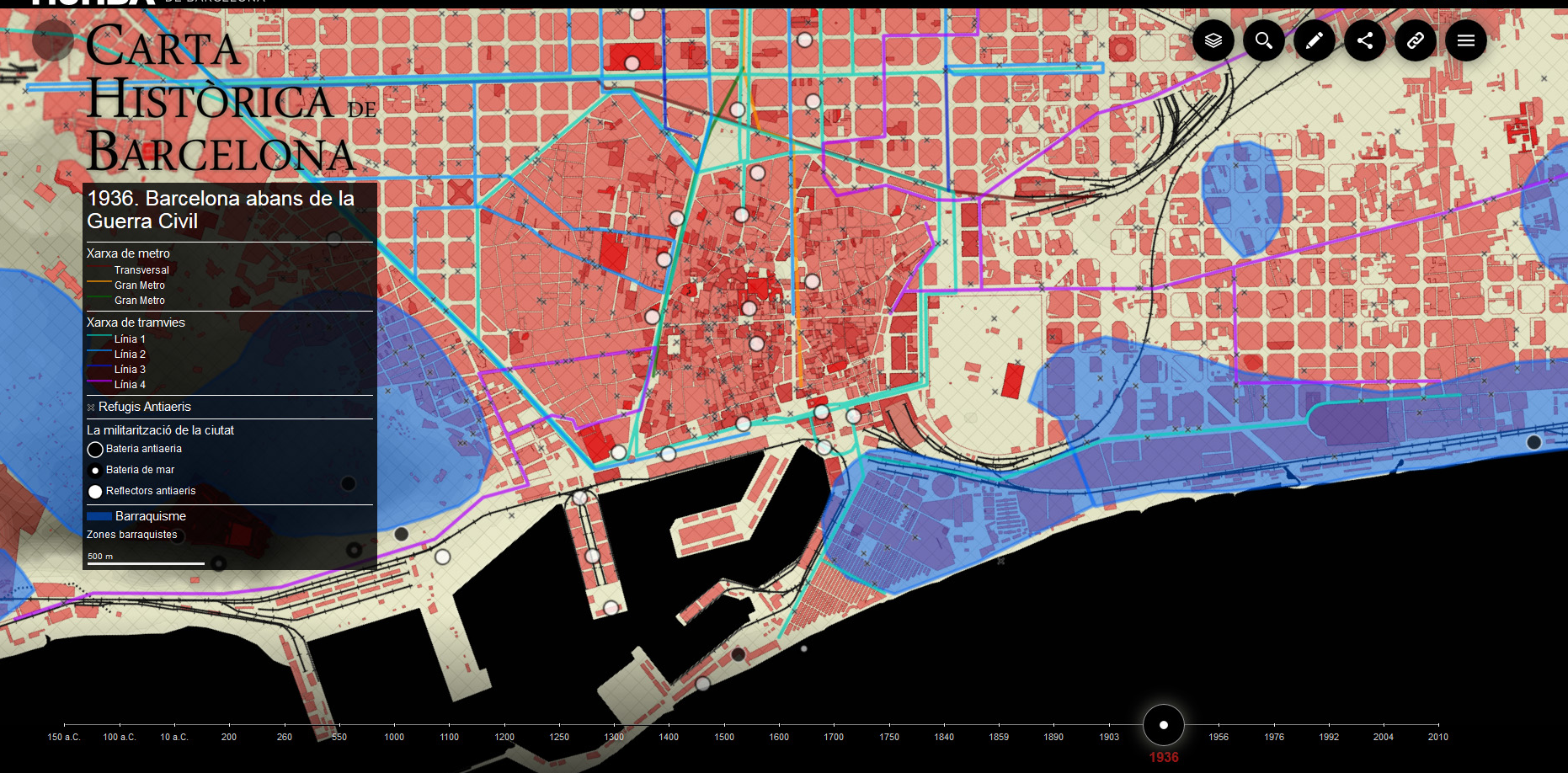

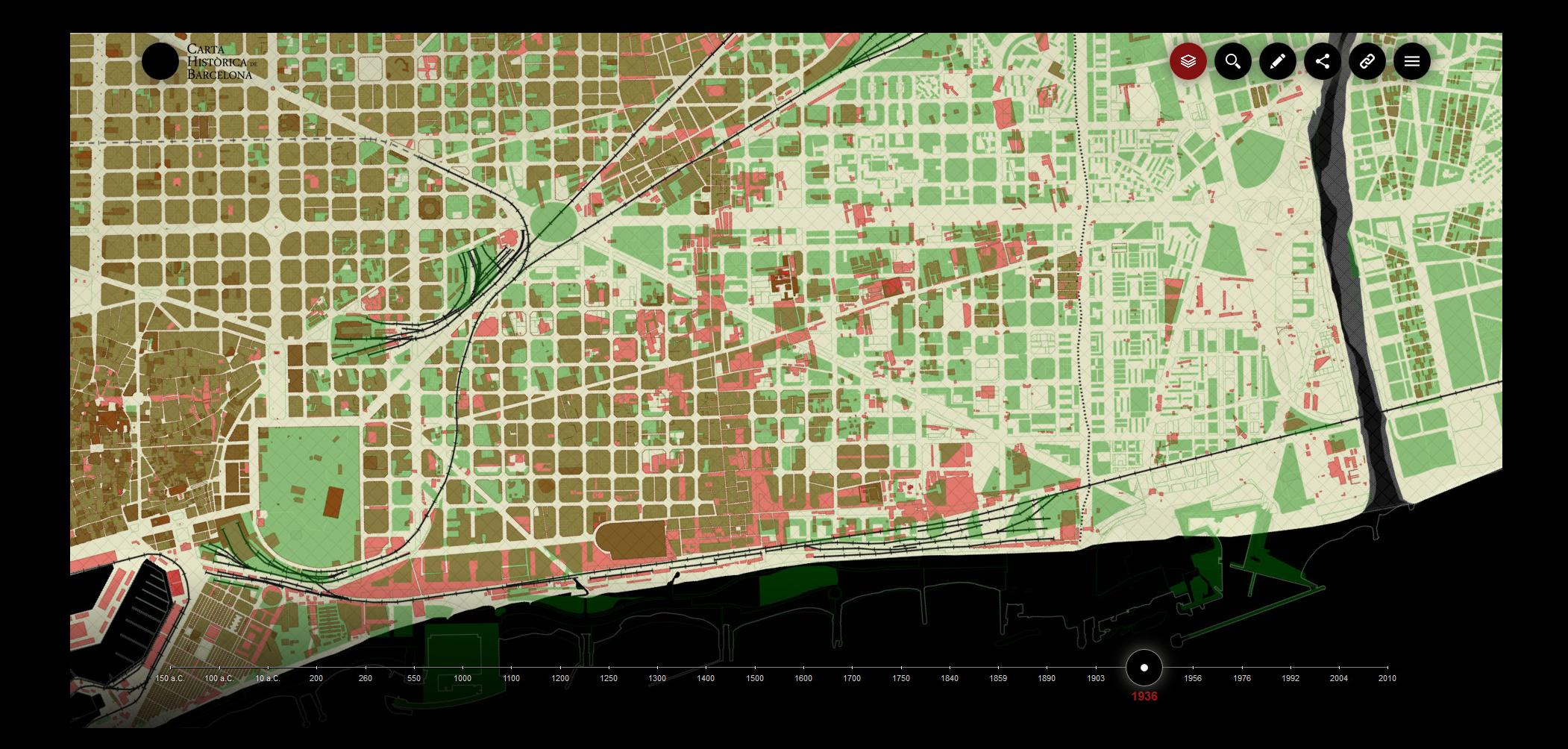

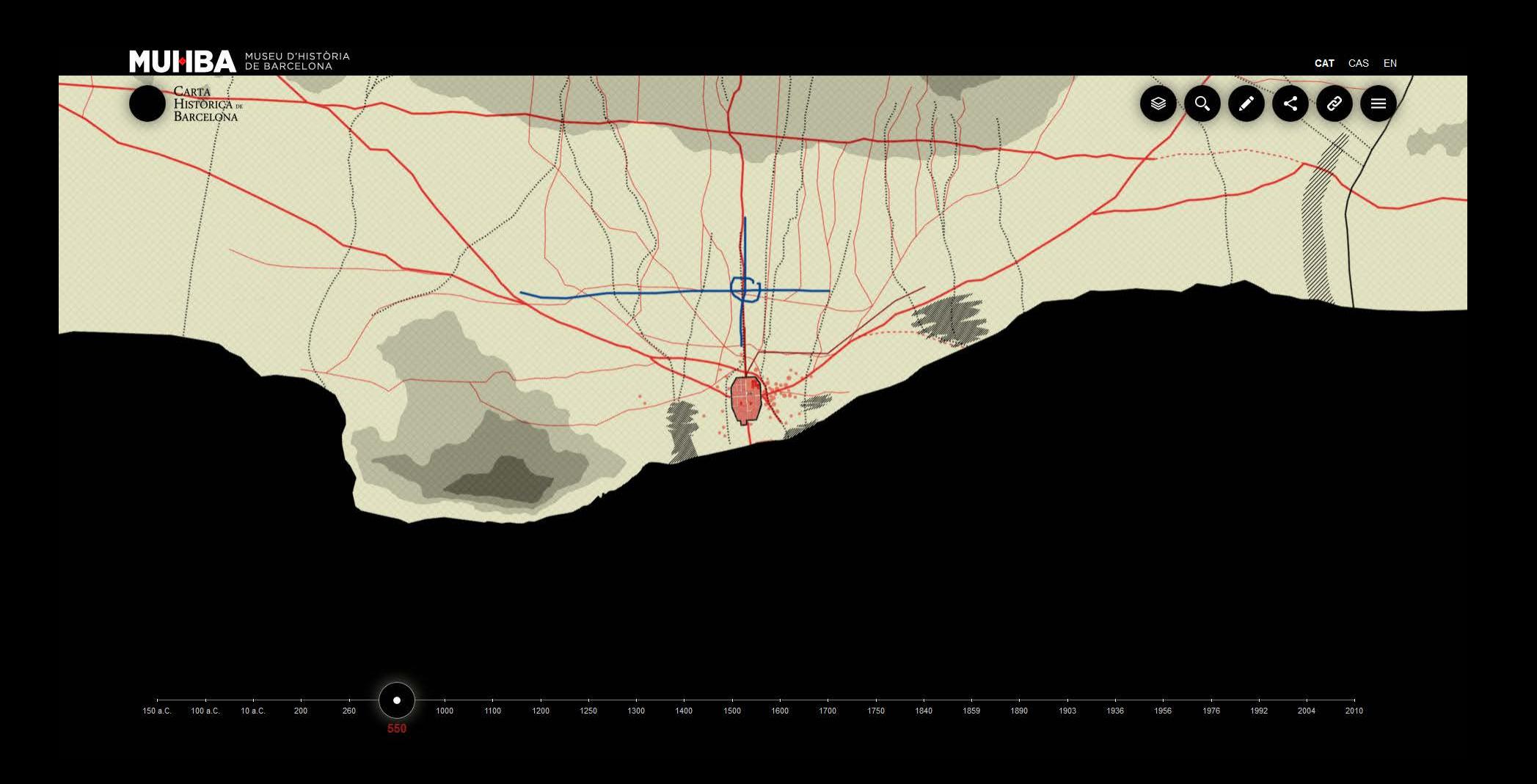

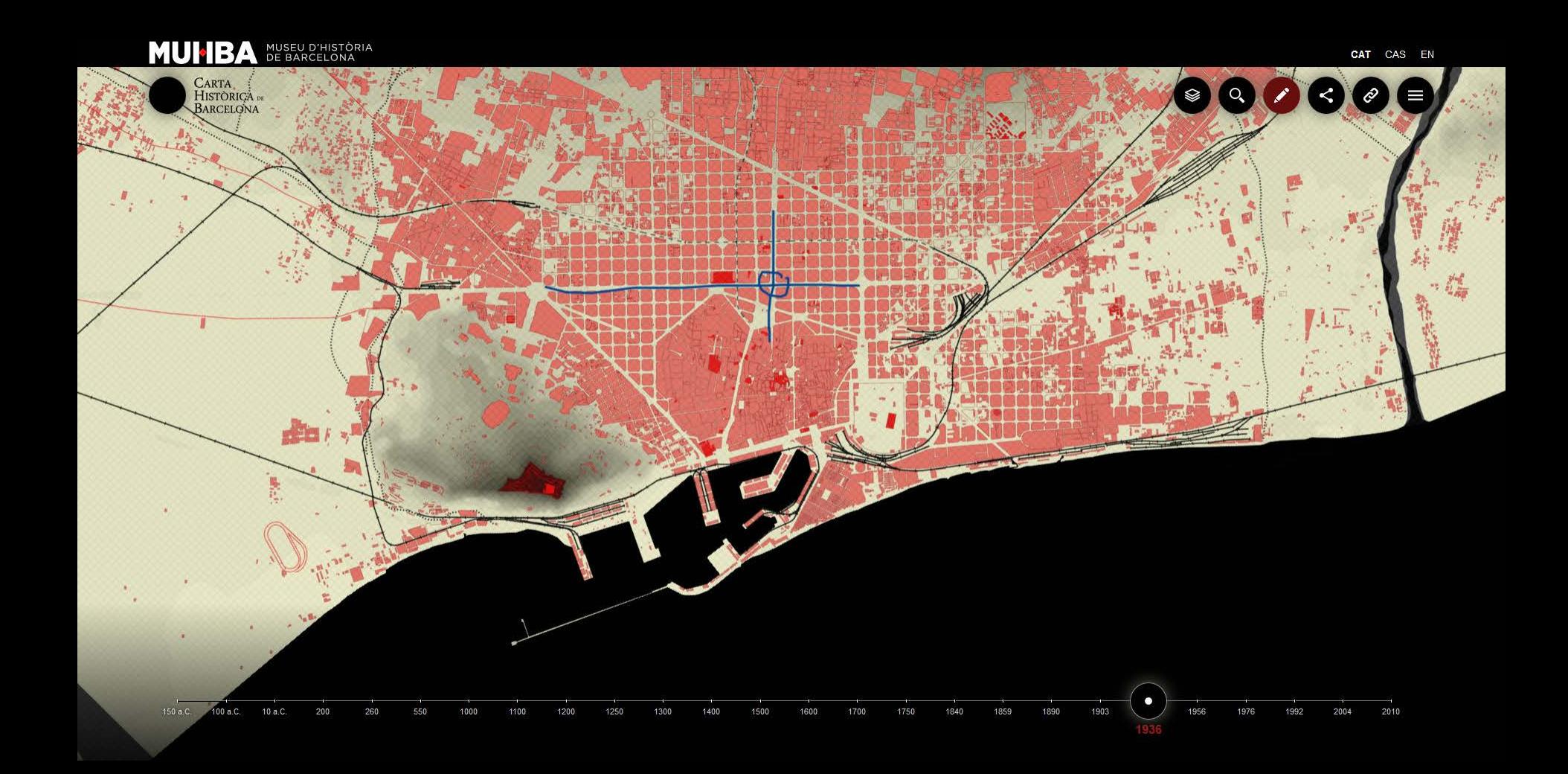

#### **Direction**:

The CHB is a project conceived and developed by MUHBA

Scientific Direction: **Joan Roca Albert**

Direction of cartography: **Manel Guàrdia Bassols i Joan Roca Albert**

> Supervision of cartography: **Ramon Pujades Bataller**

Image management and documentation **Carme García Soler, Marta Iglesias Urbano**

## **Development**:

Elaboration of cartography **300.000 km/s , Oriol Hostench, Pablo Martínez i Mar Santamaria**

Collaborators: **Laia Molist Pujadas**

Cartographic server and website: **Gerald Kogler i 300.000Km/s**

#### **Acknowledgments:**

**Josep Maria Palet**

**Júlia Beltran Heredia**

**Carme Miró Alaix**

**Servei d'Arqueologia de Barcelona**

**Infraplan Barcelona S.L.** 

**Institut Municipal d'Informàtica (IMI)**

**Institut Cartogràfic i Geològic de Catalunya (ICGC)**

**Arxiu Històric de Barcelona**

**Màster de Restauració de Monuments (MRM)**

**Institut de Cultura de Barcelona (ICUB)**

**Àrea Metropolitana de Barcelona (AMB)**

**Barcelona d'Infraestructures Municipals (BIMSA)**

http://ajuntament.barcelona.cat/museuhistoria/cartahistorica/index.htm